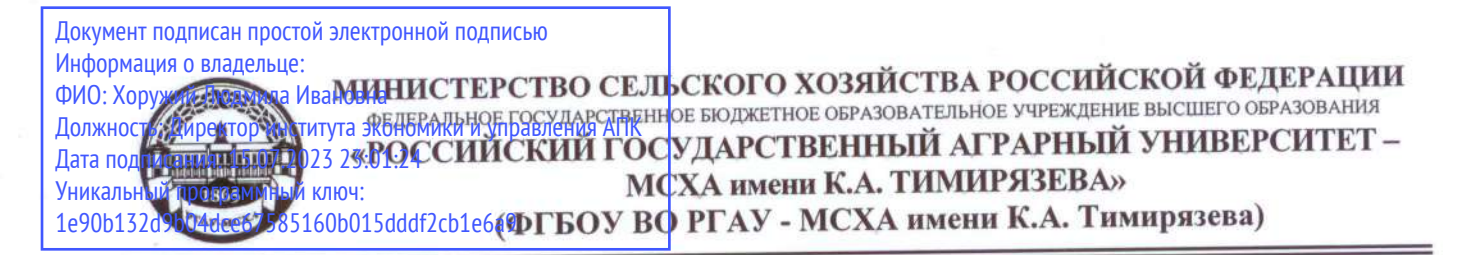

Институт экономики и управления АПК Кафедра бухгалтерского учета и налогообложения

**YTBEP KE Директор Институ** экономики и управления АПК **М.** Хоружий  $66$  $2022r$ .

# РАБОЧАЯ ПРОГРАММА ДИСЦИПЛИНЫ Б1.В.17 Налоговая отчетность в цифровой экономике

для подготовки бакалавров

### ФГОС ВО

Направление: 38.03.01 Экономика Направленность: Финансовый и управленческий учет и аудит в цифровой экономике

Kypc 4 Семестр 7

Форма обучения: очно-заочная Год начала подготовки: 2022

Москва, 2022

Разработчики: Ливанова Р.В., канд. экон. наук, доцент House 2022 г.  $\langle \langle \rho g \rangle \rangle$ 

Рецензент: Гупалова Т.Н., канд. экон. наук, доцент, и.о. зав. кафедрой экономической безопасности, анализа и аудита  $\frac{1}{202}$   $\frac{1}{2022}$  r.

Программа составлена в соответствии с требованиями ФГОС ВО по направлению подготовки 38.03.01 «Экономика», профессиональных стандартов и учебного плана 2022 года начала подготовки.

Программа обсуждена на заседании кафедры бухгалтерского учета и налогообложения

протокол № 11 от «02» июня 2022 г.

И.о. зав. кафедрой\_Постникова Л.В., канд. экон. наук, доцент

«Ol» Would 2022 г.

« ?» 03 2022 г.

#### Согласовано:

Председатель учебно-методической комиссии института экономики и управления АПК Корольков А.Ф., канд. экон. наук, доцент

И.о. заведующего выпускающей кафедрой бухгалтерского учёта и налогообложения

Постникова Л.В., канд. экон. наук, доцент

«Од» имени 2022 г.

Зав. отделом комплектования ЦНБ

y Equable 21.

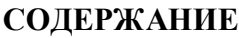

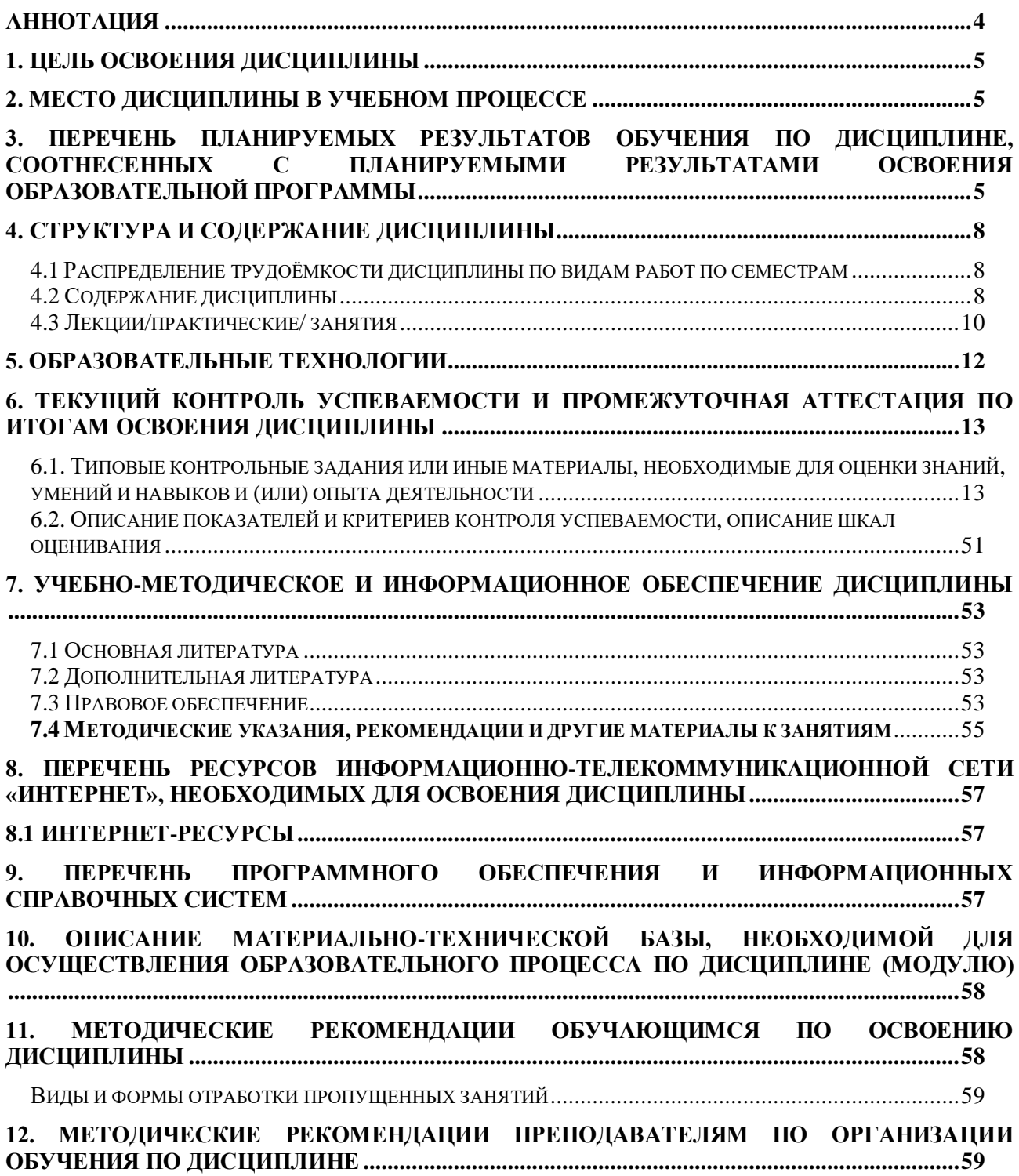

### **Аннотация**

# <span id="page-3-0"></span>**рабочей программы учебной дисциплины Б1.В.17 «Налоговая отчетность в цифровой экономике» для подготовки бакалавра по направлению 38.03.01 Экономика направленности**

### **Финансовый и управленческий учет и аудит в цифровой экономике**

**Цель освоения дисциплины:** формирование и развитие у обучающихся знаний, умений и навыков мониторинга налогового законодательства, анализа арбитражной практики, оценки налоговых рисков, владения инструментами налоговой оптимизацией, навыками составления учетной политики для целей налогообложения, организации налогового учета, налоговых деклараций, в том числе с использованием цифровых технологий, применения знаний налогового законодательства для решения профессиональных задач, достижения намеченных результатов освоения формируемых компетенций, обеспечивающих составление и представление налоговой отчетности с использованием цифровых технологий и имеющихся ресурсов, связанных с профессиональной деятельностью.

**Место дисциплины в учебном плане:** дисциплина включена в часть, формируемую участниками образовательных отношений по направлению подготовки 38.03.01 Экономика, направленности «Финансовый и управленческий учет и аудит в цифровой экономике».

**Требования к результатам освоения дисциплины:** в результате освоения дисциплины формируются следующие компетенции: ПКос-3.1; ПКос-3.2; ПКос-3.3.

**Краткое содержание дисциплины:** налоговая отчетность в условиях цифровой экономики; налоговая отчетность по НДС; налоговая отчетность по НДФЛ; налоговая отчетность по страховым взносам; налоговая отчетность по налогу на прибыль; налоговая отчетность по специальным налоговым режимам.

**Общая трудоемкость дисциплины:** дисциплина «Налоговая отчетность в цифровой экономике» общей трудоемкостью 3 зач.ед. (108 час.**,** в том числе **4 часа** практической подготовки).

**Промежуточный контроль:** промежуточный контроль знаний предусмотрен в форме **экзамена в 7-ом** семестре.

### **1. Цель освоения дисциплины**

<span id="page-4-0"></span>**Целью освоения дисциплины** «Налоговая отчетность в цифровой экономике» является формирование и развитие у обучающихся знаний, умений и практических навыков мониторинга налогового законодательства, анализа арбитражной практики, оценки налоговых рисков, владения инструментами налоговой оптимизацией, навыками составления учетной политики для целей налогообложения, организации налогового учета, налоговых деклараций, в том числе с использованием цифровых технологий, применения знаний налогового законодательства для решения профессиональных задач, достижения намеченных результатов освоения формируемых компетенций, обеспечивающих составление и представление налоговой отчетности с использованием цифровых инструментов и имеющихся ресурсов, связанных с профессиональной деятельностью.

### **2. Место дисциплины в учебном процессе**

<span id="page-4-1"></span>Дисциплина «Налоговая отчетность в цифровой экономике» включена в перечень дисциплин Блока 1 «Дисциплины (модули)» учебного плана, формируемых участниками образовательных отношений. Дисциплина «Налоговая отчетность в цифровой экономике» реализуется в соответствии с требованиями ФГОС, профессионального стандарта, ОПОП ВО и Учебного плана по направлению подготовки 38.03.01 Экономика.

Предшествующими курсами, на которых непосредственно базируется дисциплина «Налоговая отчетность в цифровой экономике» являются: информационные технологии в профессиональной деятельности, статистика, экономика предприятия (организации), экономика сельского хозяйства, налоги и налогообложение, финансы, налоговое право, налоговый учет. Дисциплина «Налоговая отчетность в цифровой экономике» является базисной для изучения следующих дисциплин: аудит, бухгалтерское дело, контроль и ревизия.

Особенностью дисциплины является то, что в процессе обучения у студента формируются знания и компетенции в области налогового законодательства, составления учетной политики для целей налогообложения, организации налогового учета, составления налоговых деклараций, в том числе с использованием цифровых технологий. Студент в процессе изучения дисциплины развивает профессиональные способности, которые помогают ему в дипломном проектировании и практической деятельности.

Рабочая программа дисциплины «Налоговая отчетность в цифровой экономике» для инвалидов и лиц с ограниченными возможностями здоровья разрабатывается индивидуально с учетом особенностей психофизического развития, индивидуальных возможностей и состояния здоровья таких обучающихся.

### <span id="page-4-2"></span>**3. Перечень планируемых результатов обучения по дисциплине, соотнесенных с планируемыми результатами освоения образовательной программы**

Изучение данной учебной дисциплины направлено на формирование у обучающихся профессиональной компетенции ПКос-3 **(ПКос-3.1; ПКос-3.2; ПКос-3.3),** представленной в таблице 1.

# Таблица 1

# **Требования к результатам освоения учебной дисциплины**

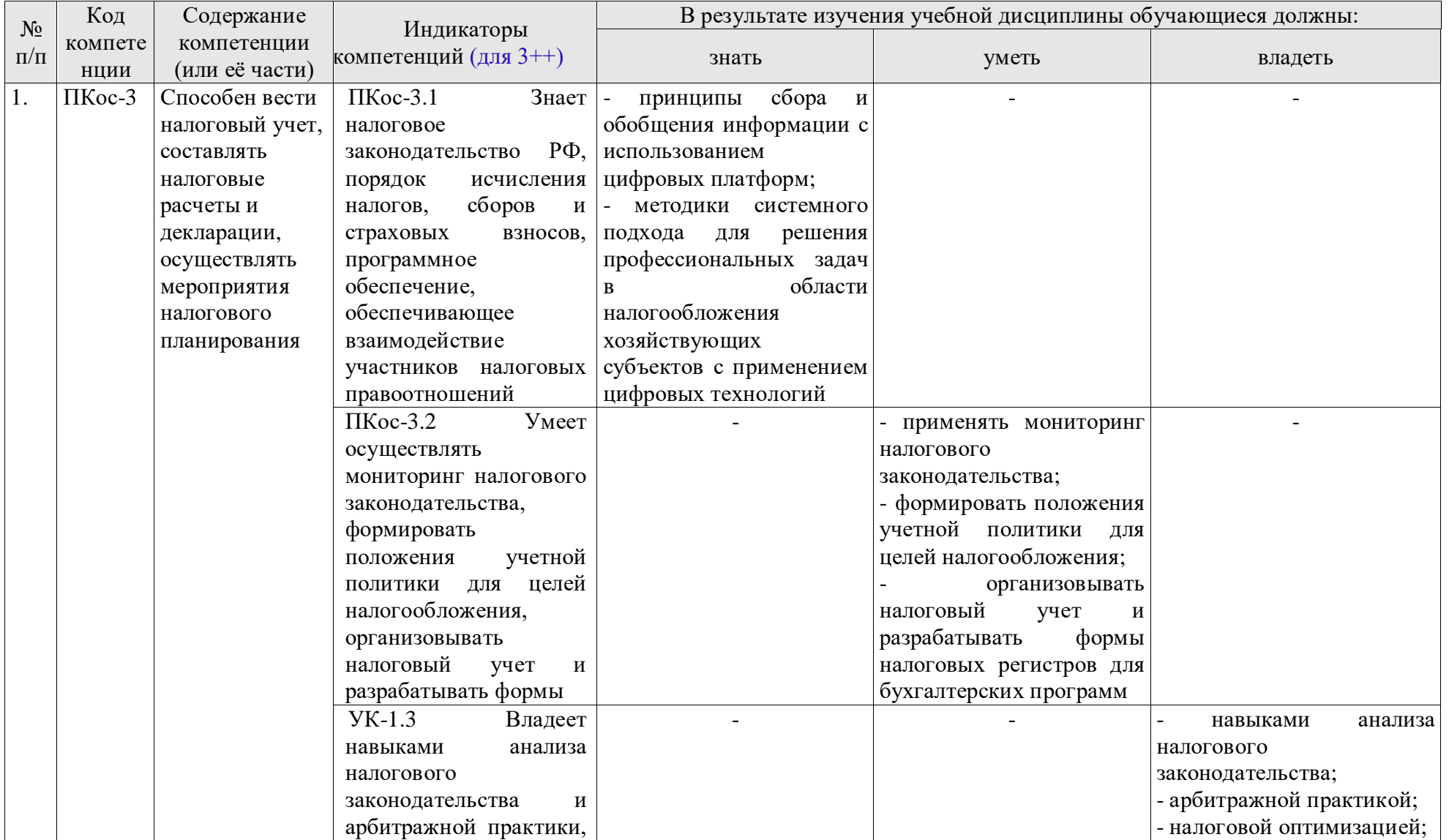

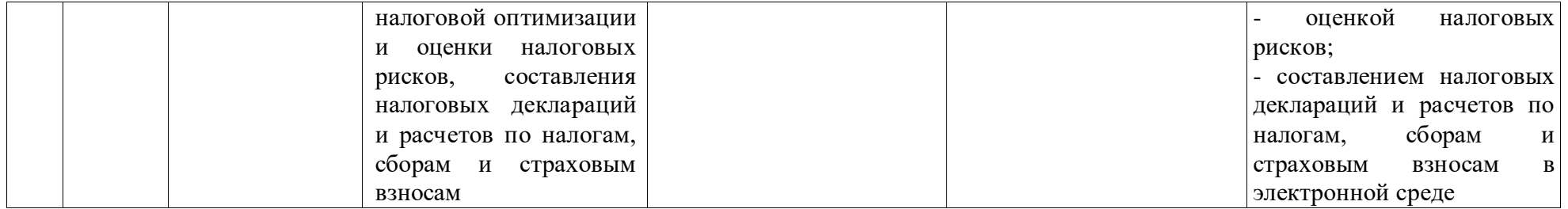

# **4. Структура и содержание дисциплины**

## <span id="page-7-1"></span><span id="page-7-0"></span>**4.1 Распределение трудоёмкости дисциплины по видам работ по семестрам**

Общая трудоемкость дисциплины Б1.В.17 «Налоговая отчетность в цифровой экономике» составляет 3 зачетные единицы (108 часов), распределение по видам работ представлено в таблице 2.

### **Распределение трудоёмкости дисциплины по видам работ по семестрам**

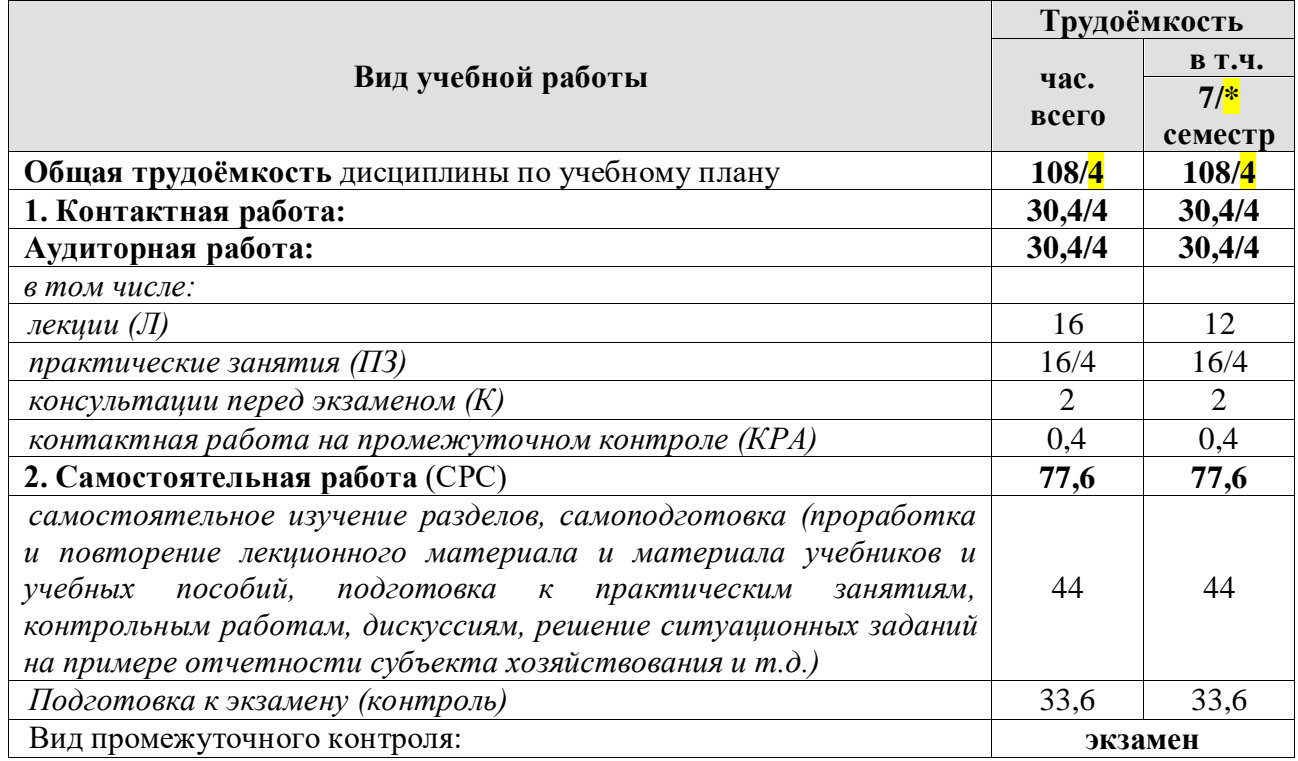

# **4.2 Содержание дисциплины**

Таблица 3

<span id="page-7-2"></span>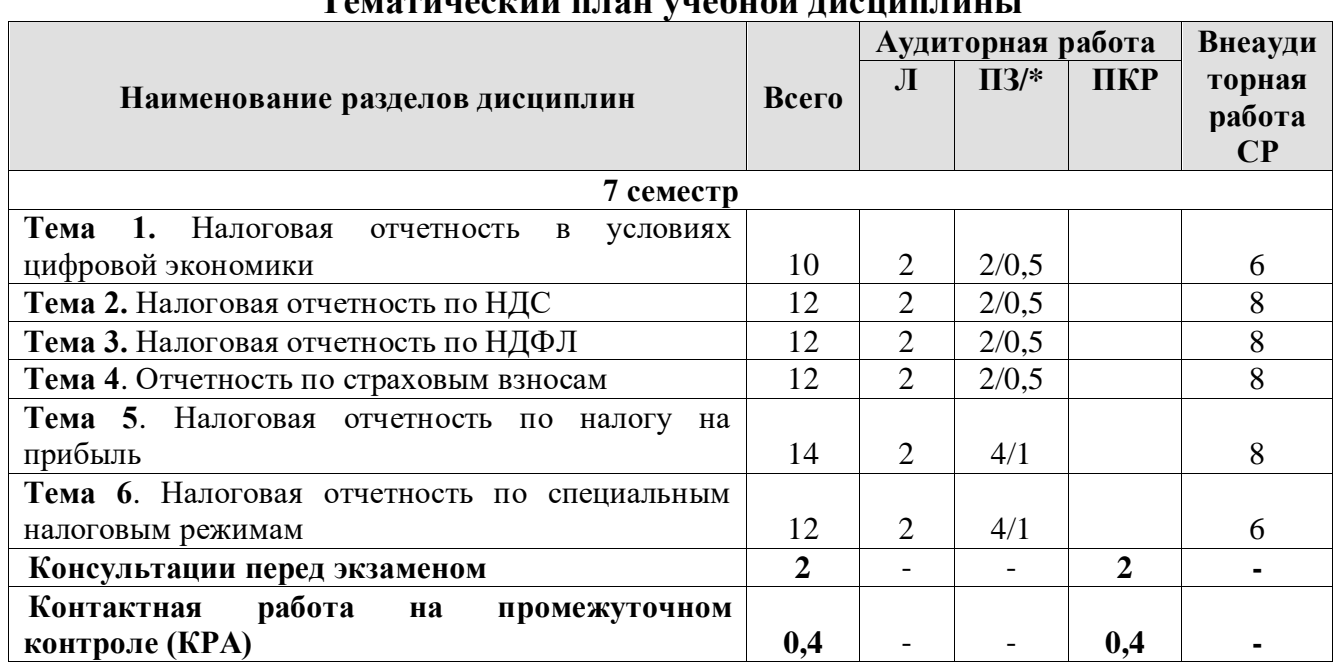

# **Тематический план учебной дисциплины**

Таблица 2

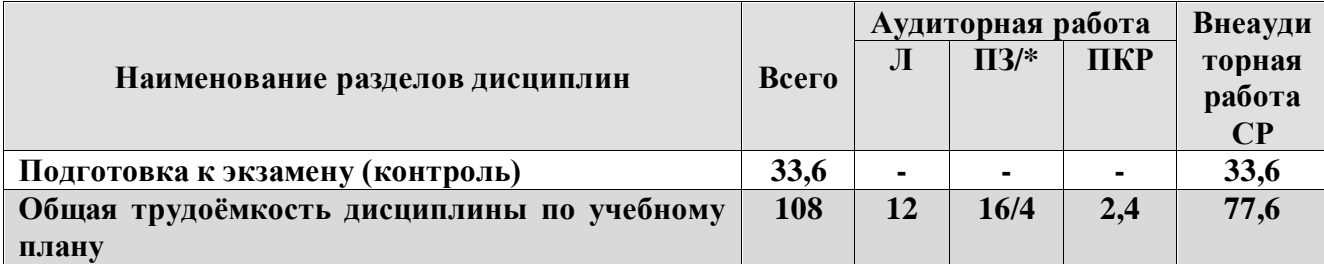

#### **Тема 1. Налоговая отчетность в условиях цифровой экономики**

Понятие, содержание, роль и задачи налоговой отчетности в финансовохозяйственной деятельности организаций. ЭЦП и особенности её получения и применения. Налоговое законодательство и налоговые риски. Оптимизация налогов. Бухгалтерские программы, используемые налогоплательщиками для формирования отчетности по налогам и сборам и передачи информации по телекоммуникационным каналам связи в электронной среде. Порядок передачи информации по телекоммуникационным каналам связи в электронной среде.

### **Тема 2. Налоговая отчетность по НДС**

Подготовка к составлению отчетности по НДС в бухгалтерской программе. Документы и регистры налогового учета по НДС. Связь бухгалтерского учета с регистрами налогового учета. Декларация по НДС. Сроки представления декларации по НДС. Порядок представления декларации по НДС. Форма и состав декларации по НДС. Разделы декларации по НДС.

### **Тема 3. Налоговая отчетность по НДФЛ**

Подготовка к составлению отчетности по НДФЛ в бухгалтерской программе. Связь бухгалтерского учета с регистрами налогового учета. Отчетность по НДФЛ. Сроки представления отчетности по НДФЛ. Порядок представления отчетности по НДФЛ. Справка о доходах и суммах налога физического лица (КНД 1175018). Форма 6-НДФЛ.

### **Тема 4. Отчетность по страховым взносам**

Подготовка к составлению отчетности по страховым взносам в бухгалтерской программе. Отчетность по страховым взносам, сроки представления. Получатели отчетности по страховым взносам. Карточка индивидуального учета сумм начисленных выплат и иных вознаграждений и сумм начисленных страховых взносов. Расчет по страховым взносам (РСВ). Форма ОДВ-1. Форма СЗВ-М. Форма 4-ФСС.

### **Тема 5. Налоговая отчетность по налогу на прибыль**

Учетная политика для целей налогообложения по налогу на прибыль. Подготовка к составлению отчетности по налогу на прибыль в бухгалтерской программе. Связь бухгалтерского учета с регистрами налогового учета. Декларация по налогу на прибыль. Сроки представления декларации по налогу на прибыль. Порядок заполнения разделов декларации по налогу на прибыль.

#### **Тема 6. Налоговая отчетность по специальным налоговым режимам**

Учетная политика для целей налогообложения по УСН. Подготовка к составлению отчетности по УСН в бухгалтерской программе. Формирование Книги доходов и расходов. Связь бухгалтерского учета с регистрами налогового учета. Декларация по УСН. Сроки представления декларации по УСН. Порядок заполнения разделов декларации по УСН.

Учетная политика для целей налогообложения по ЕСХН. Подготовка к составлению отчетности по ЕСХН в бухгалтерской программе. Формирование Книги доходов и расходов. Связь бухгалтерского учета с регистрами налогового учета. Декларация по ЕСХН. Сроки представления декларации по ЕСХН. Порядок заполнения разделов декларации по ЕСХН.

### **4.3 Лекции/практические/ занятия**

Таблица 4

<span id="page-9-0"></span>**Содержание лекций/практических занятий и контрольные мероприятия**

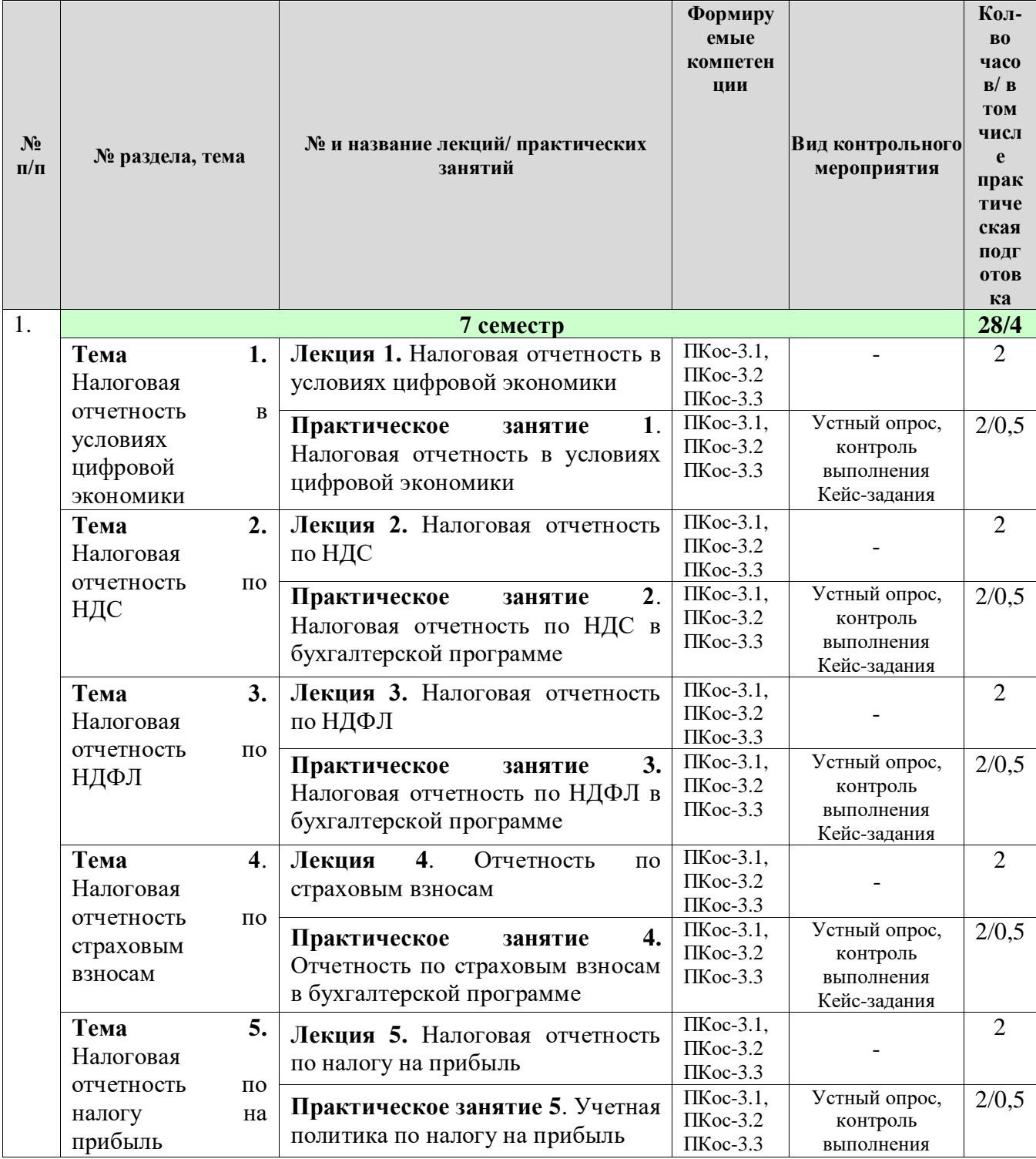

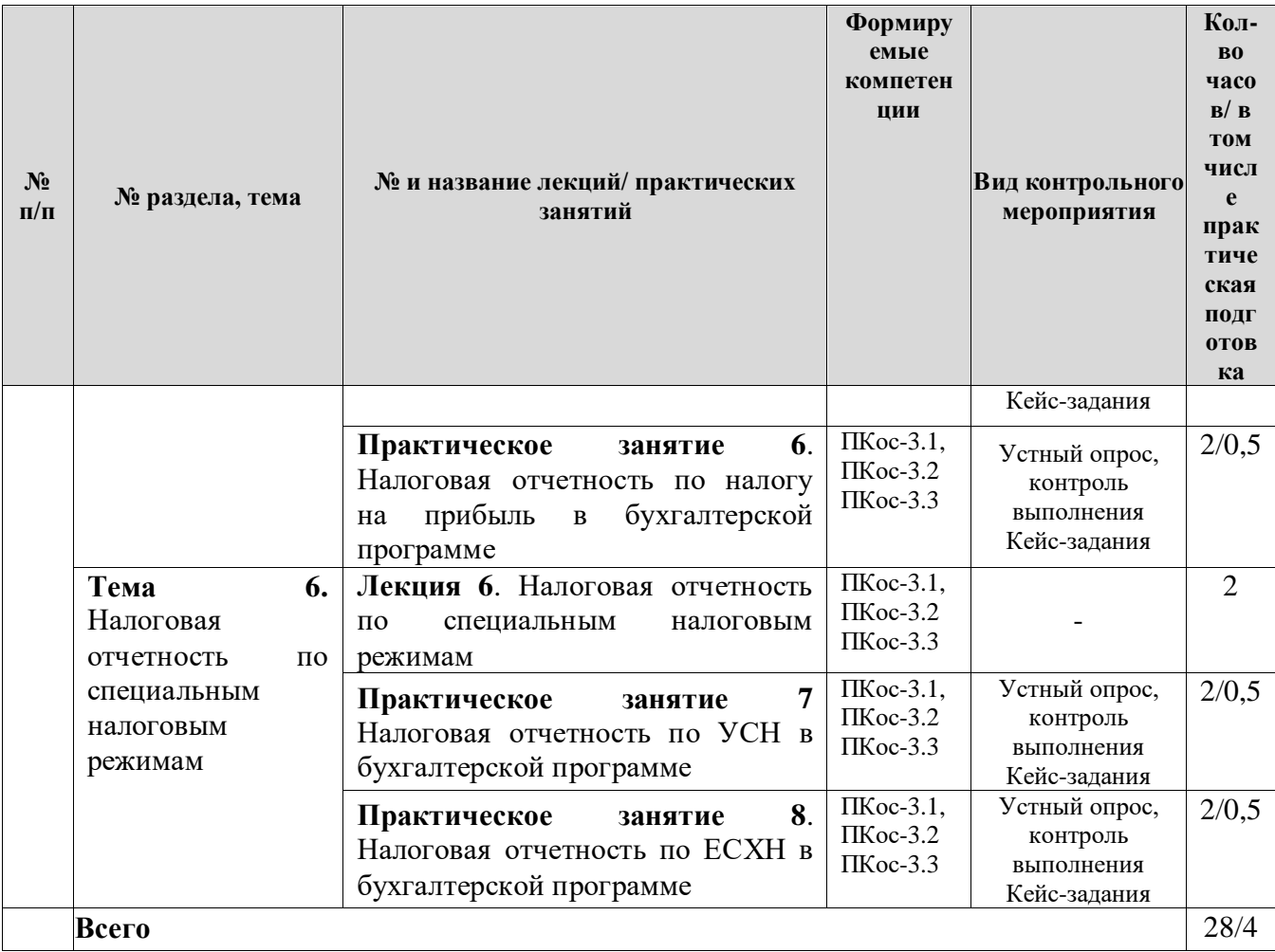

Таблица 5

# **Перечень вопросов для самостоятельного изучения дисциплины**

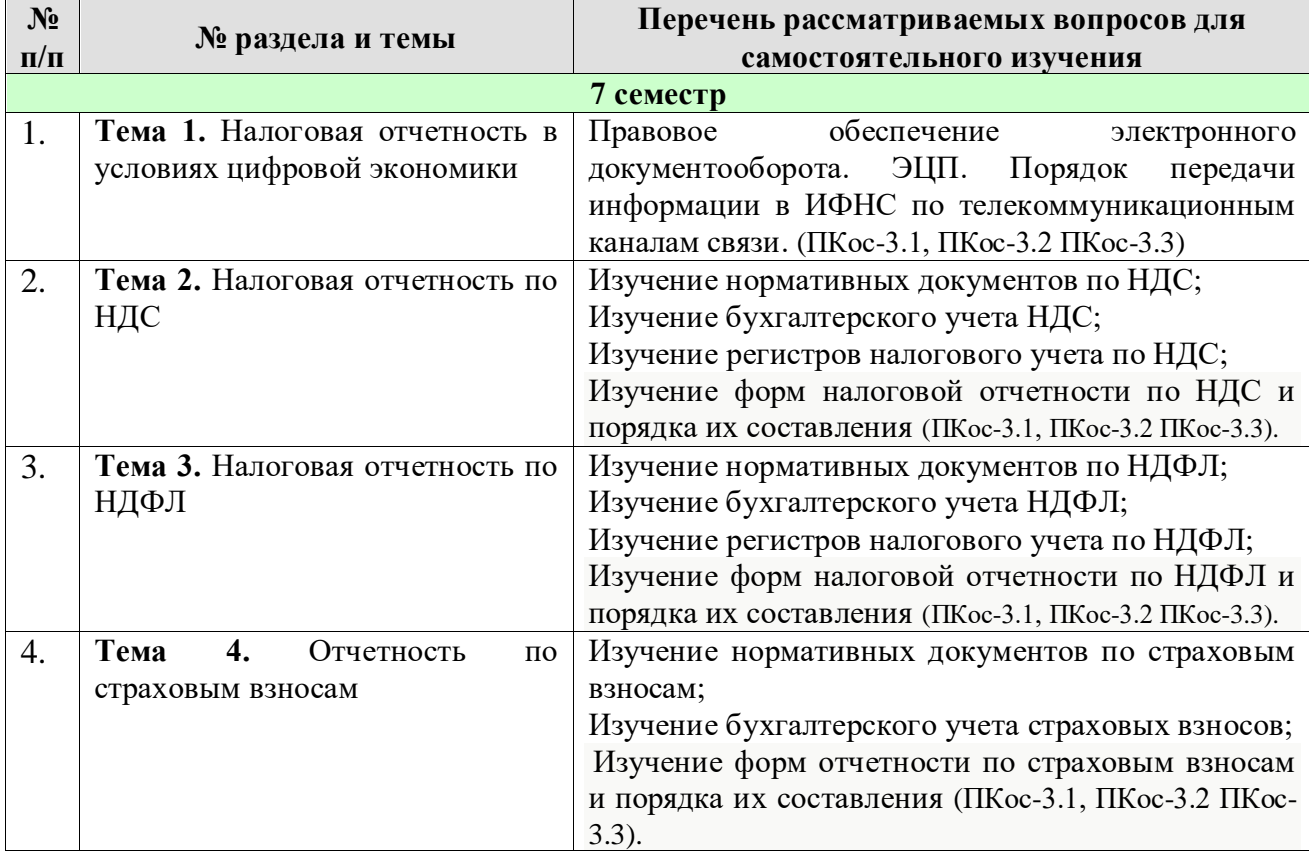

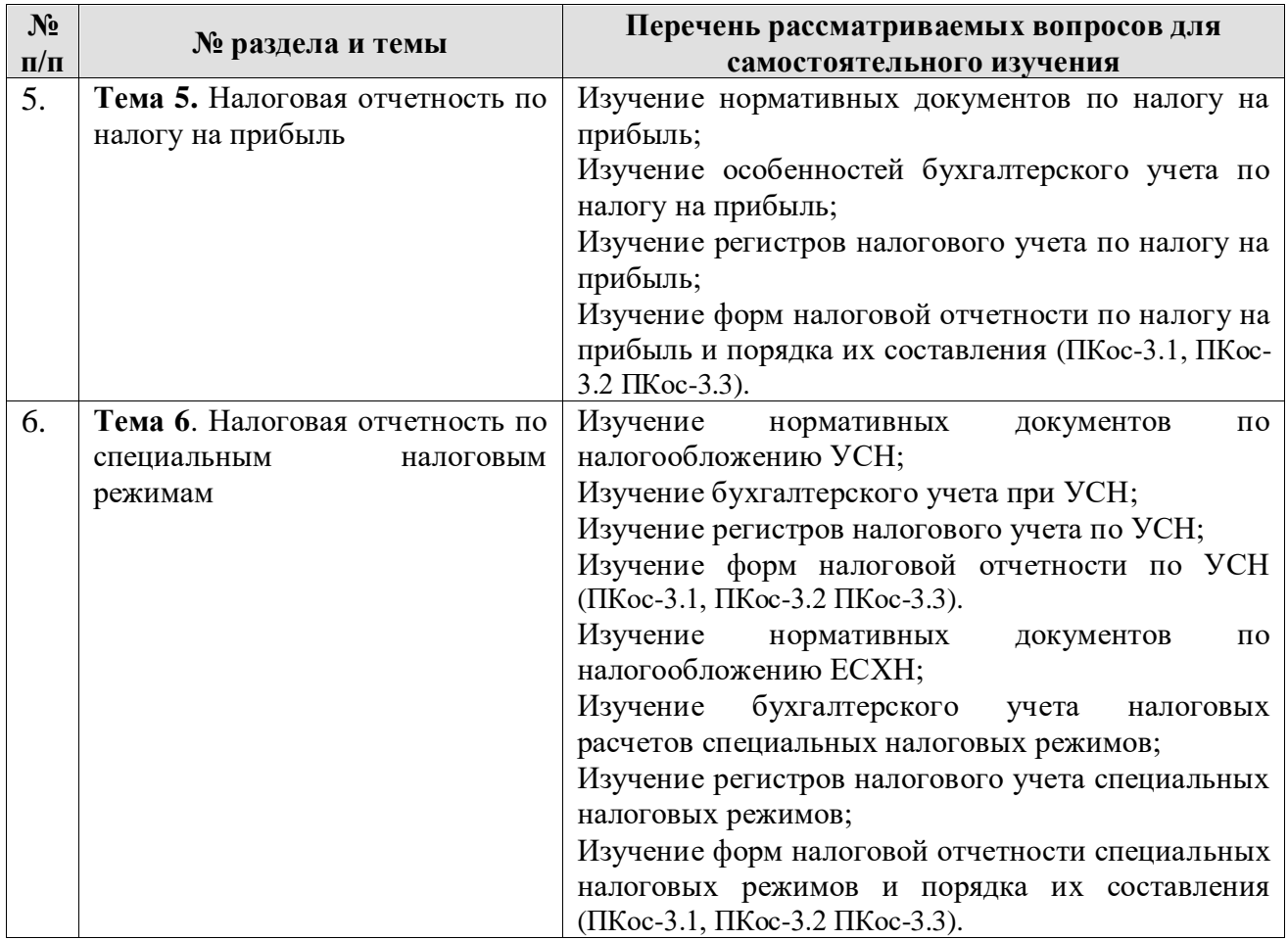

### **5. Образовательные технологии**

# <span id="page-11-0"></span>**Применение активных и интерактивных образовательных технологий**

Аудиторные занятия по дисциплине «Налоговая отчетность в цифровой экономике» проходят с применением активных и интерактивных образовательных технологий (табл. 6).

Таблица 6

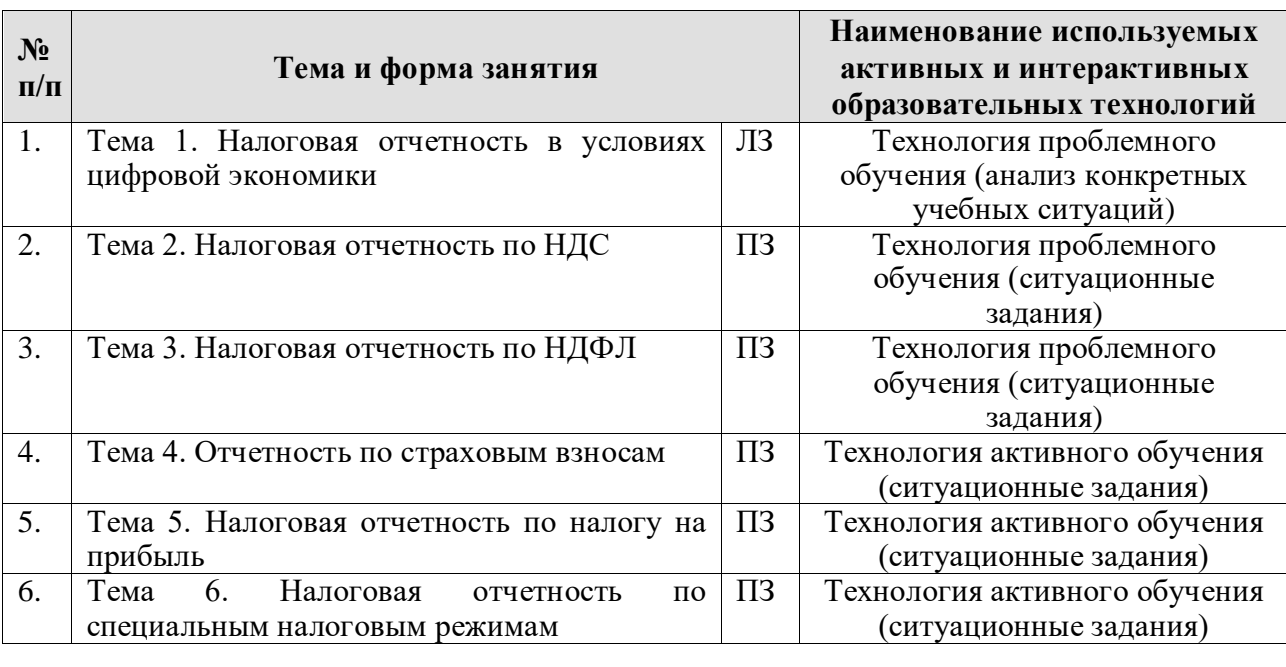

### **Применение активных и интерактивных образовательных технологий**

### <span id="page-12-0"></span>**6. Текущий контроль успеваемости и промежуточная аттестация по итогам освоения дисциплины**

### <span id="page-12-1"></span>**6.1. Типовые контрольные задания или иные материалы, необходимые для оценки знаний, умений и навыков и (или) опыта деятельности**

Текущий контроль знаний по дисциплине проводится путем контроля выполнения практических заданий в электронной цифровой среде на сайте для учебных заведений <https://edu.1cfresh.com/> и тестирования на портале <https://uc1.1c.ru/> в разделе «Образование» - «Учебное тестирование» в процессе выполнения практических заданий и на последнем занятии.

В качестве промежуточной аттестации по освоению дисциплины «Налоговая отчетность в цифровой экономике» проводится экзамен в 7-м семестре. Экзамен с учетом электронного тестирования и выполнения задачи на портале для учебных заведений <https://edu.1cfresh.com/> сдаются в устном и в электронном формате.

### **1) Примерные вопросы для проведения устного опроса по темам лекций (текущий контроль):**

*Темы лекционных занятий:*

### **7 семестр**

### **Тема 1. Налоговая отчетность в условиях цифровой экономики** *Вопросы по теме:*

- 1. Возможности цифровой платформы «1С: Предприятие 8» и её конфигураций;
- 2. Электронный документооборот;
- 3. Электронная цифровая подпись (ЭЦП);
- 4. Электронные телекоммуникационные каналы связи с ИФНС;
- 5. Интернет-поддержка пользователей, автоматическое обновление конфигурации и методическая поддержка;
- 6. Порядок передачи информации по телекоммуникационным каналам связи в электронной среде.

### **Тема 2. Налоговая отчетность по НДС**

*Вопросы по теме:*

- 1. Подготовка к составлению отчетности по НДС в бухгалтерской программе;
- 2. Документы и регистры налогового учета по НДС;
- 3. Связь бухгалтерского учета с регистрами налогового учета;
- 4. Сроки представления декларации по НДС;
- 5. Порядок представления декларации по НДС;
- 6. Форма и состав декларации по НДС;
- 7. Разделы декларации по НДС;

### **Тема 3. Налоговая отчетность по НДФЛ**

*Вопросы по теме:*

- 1. Подготовка к составлению отчетности по НДФЛ в бухгалтерской программе;
- 2. Связь бухгалтерского учета с регистрами налогового учета;
- 5. Отчетность по НДФЛ. Сроки представления отчетности по НДФЛ;

6. Порядок представления отчетности по НДФЛ;

7. Справка о доходах и суммах налога физического лица (КНД 1175018);

8. Форма 6-НДФЛ;

#### **Тема 4. Отчетность по страховым взносам**

*Вопросы по теме:*

1. Подготовка к составлению отчетности по страховым взносам в бухгалтерской программе;

3. Отчетность по страховым взносам, сроки представления;

4. Получатели отчетности по страховым взносам;

5. Карточка индивидуального учета сумм начисленных выплат и иных вознаграждений и сумм начисленных страховых взносов;

6. Расчет по страховым взносам (РСВ);

7. Форма ОДВ-1;

8. Форма СЗВ-М;

9. Форма 4-ФСС

### **Тема 5. Налоговая отчетность по налогу на прибыль**

*Вопросы по теме:*

1. Учетная политика для целей налогообложения по налогу на прибыль;

2. Определение доходов и расходов для целей налогообложения по налогу на прибыль;

3. Подготовка к составлению отчетности по налогу на прибыль в бухгалтерской программе;

4. Связь бухгалтерского учета с регистрами налогового учета;

5. Декларация по налогу на прибыль. Сроки представления декларации по налогу на прибыль;

6. Порядок заполнения разделов декларации по налогу на прибыль.

#### **Тема 6. Налоговая отчетность по специальным налоговым режимам** *Вопросы по теме:*

1. Учетная политика для целей налогообложения по УСН;

2. Подготовка к составлению отчетности по УСН в бухгалтерской программе;

- 3. Формирование Книги доходов и расходов;
- 4. Связь бухгалтерского учета с регистрами налогового учета;
- 5. Декларация по УСН. Сроки представления декларации по УСН;
- 6. Порядок заполнения разделов декларации по УСН.
- 7. Учетная политика для целей налогообложения по ЕСХН;

8. Подготовка к составлению отчетности по ЕСХН в бухгалтерской программе;

9. Формирование Книги доходов и расходов;

10. Связь бухгалтерского учета с регистрами налогового учета;

11. Декларация по ЕСХН. Сроки представления декларации по ЕСХН;

12. Порядок заполнения разделов декларации по ЕСХН.

#### **2) Примерные практические задания по темам**

*Темы практических занятий:*

### *7 семестр*

### **Практическое занятие № 1. Налоговая отчетность в условиях цифровой экономики.**

*Цель занятия:* усвоить основные характеристики бухгалтерской программы и её возможности для целей формирования налоговой отчетности в цифровой электронной среде.

#### **Кейс-заданий к занятию:**

*Задание:* используя встроенное в облачный сервис для учебных заведений <https://edu.1cfresh.com/> учебное пособие «Использование конфигурации «Бухгалтерия предприятия» редакция 3.0» и систему ИТС следует ознакомиться с возможностями программы и её использованием для целей формирования налоговой отчетности в цифровой электронной среде.

Система программ «1С: Предприятие 8» включает в себя платформу и прикладные решения, разработанные на ее основе, для автоматизации деятельности организаций и частных лиц. Сама платформа не является программным продуктом для использования конечными пользователями, которые обычно работают с одним из многих прикладных решений (конфигураций), разработанных на данной платформе. Такой подход позволяет автоматизировать различные виды деятельности, используя единую технологическую платформу.

#### **Области применения**

Гибкость платформы позволяет применять «1С: Предприятие 8» в самых разнообразных областях:

- поддержка оперативного управления предприятием;
- ведение электронного документооборота;
- ведение бухгалтерского учета и формирование налоговой отчетности в цифровой электронной среде;
- внедрение электронных цифровых подписей;
- передача информации в ИФНС по электронным каналом связи;
- удаленная работа бухгалтера и др. возможности.

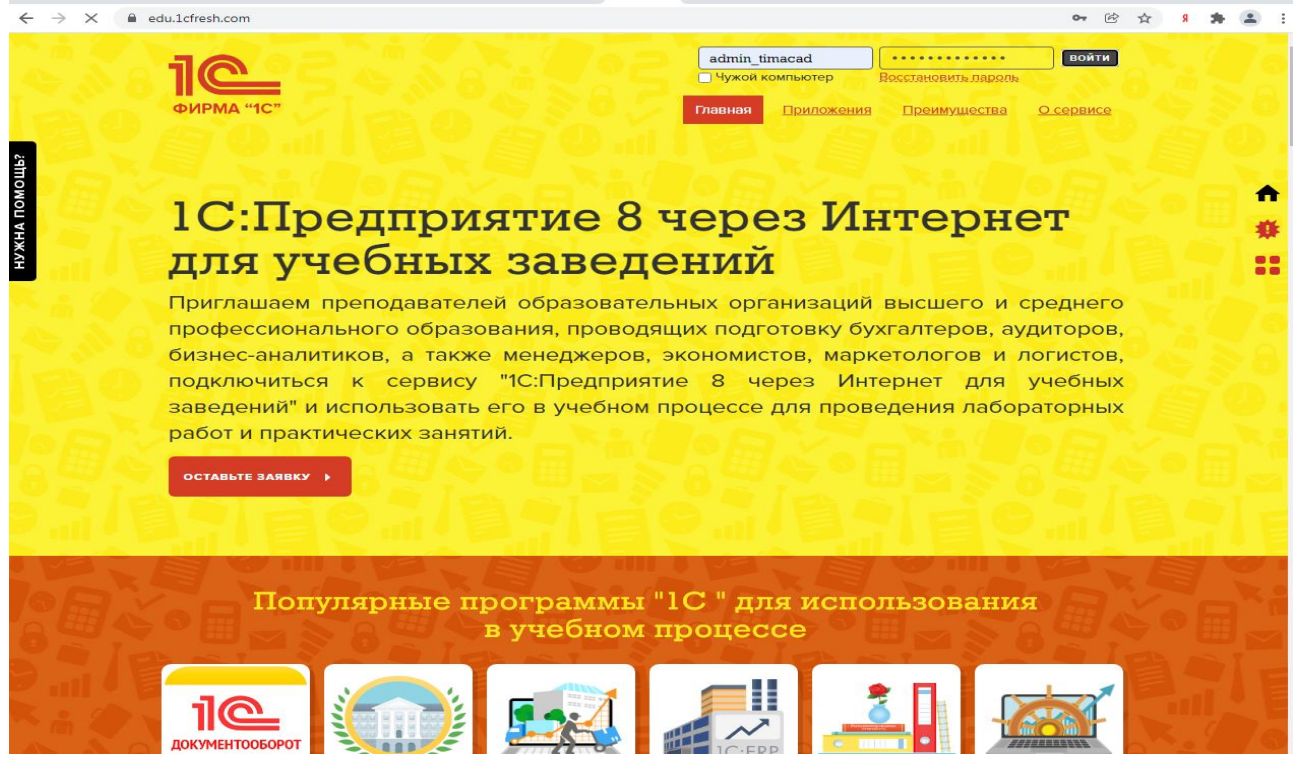

#### **Налоговый учет**

Налоговый учет по налогу на прибыль организаций в программе **1С:Бухгалтерия 8**  построен на использовании того же плана, что и для бухгалтерского учета. У счетов, которые составляют «план счетов налогового учета», установлен флажок в колонке *НУ*.

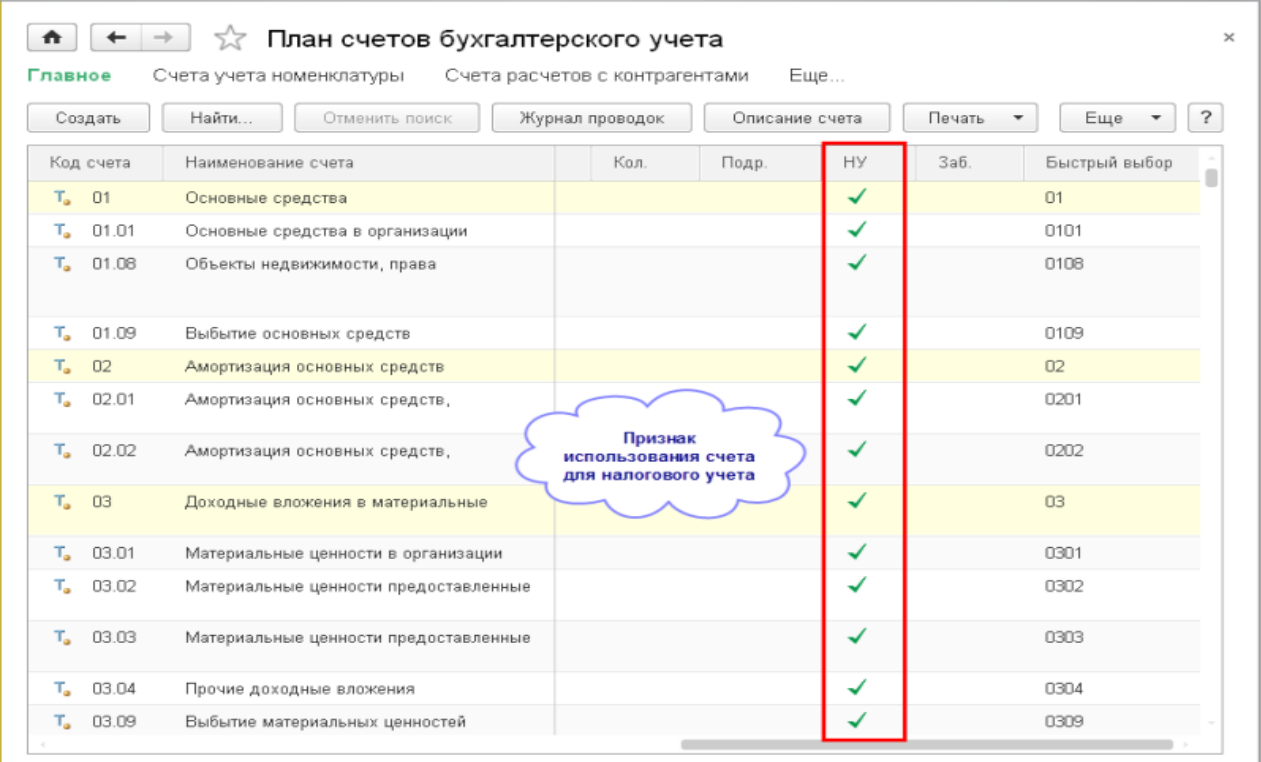

В отличие от бухгалтерского учета сумма операции для целей налогового учета фиксируется в ресурсе *Сумма НУ* отдельно для счета дебета и счета кредита проводки. При этом доходы по кредиту счета 90.01 фиксируются в нетто-оценке. Если в бухгалтерской проводке по дебету или кредиту указан один из перечисленных выше счетов, то для целей налогового учета соответствующая часть «налоговой проводки» не заполняется.

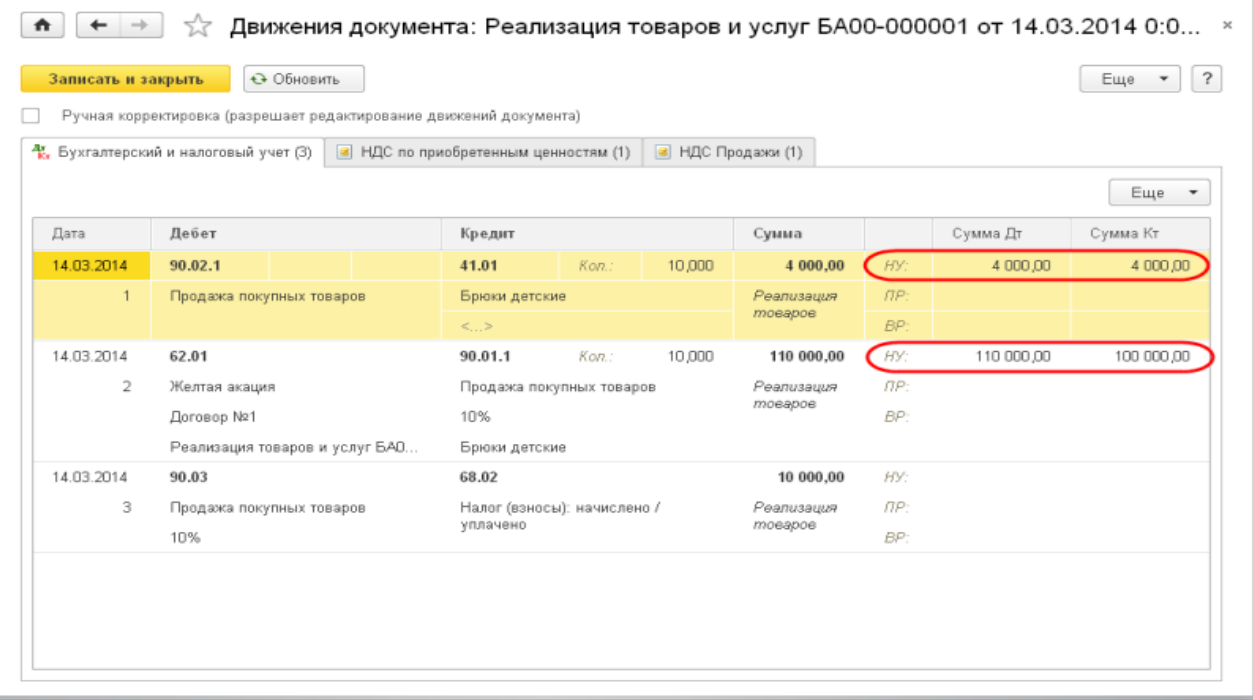

# **Практическое занятие № 2. Налоговая отчетность по НДС в бухгалтерской программе**

*Цель занятия:* усвоить дополнительный функционал в бухгалтерской программе по подготовке к составлению отчетности по НДС в цифровой электронной среде.

#### **Кейс-заданий к занятию:**

*Задание:* используя встроенное в облачный сервис для учебных заведений <https://edu.1cfresh.com/> учебное пособие «Использование конфигурации «Бухгалтерия предприятия» редакция 3.0» и систему ИТС следует ознакомиться с возможностями и функционалом бухгалтерской программы по подготовке к составлению отчетности по НДС в цифровой электронной среде.

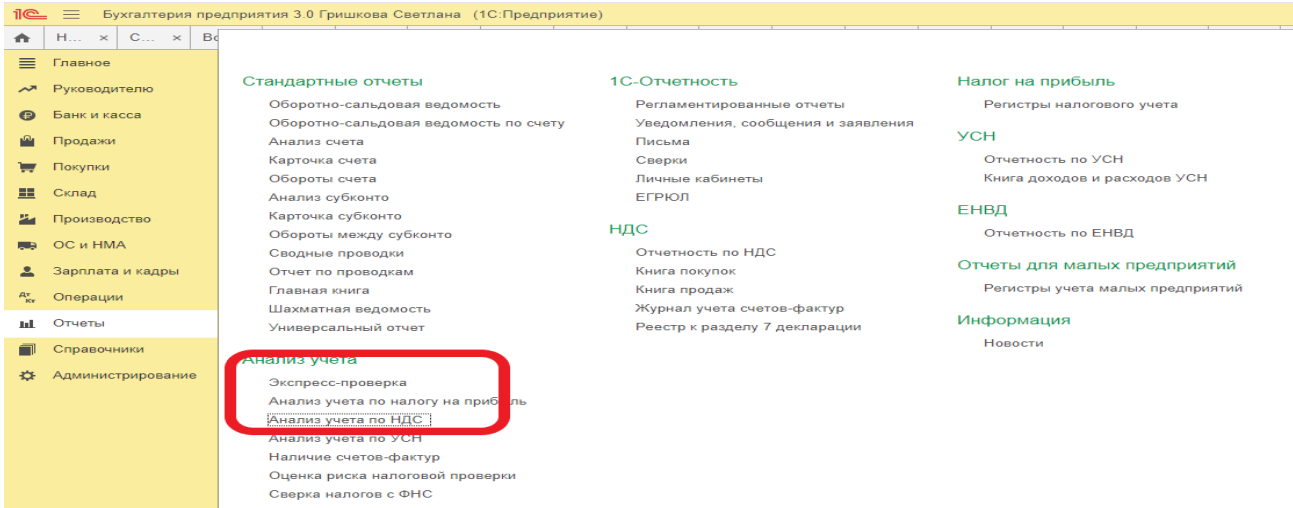

#### **Отчеты - Анализ состояния налогового учета по НДС**

Отчет предназначен для проверки правильности заполнения книги покупок, книги продаж и декларации по НДС. В отчете показана сумма начислений и вычетов НДС по видам хозяйственных операций.

Отчет нужно формировать только после выполнения регламентных операций по НДС.

Отчет состоит из общей схемы налоговой базы и расшифровок отдельных блоков этой схемы. Возврат к схеме отчета из расшифровок осуществляется по кнопке **Структура** 

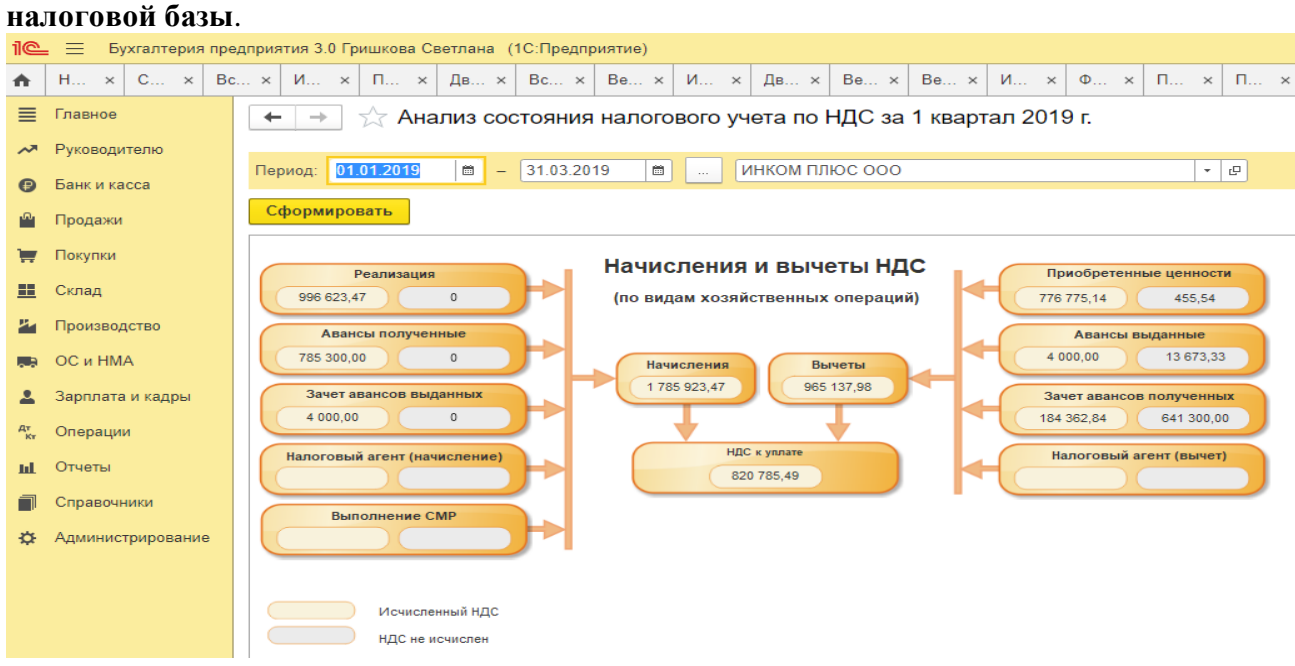

В каждом блоке, отражающем начисление, либо вычет НДС содержится два показателя:

сумма исчисленного НДС (желтый фон),

сумма не исчисленного НДС (серый фон).

В случае если блок содержит записи с ошибками, то рядом с ним выводится восклицательный знак красного цвета. Сумму каждого блока отчета можно расшифровать

*Задание 1. Исчислить общую сумму НДС при осуществлении операций, облагаемых по разным ставкам.*

Организация «Альфа» продает детскую одежду, обувь, детское питание, которые облагаются НДС по ставке 10%. В числе товаров для детей организация реализует также спортивную обувь (кеды, кроссовки), которые облагаются НДС по ставке 20%.Реализацию по разным ставкам бухгалтер учитывает раздельно. В течение I квартала организация реализовала товары, облагаемые по ставке 10 %, на сумму 1 400 000 руб. (без учета НДС), а товары, облагаемые по ставке 20%, на сумму 200 000 руб. (без учета НДС).

**Требуется:** Ввести данные операции в бухгалтерскую программу, проверить правильность ввода информации.

*Задание 2. Исчислить сумму НДС с позиции налогоплательщика и налогового агента.*

09 января организация приобрела у иностранной компании партию товара, местом реализации которого признается территория РФ, на сумму 3000 долл. США. Оплату за товар перечислили 11 января. Товары облагаются на территории РФ по ставке 20%. Иностранная компания не состоит на учете в налоговых органах РФ.

**Требуется:** Ввести данные операции в бухгалтерскую программу, проверить правильность ввода информации.

*Задание 3. Исчислить сумму НДС с авансовых платежей.*

Организация «Альфа» заключила с организацией «Бета» договор поставки партии товаров. По условию договора организация «Бета» должна перечислить организации «Альфа» 30%-ную предоплату. В свою очередь, организация «Альфа» имеет задолженность перед организацией «Гамма». В связи с этим организация «Альфа» просит организацию «Бета» перечислить предоплату по договору поставки на расчетный счет организации «Гамма», тем самым погашая задолженность организации «Альфа» перед организацией «Гамма». В такой ситуации деньги, перечисленные организацией «Бета» в адрес организации «Гамма», признаются авансовыми платежами, полученными организацией «Альфа».

**Требуется:** Ввести данные операции в бухгалтерскую программу, проверить правильность ввода информации.

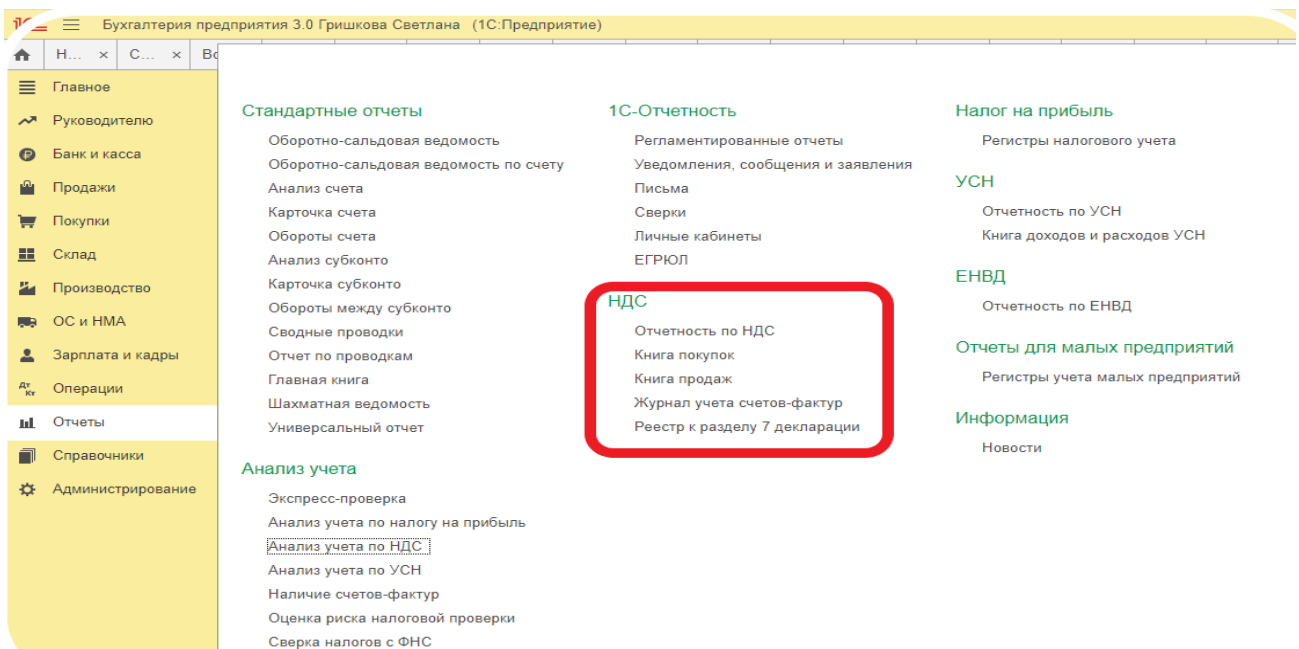

**Документы и регистры налогового учета по НДС**

#### **Отчет «Журнал учета счетов-фактур»**

Отчет предназначен для формирования списка счетов-фактур, исправленных счетовфактур, корректировочных счетов-фактур, полученных от поставщиков и переданных покупателям. Изменение параметров формирования отчета выполняется на панели **Настройки**. Для изменения параметров формирования отчета нужно установить переключатель в значение **Использовать дополнительные настройки**.

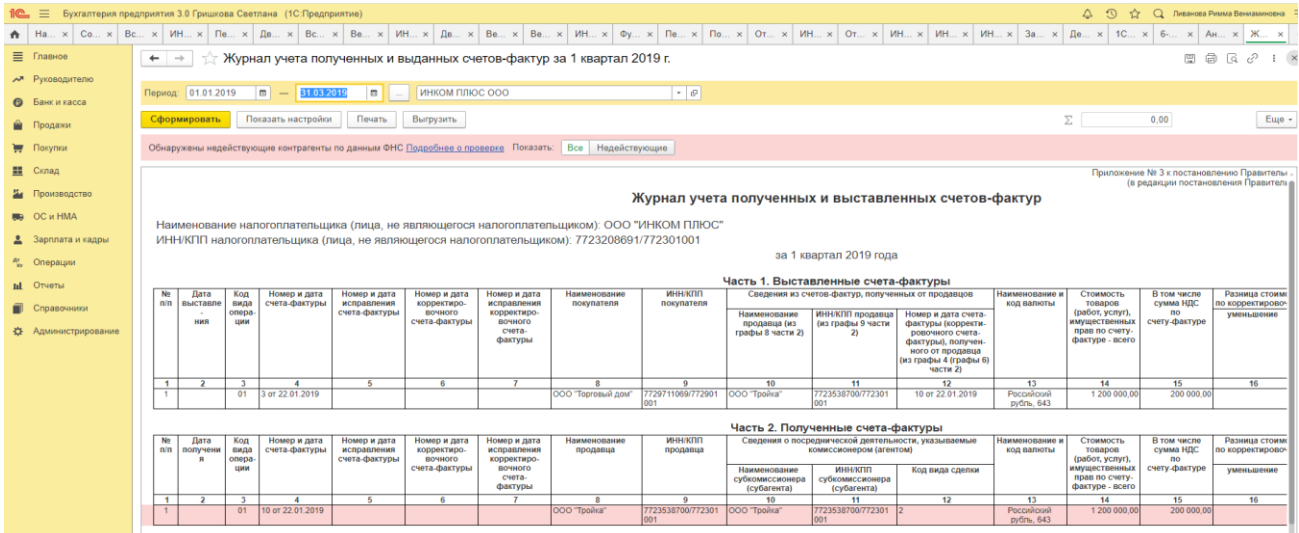

**Отчет «Книга покупок»** предназначен для формирования книги покупок.

До формирования отчета следует выполнить регламентные операции закрытия периода по НДС.

Для контроля правильности ведения книги покупок параметры формирования отчета можно изменить на панели **Настройки**.

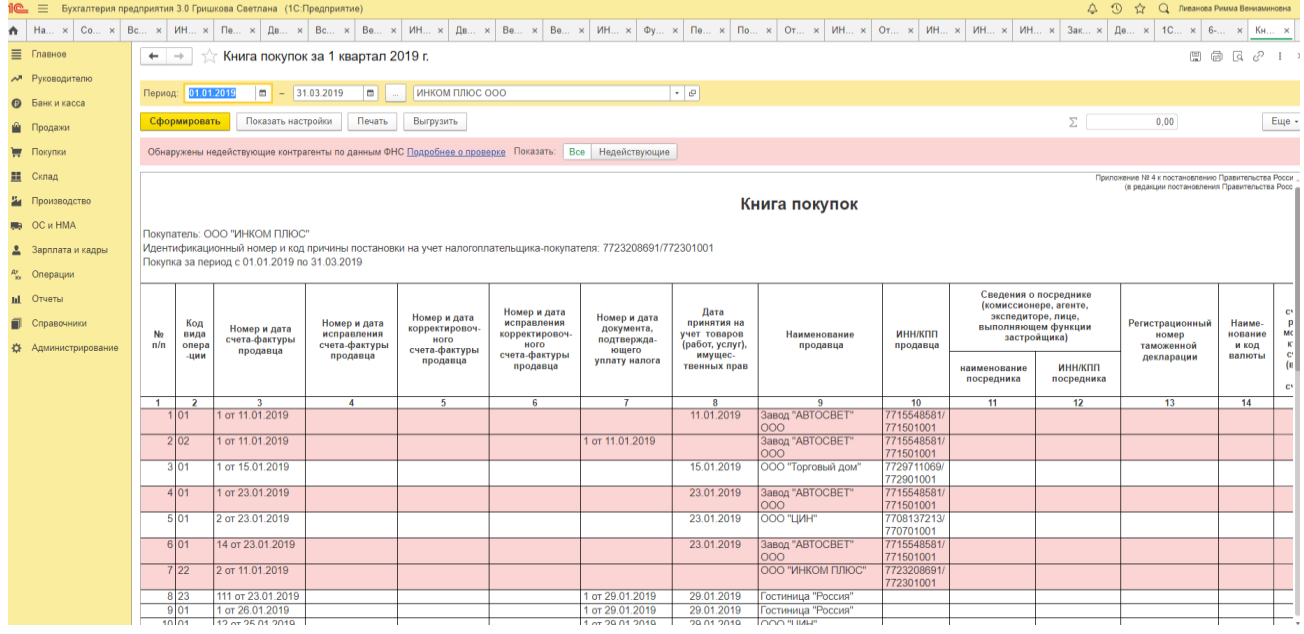

При формировании книги покупок вместе с основным разделом можно вывести дополнительные листы книги (флажок **Формировать дополнительные листы**).

Дополнительные листы формируются отдельными бланками для каждого налогового периода. Дополнительные листы можно сформировать отдельно от книги покупок, для этого нужно установить флажок **Выводить только дополнительные листы**.

**Отчет «Книга продаж»** предназначен для формирования книги продаж.

До формирования отчета следует выполнить регламентные операции закрытия периода по НДС.

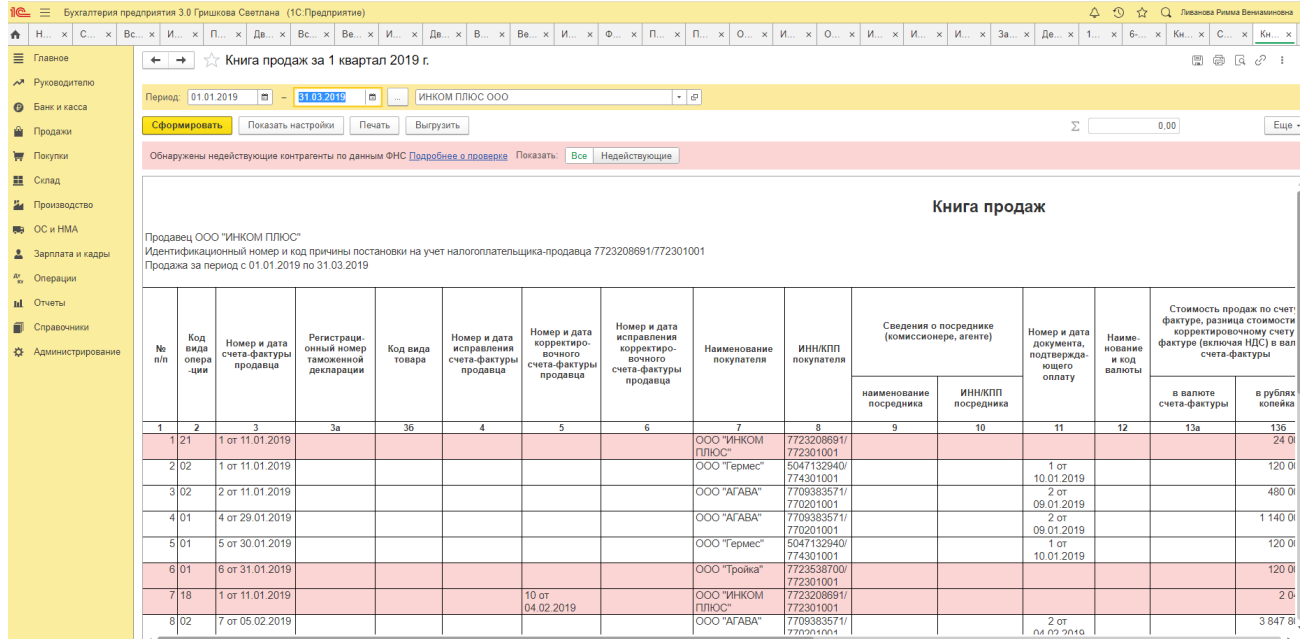

*Задание.* Используя данные Задания 1,2 и 3 Практического занятия 2 сформировать в бухгалтерской программе счета-фактуры, Журналы регистрации счетов-фактур, Книгу покупок и Книгу продаж.

#### *Помощник по учету НДС*

«Помощник по учету НДС» предназначен для расчета налога и подготовки налоговой декларации по НДС. «Помощник по учету НДС» предназначен для подготовки первичной декларации по НДС. Для подготовки уточненной декларации по НДС необходимо использовать форму «Регламентированные отчеты» (раздел **Отчеты** – подраздел **1С-Отчетность)**.

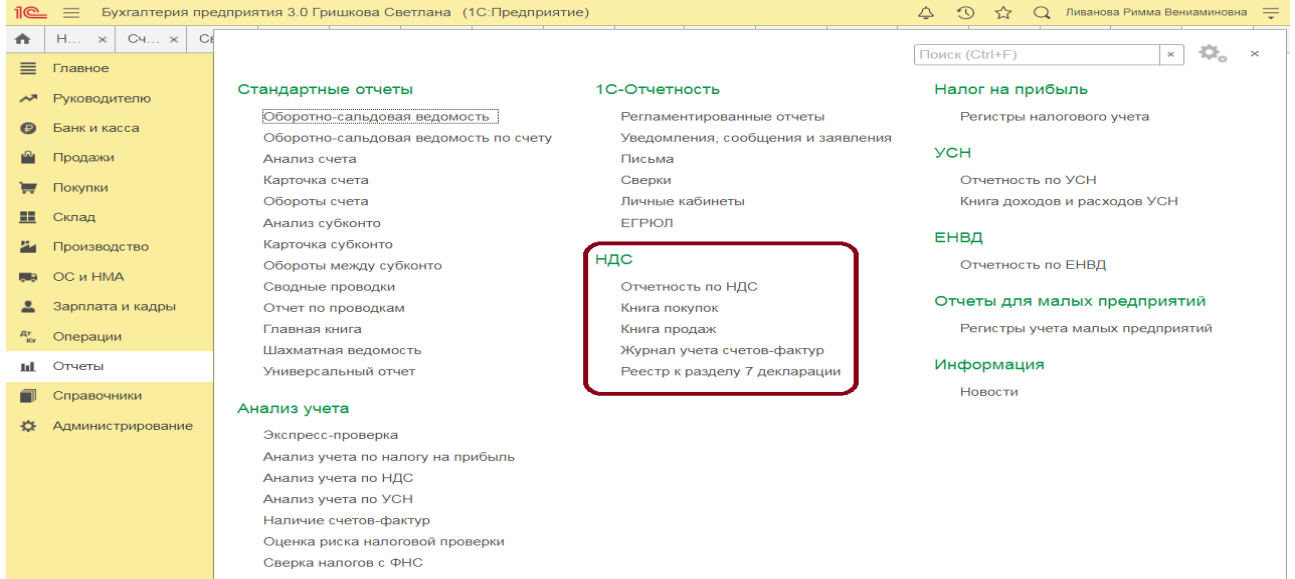

*Задание.* Используя данные Задания 1,2 и 3 Практического занятия 2 сформировать в бухгалтерской про-грамме Декларацию по НДС.

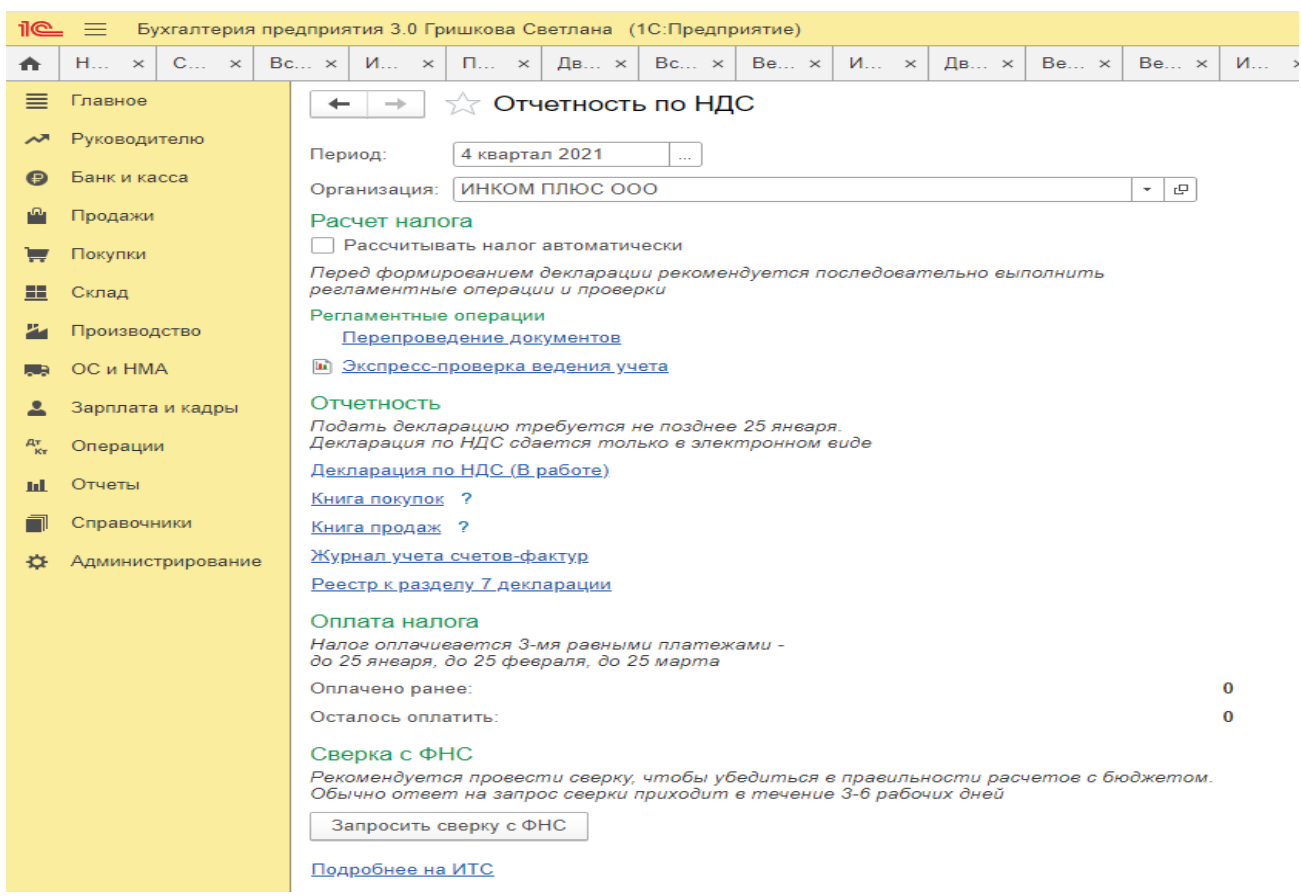

В автоматическом режиме («Рассчитывать налог автоматически») при нажатии на кнопку **Рассчитать** выполняется:

- перепроведение документов (если требуется);
- проверка учетных данных;
- регистрация счетов-фактур на аванс;
- формирование записей книги покупок и книги продаж;
- формирование и заполнение декларация по НДС.

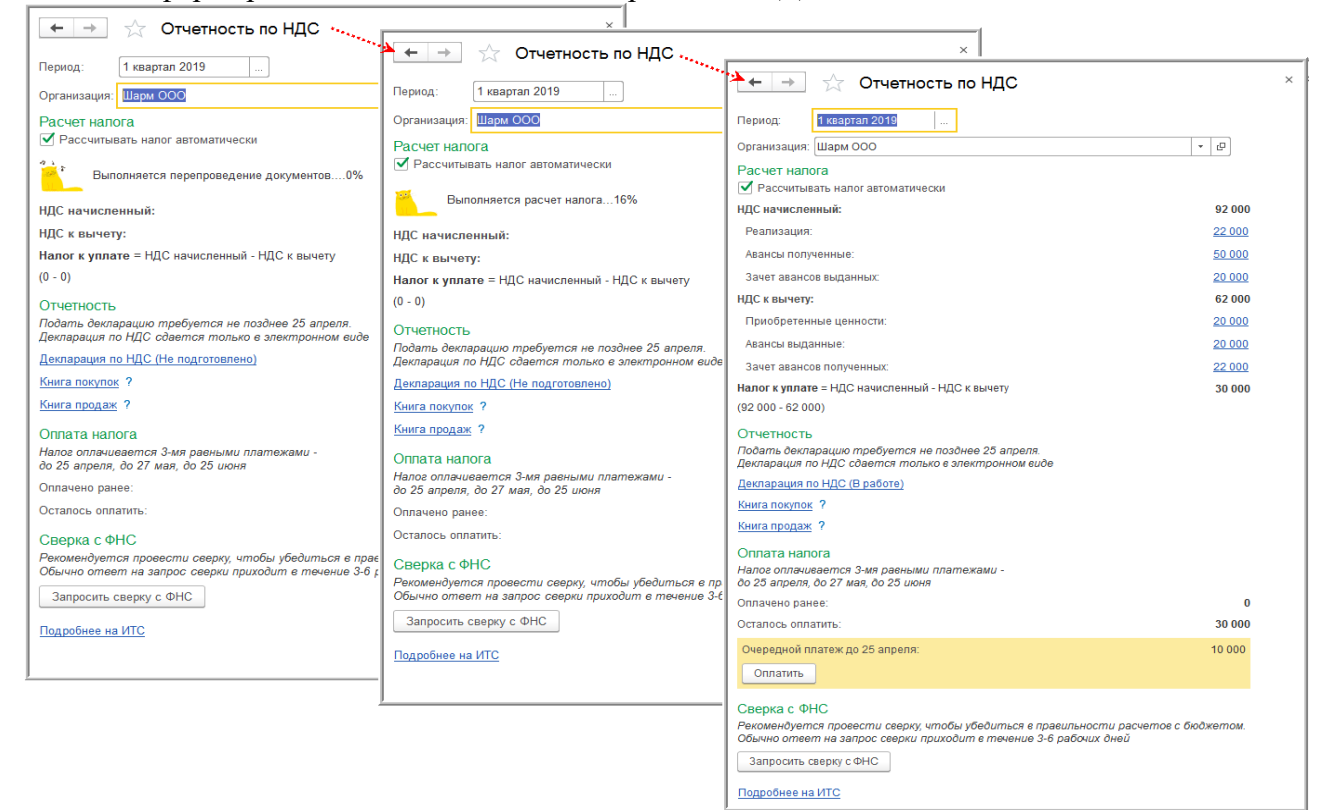

Регистрация счетов-фактур на авансы будет происходит только в отношении авансов, полученных в текущем налоговом периоде, и в соответствии с порядком, установленном в разделе «Настройки налогов и отчетов» (раздел **Главное** – подраздел **Настройки: Налоги и отчеты**).

### **Практическое занятие 3. Налоговая отчетность по НДФЛ в бухгалтерской программе**

*Цель занятия:* усвоить особенности проведения подготовки к составлению отчетности по НДФЛ в бухгалтерской программе.

#### **Кейс-заданий к занятию:**

*Задание:* используя встроенное в облачный сервис для учебных заведений <https://edu.1cfresh.com/> учебное пособие «Использование конфигурации «Бухгалтерия предприятия» редакция 3.0» и систему ИТС ознакомиться с правилами проведения подготовки к составлению отчетности по НДФЛ в бухгалтерской программе.

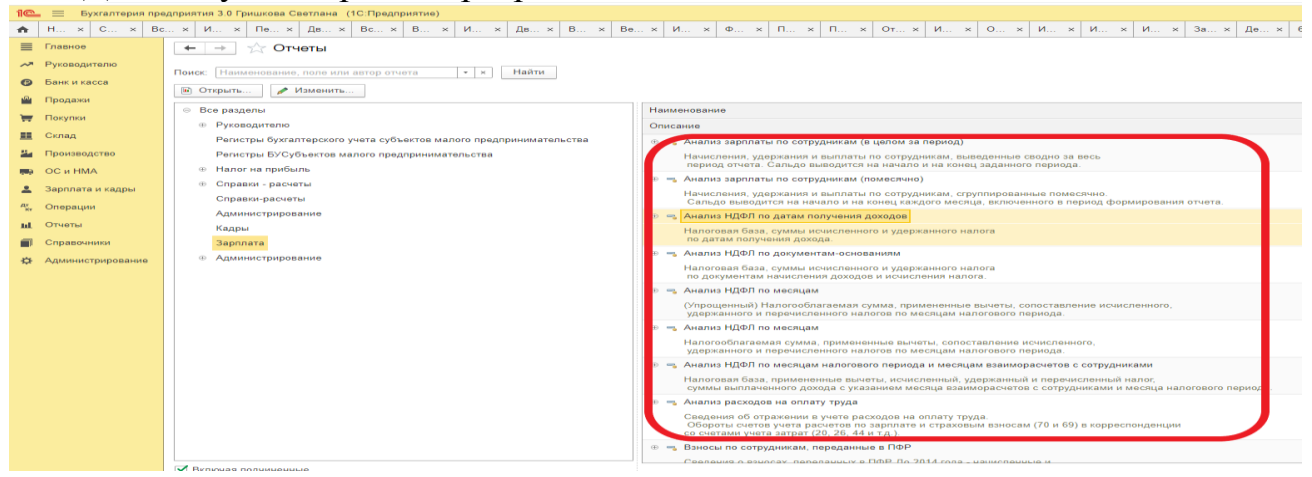

Для целей налогообложения НДФЛ все начисления в пользу сотрудников учитываются в разрезе кодов дохода в соответствии с классификатором ФНС. Классификатор доходов хранится в справочнике **Виды доходов НДФЛ**.

Некоторые доходы облагаются налогом частично. По ним предусмотрен налоговый вычет, размер которого для каждого такого вида дохода хранится в периодическом регистре сведений **Вычеты к доходам по НДФЛ**.

Настройка налогообложения начисления производится путем указания кода дохода из классификатора доходов.

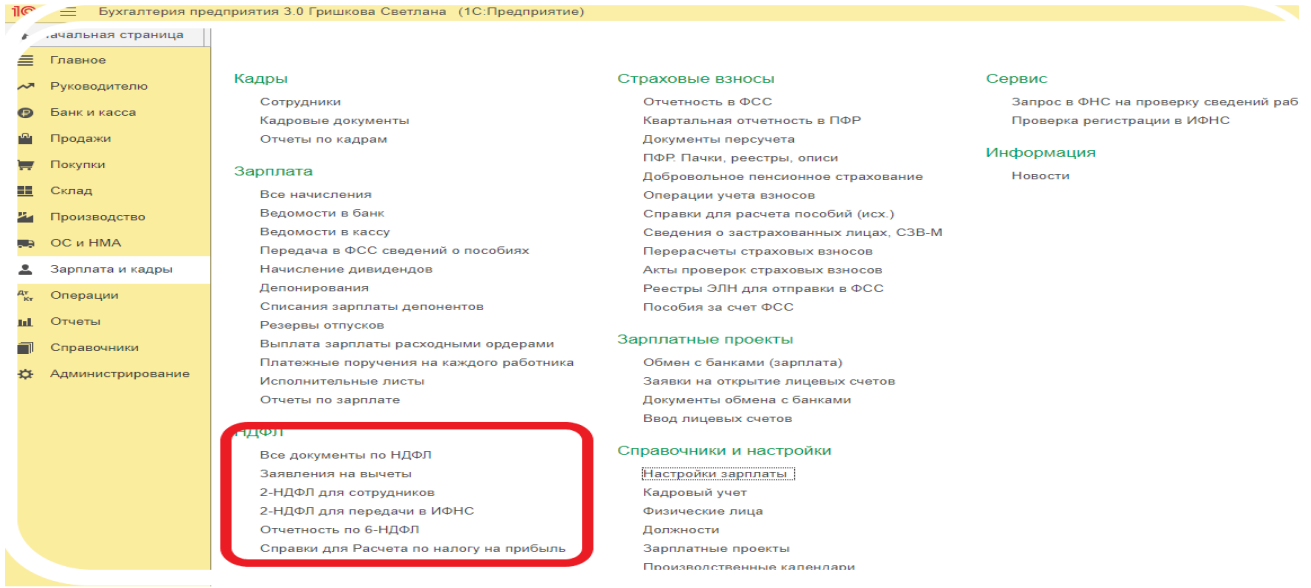

Расчет НДФЛ в программе производится при начислении заработной платы документом **Начисление зарплаты**. Документом рассчитывается налог только с доходов сотрудников, облагаемых по «обычной» налоговой ставке – *13%* для резидентов и *30%* для нерезидентов РФ. Для регистрации доходов сотрудников, облагаемых по иным налоговым ставкам: *9% (15%)*, *35% (30%)*, и расчета налога с этих доходов, предназначен документ **Операция учета НДФЛ**. Для расчета суммы налога налоговая база умножается на ставку налога.

Список видов налоговых вычетов в соответствии с классификатором ФНС хранится в справочнике **Виды вычетов по НДФЛ**, а их предоставление сотрудникам – в периодическом регистре сведений **Применение стандартных вычетов по НДФЛ**. Информация о праве сотрудников на *стандартные* налоговые вычеты вносится с помощью документа **Заявление на налоговые вычеты по НДФЛ**.

Налоговая ставка определяется в зависимости от статуса налогоплательщика.

В общем случае применяется ставка налога *13%*, для нерезидентов – *30%*.

Статус налогоплательщика в программе хранится в регистре сведений **Статус физических лиц как налогоплательщиков по НДФЛ**.

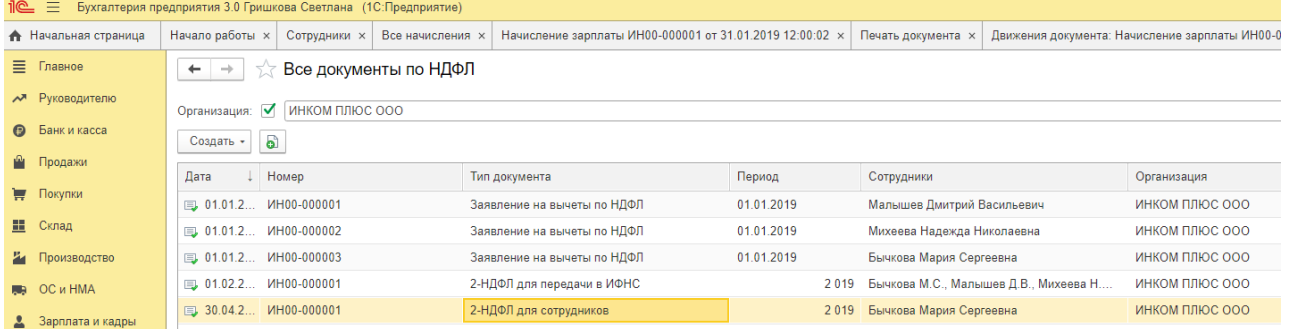

Записи на списание сумм налога из регистра **Расчеты налоговых агентов с бюджетом по НДФЛ** производятся при проведении документа **Списание с расчетного счета** на перечисление удержанного налога в бюджет.

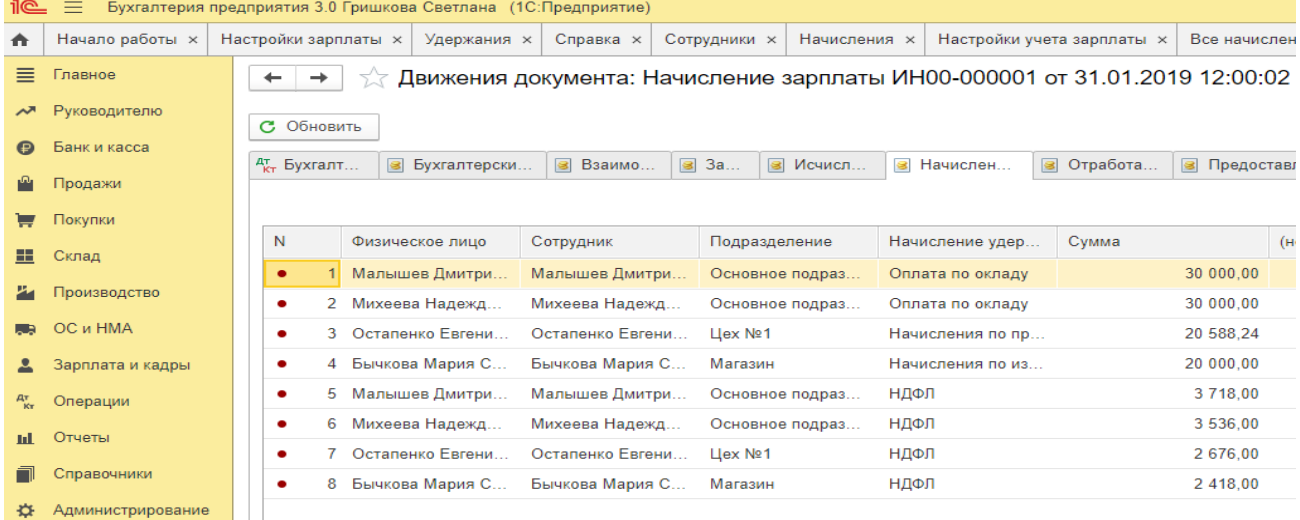

По результатам расчета НДФЛ в программе могут быть сформирован налоговый регистр по НДФЛ и справки о доходах физических лиц по форме 2-НДФЛ. Сведения о доходах по форме 2-НДФЛ могут быть выгружены в файл для передачи в ИФНС в электронном виде

*Задание 1*: Заработная плата работника организации составляет 36 000 руб. в месяц. У работника есть ребенок в возрасте 12 лет, в связи с чем работнику предоставляется стандартный вычет на ребенка в размере 1 400 руб. в месяц. Кроме того, в апреле работнику была дополнительно выплачена квартальная премия в размере 12 000 руб.

*Требуется:* Определить сумму НДФЛ, удерживаемую из доходов работника за апрель месяц. Ввести сведения в бухгалтерскую программу.

*Задание 2:* Работнику организации за истекший год были начислены следующие доходы:

Январь – 32 800 руб.; Февраль – 28 900 руб.; Март – 31 900 руб.; Апрель – 28 900 руб.; Май – 31 000 руб.; Июнь – 42 900 руб.; Июль – 18 300 руб.; Август – 10 300 руб.; Сентябрь – 32 000 руб; Октябрь – 31 000 руб.; Ноябрь – 28 900 руб.; Декабрь – 34 000 руб. У работника двое детей (10 и 18 лет).

*Требуется:* Определить общую сумму доходов работника за год, общую сумму НДФЛ, удерживаемую из доходов работника за год. Ввести сведения в бухгалтерскую программу.

*Задание 3*: В организации трудятся 38 человек (резиденты). Ежемесячная совокупная сумма заработка всех работников организации составляет 1 216 000 руб., за 9 месяцев — 10 944 000 руб.

Аванс выдается в фиксированной сумме (каждому работнику по 10 000 руб.), окончательный расчет осуществляется персонально в соответствии с отработанным временем и тарифной ставкой (окладом).

Выплата заработанной платы производится в установленные Положением об оплате труда организации сроки:

- аванс 20-го числа каждого месяца;
- окончательный расчет 5-го числа месяца, следующего за отработанным.

Работники организации в текущем периоде получали налоговые вычеты на детей в размере 151 200 руб. в месяц, кроме аванса и окончательного расчета в текущем периоде иных доходов работники не получали.

*Требуется:* Определить общую сумму доходов работника за год, общую сумму НДФЛ, удерживаемую из доходов работника за год. Ввести сведения в бухгалтерскую программу.

#### **Регистр налогового учета по НДФЛ**

Для составления регистра налогового учета, предусмотренного *ст. 230 НК РФ*, предназначен специализированный отчет **Регистр налогового учета по НДФЛ** (*Зарплата и кадры*→*Отчеты по зарплате*→*Регистр налогового учета по НДФЛ*).

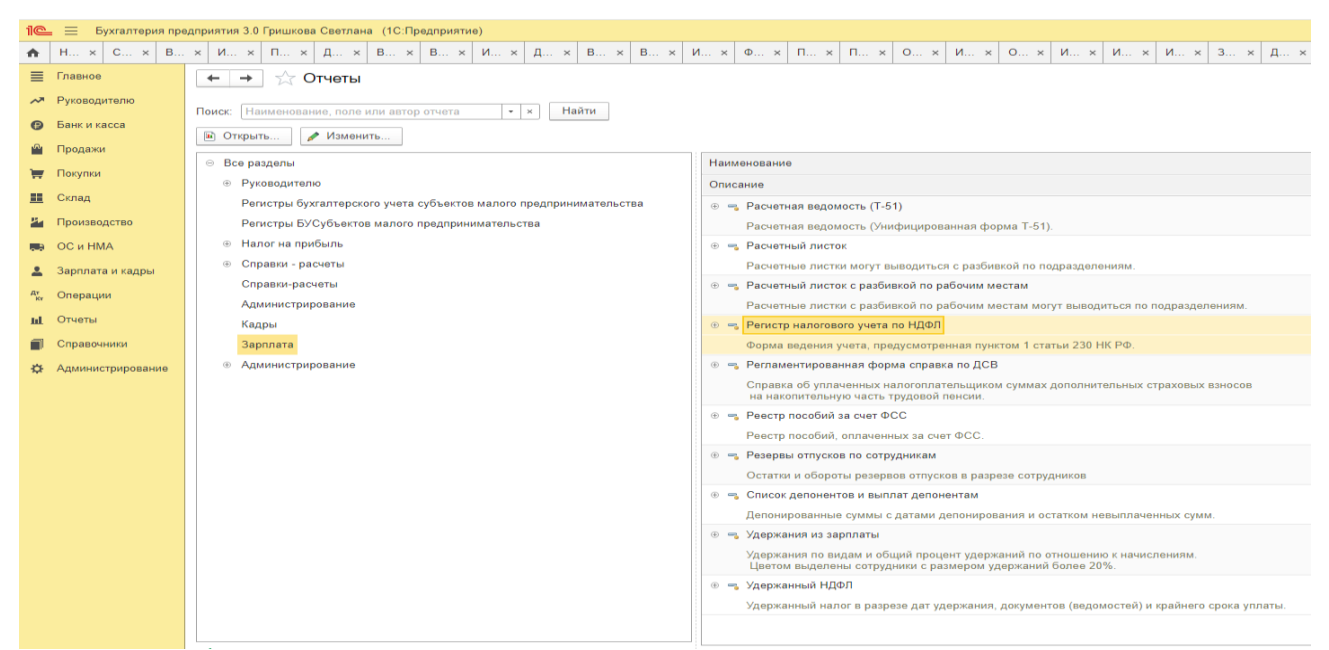

По умолчанию регистр формируется по всем сотрудникам организации. При необходимости в настройках отчета можно указать сотрудника или группу сотрудников, по которым необходимо сформировать налоговый регистр.

#### **Отправка по электронной почте**

Сформированные печатные формы документа можно **Отправить** в качестве вложений в электронном письме.

При отправке комплекта документов для каждой печатной формы будет сформировано отдельное вложение.

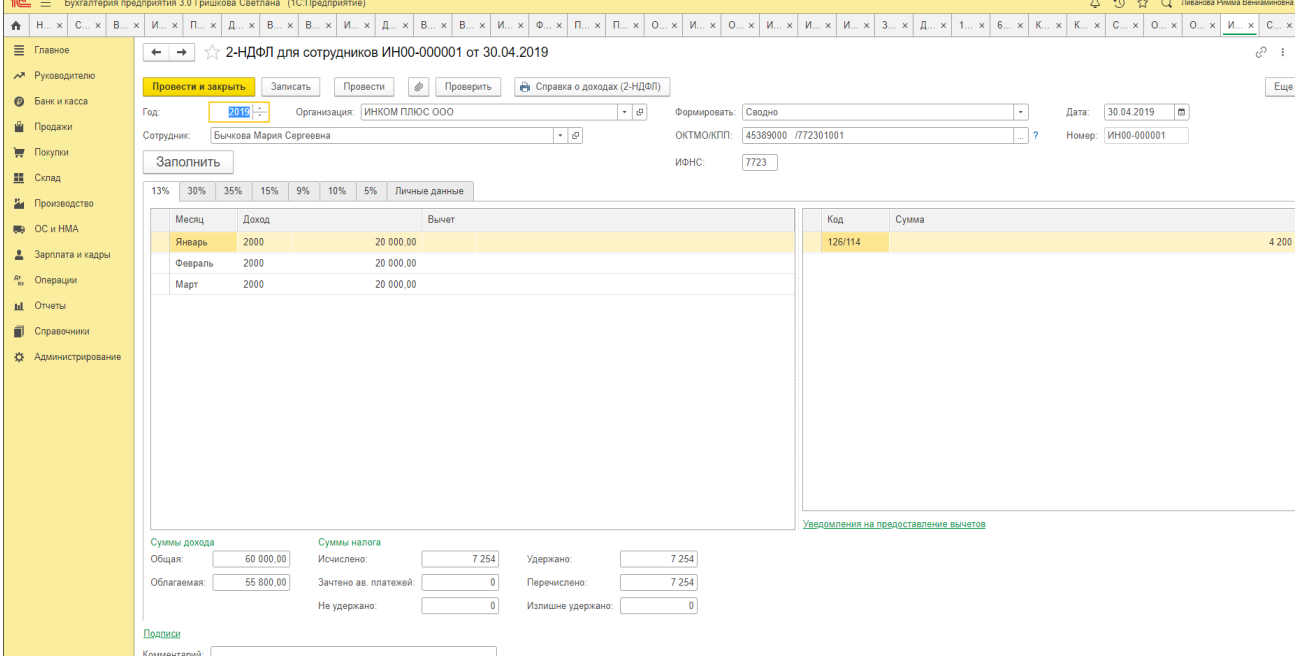

Если печатается комплект печатных форм сразу для нескольких документов из списка, то рекомендуется разбивать документы по контрагентам. В этом случае удобно отправлять весь комплект одному контрагенту, например, если в комплект входит две печатные формы, то в первом файле будут все счета, во втором все накладные.

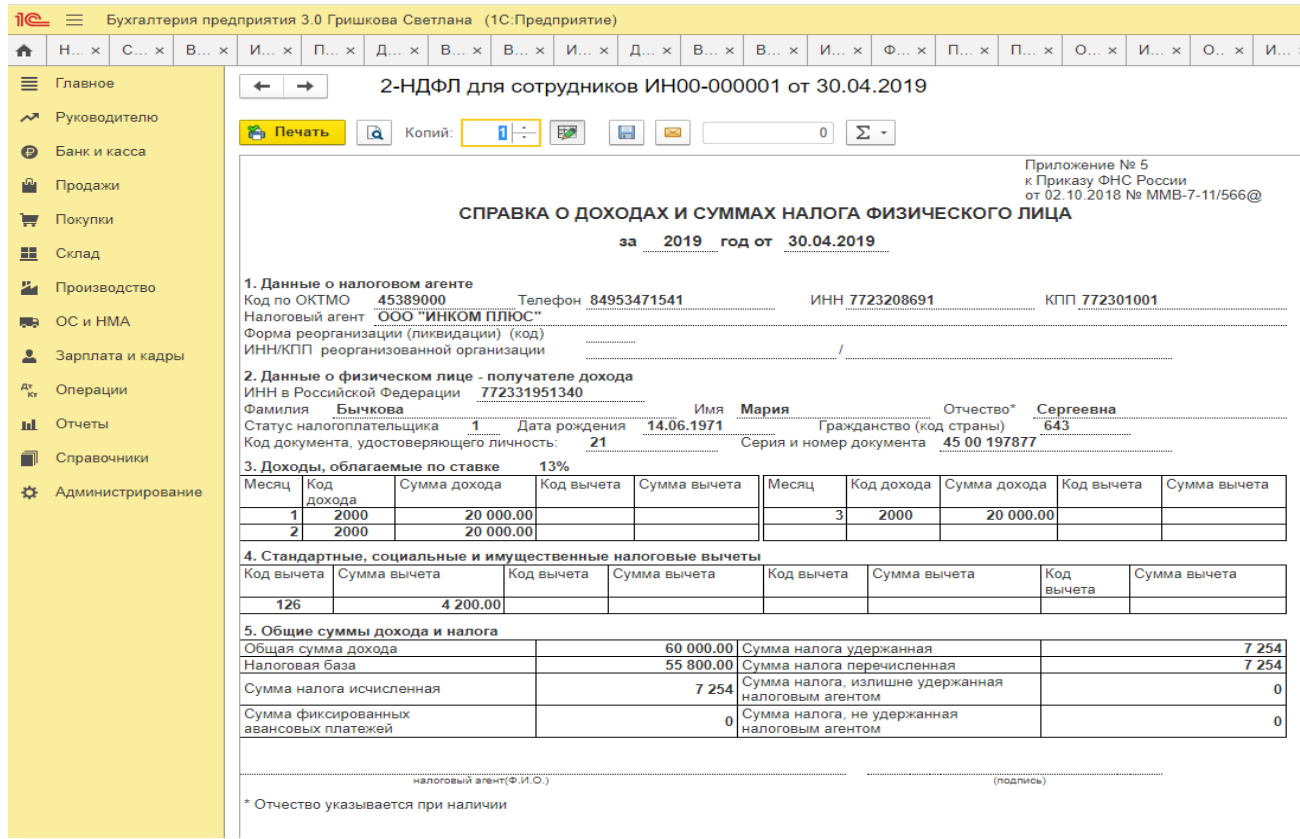

#### **Печать документа со штампом визуализации электронной подписи Печать комплекта**

 Программа позволяет распечатать комплект различных документов. Печатные формы комплекта выводятся на отдельных страницах, при этом можно просмотреть конкретную форму, выбирая из списка печатных форм слева нужную. Можно изменить количество **Копий комплекта**.

*Задание.* Используя данные Задания 1, 2 и 3 Практического занятия 5 сформировать в бухгалтерской программе Справку о доходах и суммах налога физического лица (КНД 1175018) (форму для работников и форму для ИФНС).

#### **Налоговая отчетность по форме 6-НДФЛ**

Отчет 6-НДФЛ, утвержденный приказом ФНС России от 14.10.15 № ММВ-7-11/450@ (в редакции приказа ФНС России от 17.01.2018 № ММВ-7-11/18@), предназначен для представления сведений расчета сумм налога на доходы физических лиц, исчисленных и удержанных налоговым агентом.

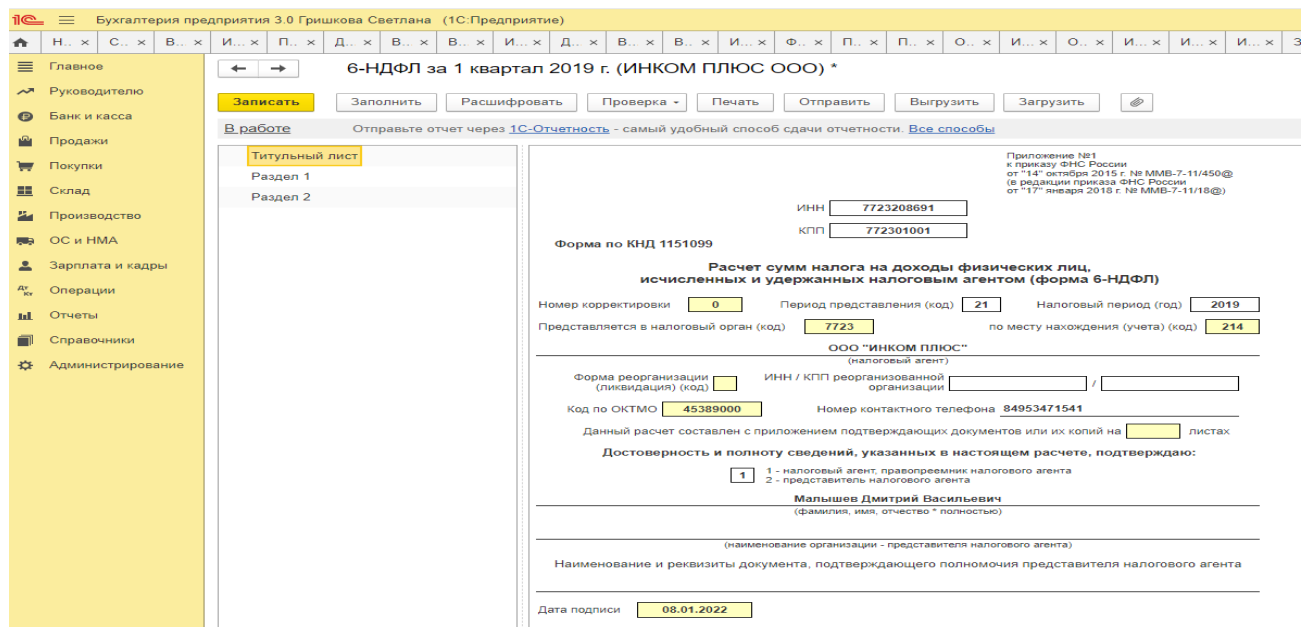

Если у организации есть обособленные подразделения, то отчетность по налогу на доходы физлиц в общем случае следует представлять по месту учета каждого обособленного подраздления (п. 2 ст. 230 НК РФ)<br>1<del>6 = Бухгалтерия предприятия</del> 3.0 Гришкова Светлана (1С:Предприятие)

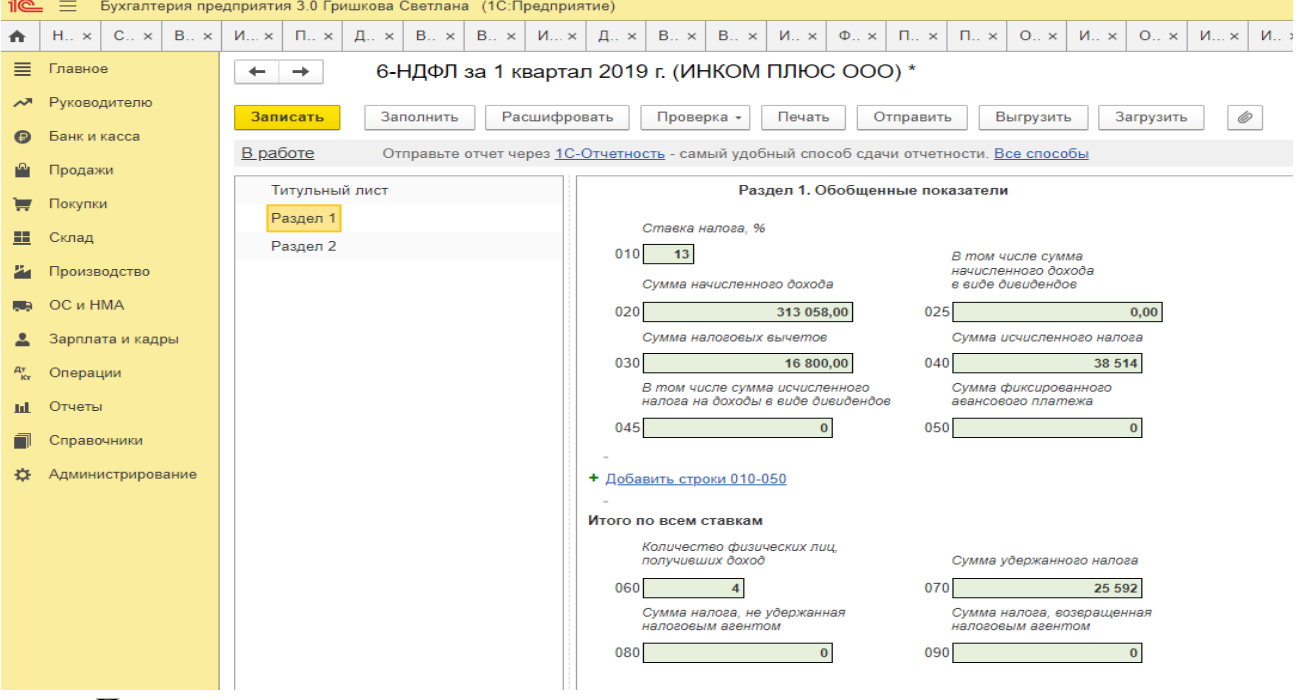

#### **Порядок заполнения**

Отчет представляют все работодатели - налоговые агенты по НДФЛ.

Форма ежеквартально заполняется на основании данных:

- учета доходов начисленных и выплаченных физическим лицам налоговым агентом;

- предоставленных физическим лицам налоговых вычетов;

- исчисленных и удержанных налогов, содержащихся в регистрах налогового учета, которые ведутся налоговыми агентами.

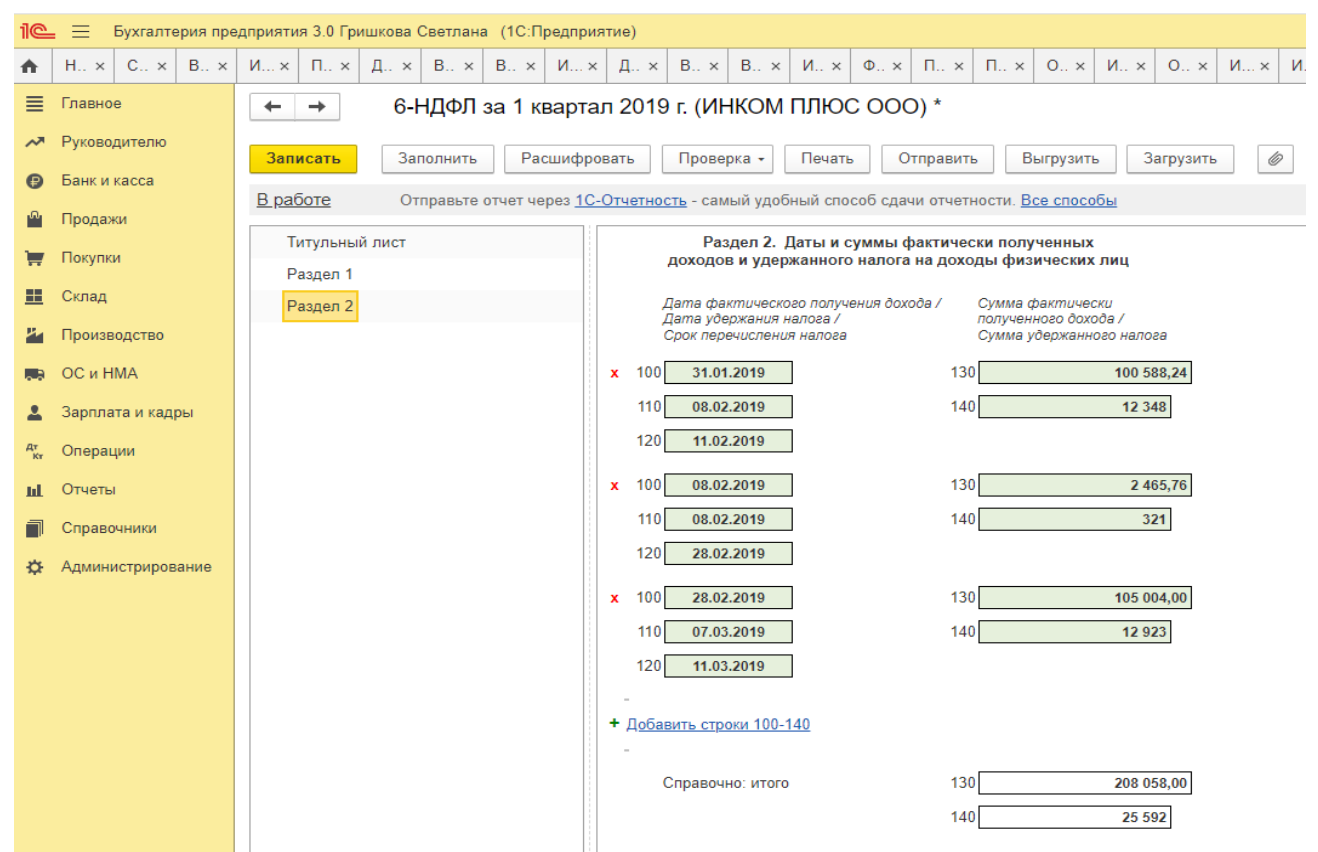

*Задание.* Используя данные Задания 1, 2 и 3 Практического занятия 5 сформировать в бухгалтерской программе Форму 6-НДФЛ для ИФНС.

### **Практическое занятие 4. Отчетность по страховым взносам в бухгалтерской программе**

*Цель занятия:* усвоить особенности формирования отчетности по страховым взносам в ФСС в бухгалтерской программе.

#### **Кейс-заданий к занятию:**

*Задание:* используя встроенное в облачный сервис для учебных заведений <https://edu.1cfresh.com/> учебное пособие «Использование конфигурации «Бухгалтерия предприятия» редакция 3.0» и систему ИТС ознакомиться с правилами формирования отчетности по страховым взносам в ФСС в бухгалтерской программе.

#### **Карточка учета страховых взносов**

По результатам расчета страховых взносов в программе можно сформировать рекомендованную ПФР «Карточку индивидуального учета сумм начисленных выплат и иных вознаграждений и сумм начисленных страховых взносов».

Карточка формируется с помощью специализированного отчета **Карточка учета страховых взносов** (*Зарплата и кадры*→*Отчеты по зарплате*→*Карточка учета страховых взносов*). На панели настроек отчета необходимо указать период, организацию и нажать на кнопку <*Сформировать*>.

Отчет позволяет сформировать карточки учета сразу для всех сотрудников либо для конкретного сотрудника или группы сотрудников.

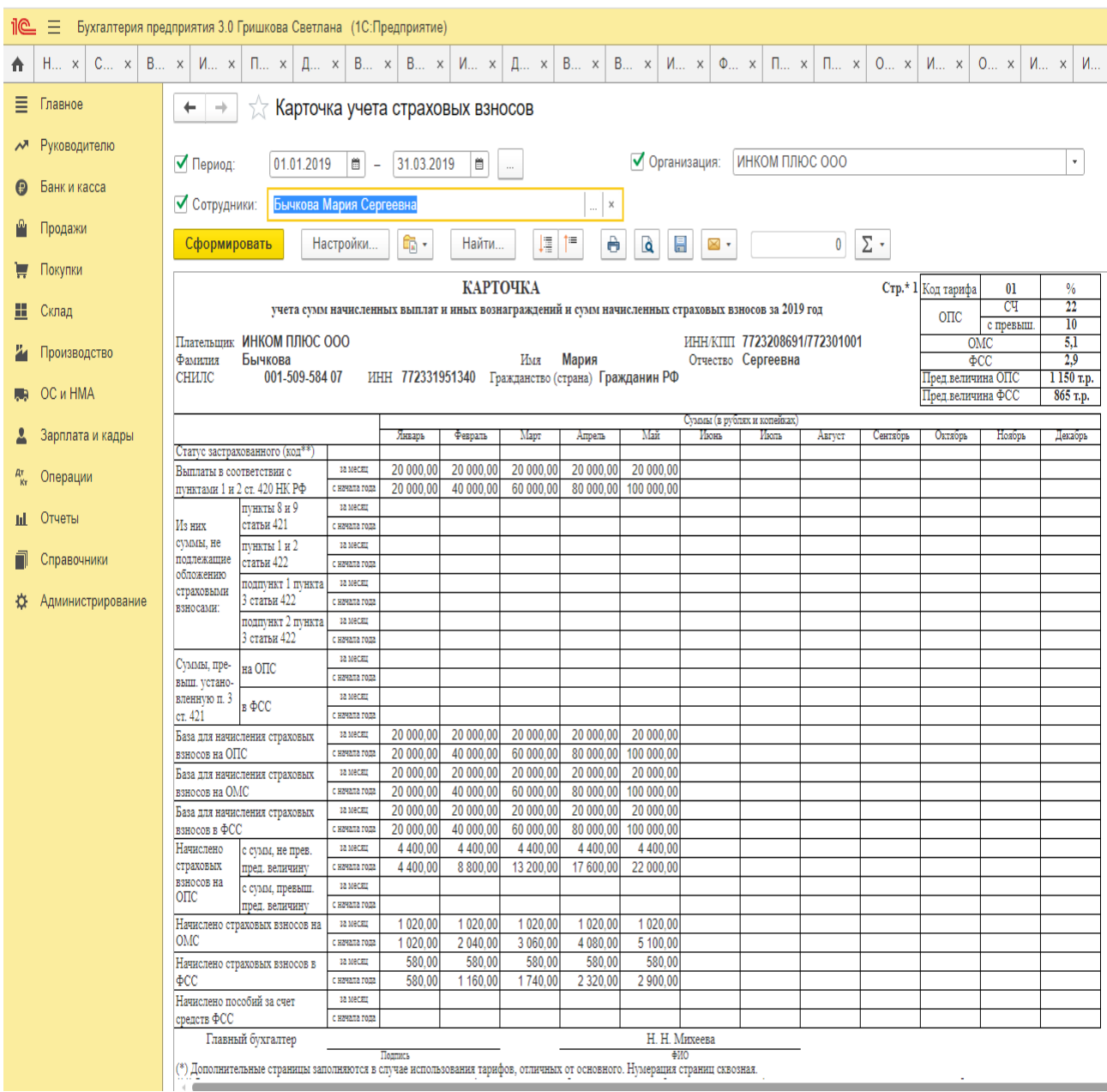

**Форма 4-ФCC** Отчет предназначен для подготовки расчета по начисленным и уплаченным страховым взносам на обязательное социальное страхование от несчастных случаев на производстве и профессиональных заболеваний, а также по расходам на выплату страхового обеспечения, утвержденного приказом Фонда социального страхования Российской Федерации от 26 сентября 2016 года № 391 (в редакции приказа Фонда социального страхования Российской Федерации от 07 июня 2017 года № 275).

#### **Порядок заполнения**

Отчет можно заполнить вручную, указывая данные в полях, выделенных желтым цветом. Если отчет допускает автоматическое заполнение, в верхней командной панели отчета будет присутствовать кнопка «Заполнить».

Титульный лист, таблица 1, таблица 2, таблица 5 формы Расчета являются обязательными для представления всеми страхователями.

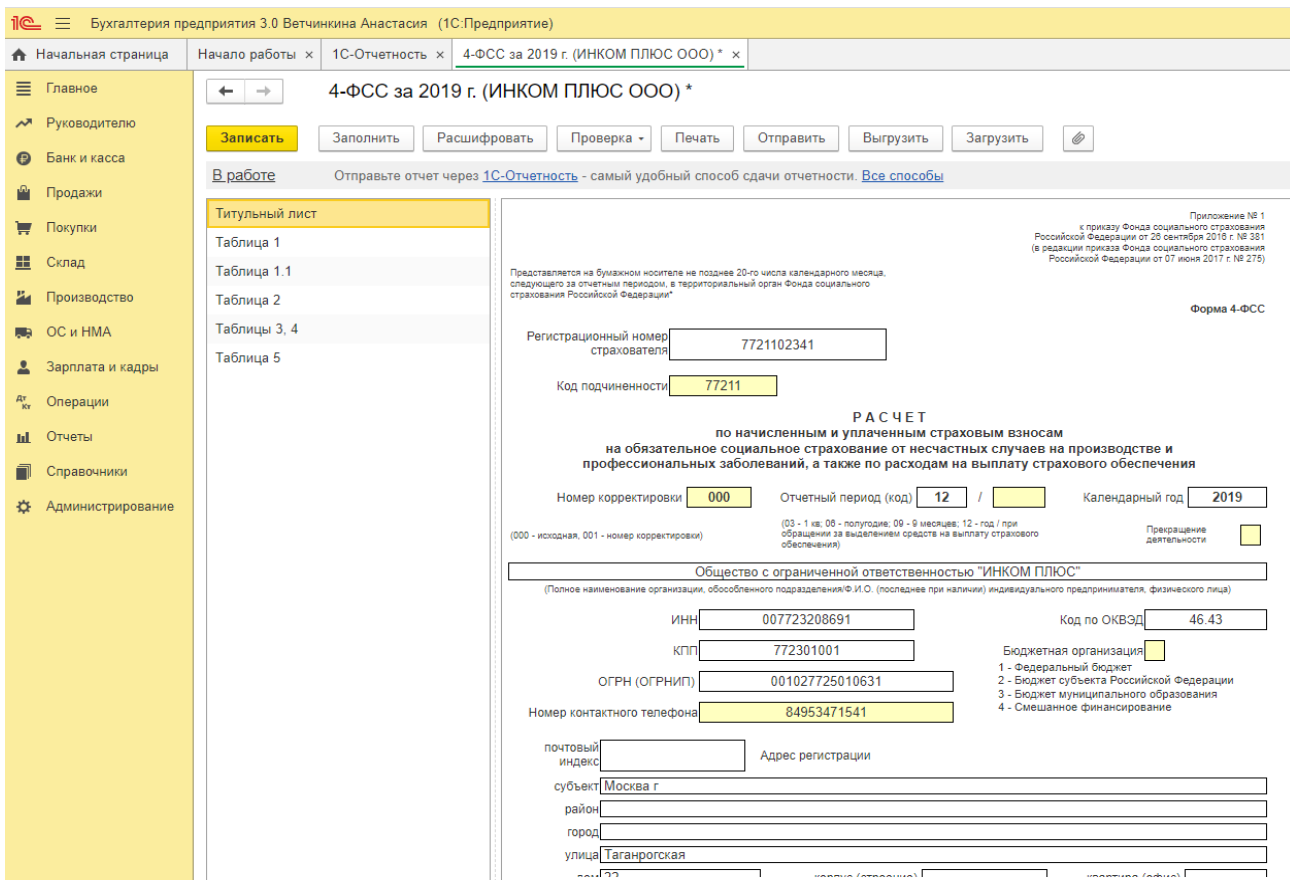

*Задание.* Используя данные Задания 1, 2 и 3 Практического занятия 5 сформировать в бухгалтерской программе Форму 4-ФСС.

#### **Отчет «Расчет по страховым взносам»**

Единая форма отчетности предназначена для подготовки расчета по страховым взносам, утвержденного приказом ФНС России от 10 октября 2016 года № ММВ-7-11/551@. Форма «Расчет по страховым взносам» предназначена для всех категорий страхователейплательщиков страховых взносов, осуществляющих выплаты и иные вознаграждения  $\text{P}$ изическим лицам.<br>1<sup>0</sup> = Бухгалтерия предприятия 3.0 Ветчинкина Анастасия (1С:Предприятие)

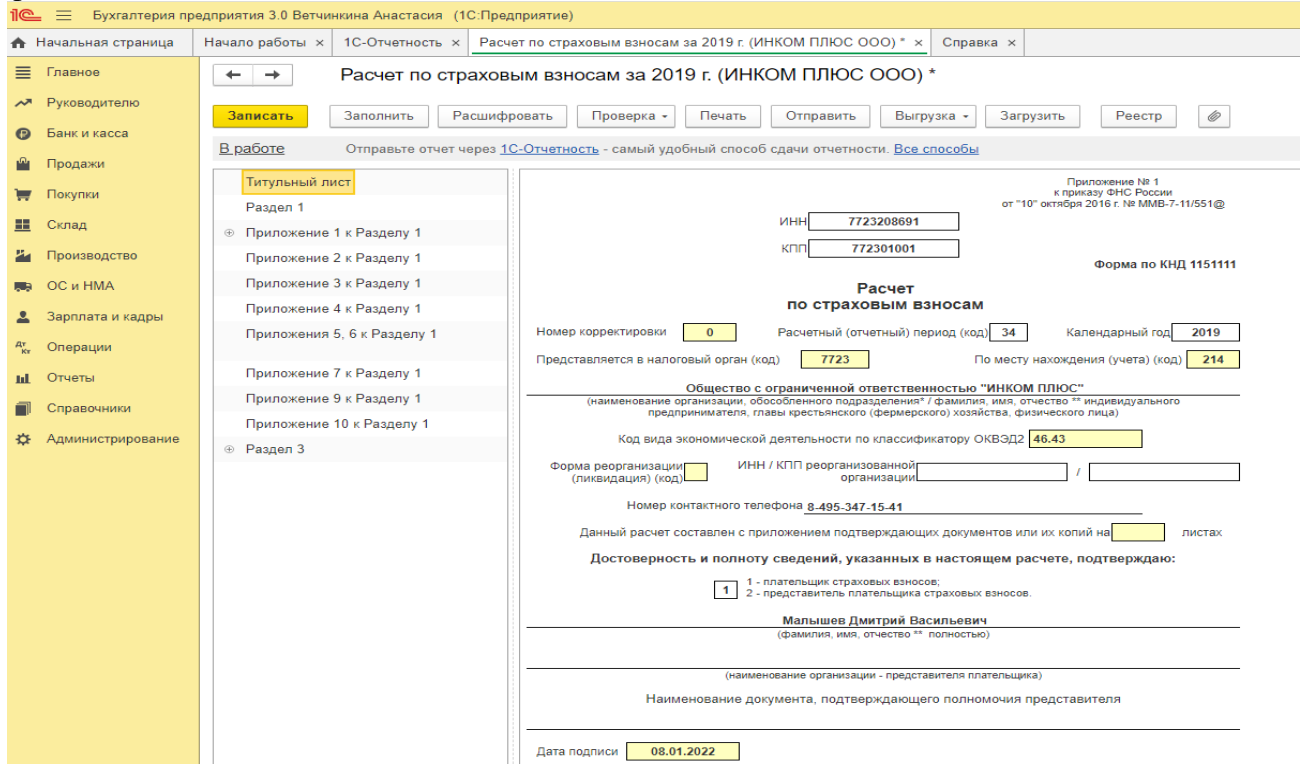

#### **Порядок заполнения**

Для формирования файла передачи в электронной форме (далее - файл обмена) запроса работодателя на проверку ИНН, ФИО, СНИЛС работающих лиц, отправляемого в налоговый орган через личный кабинет на официальном сайте ФНС России, необходимо воспользоваться командой «Данные о физических лицах раздела 3», расположенной в подменю кнопки «Выгрузка». В файл обмена выгружаются данные о физических лицах получателях дохода, указанные в подразделе 3.1 раздела 3 расчета.

#### **Формирование реестра сведений о сумме выплат и вознаграждений**

Для формирования Реестра сведений о сумме выплат и вознаграждений служит кнопка «Реестр», расположенная в командном меню формы.

В «Реестр сведений о сумме выплат и вознаграждений» выводятся итоговые данные по наиболее значимым показателям подразделов 1.1, 1.2.

При отсутствии данных о сумме выплат и иных вознаграждений, начисленных в пользу физического лица за последние три месяца отчетного (расчетного), подраздел 3.2 раздела 3 не заполняется.

*Задание.* Используя данные Задания 1, 2 и 3 Практического занятия 5 сформировать в бухгалтерской программе Форму РСВ.

### **Практическое занятие 5**. **Учетная политика по налогу на прибыль**

*Цель занятия:* усвоить особенности формирования учетной политики для целей бухгалтерского и налогового учета по налогу на прибыль в бухгалтерской программе.

#### **Кейс-заданий к занятию:**

*Задание:* используя встроенное в облачный сервис для учебных заведений <https://edu.1cfresh.com/> учебное пособие «Использование конфигурации «Бухгалтерия предприятия» редакция 3.0» и систему ИТС ознакомиться с правилами формирования учетной политики для целей бухгалтерского и налогового учета по налогу на прибыль в бухгалтерской программе.

#### **Поддержка ПБУ 18/02**

В программе «**1С:Бухгалтерия 8»** предусмотрена также поддержка *Положения по бухгалтерскому учету «Учет расчетов по налогу на прибыль организаций» ПБУ 18/02*.

Если организация применяет ПБУ 18/02, то это нужно указать в параметрах учетной политики (*Главное* → Настройки: *Учетная политика*).

Пункт 3 ПБУ 18/02 обязывает организации формировать информацию о постоянных и временных разницах в бухгалтерском учете либо в ином порядке, определяемом организацией самостоятельно. Если информация формируется в бухгалтерском учете, то постоянные и временные разницы требуется отражать обособленно, а временные разницы в аналитическом учете учитывать дифференцированно по видам активов и обязательств, в оценке которых возникла временная разница.

ПБУ 18/02 не конкретизирует, каким образом технически ведется аналитический учет разниц: на отдельных субсчетах, в специальных ведомостях или иным способом. Таким образом, организации вправе самостоятельно выбрать наиболее удобный вариант. Главное, чтобы данные аналитического учета разниц можно было «привязать» к счету учета активов и обязательств, в оценке которых возникла разница.

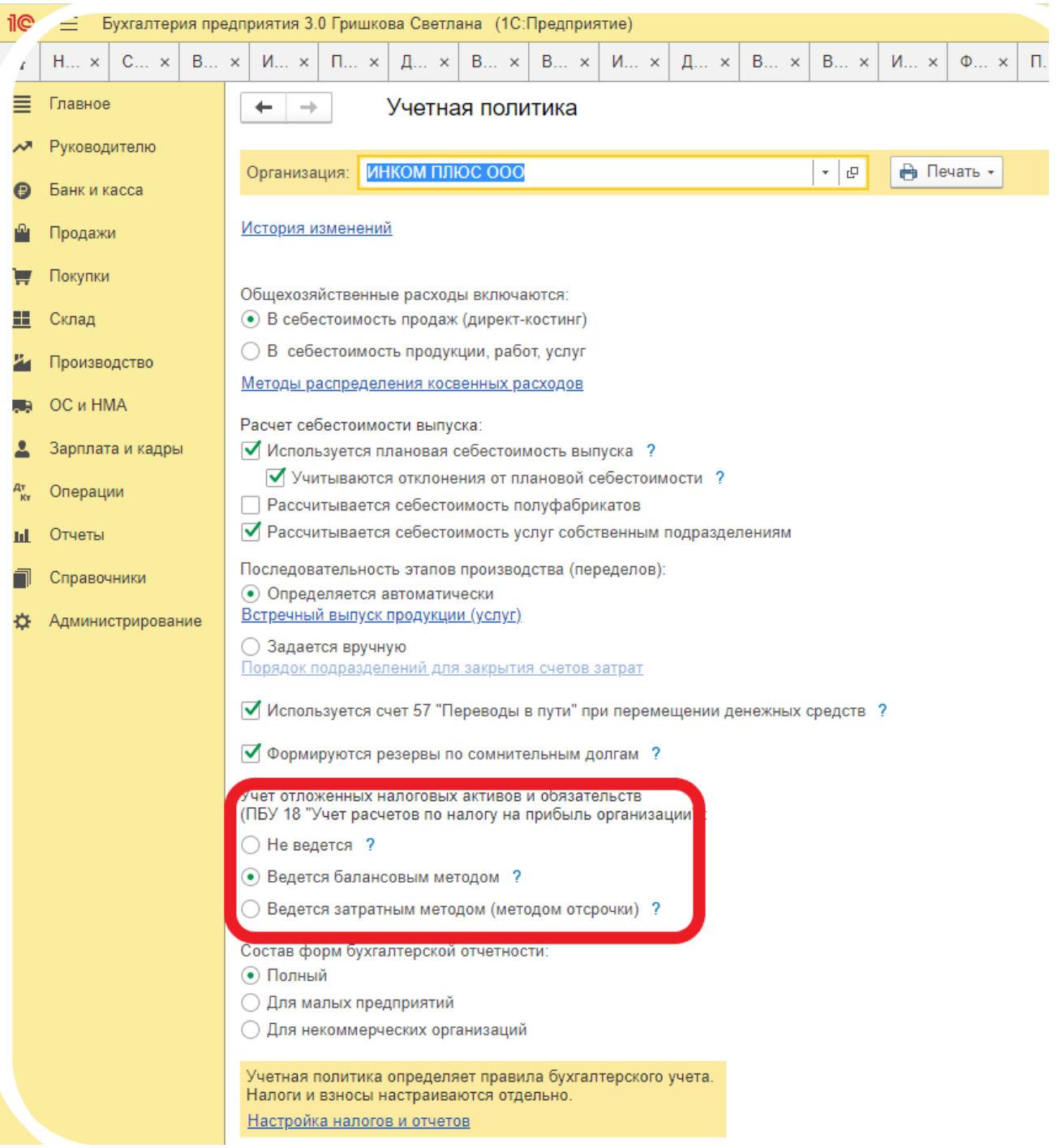

В программе «**1С:Бухгалтерия 8»** реализована модель аналитического учета разниц с использованием регистра бухгалтерии. В регистре предусмотрены ресурсы *Сумма ПР* и *Сумма ВР* отдельно для счета дебета и счета кредита записи регистра, которые в совокупности с аналитическими признаками проводки обеспечивают учет по видам активов и обязательств, в оценке которых возникла разница:

 значение ресурса *Сумма ПР* отражает постоянную разницу в оценке, определяемую в соответствии с ПБУ 18/02;

 значение ресурса *Сумма ВР* отражает временную разницу в оценке, определяемую в соответствии с ПБУ 18/02.

Разницы фиксируются в ресурсах при вводе в регистр бухгалтерии проводки по соответствующей учетной операции.

Если для счета установлен признак использования для целей налогового учета и в параметрах учетной политики установлен флажок применения ПБУ 18/02, то ресурсы заполняются таким образом, чтобы выполнялось условие:

*Сумма НУ* + *Сумма ПР + Сумма ВР* = *Сумма*,

Где *Сумма* - сумма проводки для целей бухгалтерского учета.

Если разница возникает в оценке расхода и *Сумма ВР* больше нуля, то признается вычитаемая временная разница (ВВР), иначе налогооблагаемая временная разница (НВР).

Если разница возникает в оценке дохода и *Сумма ВР* больше нуля, то признается

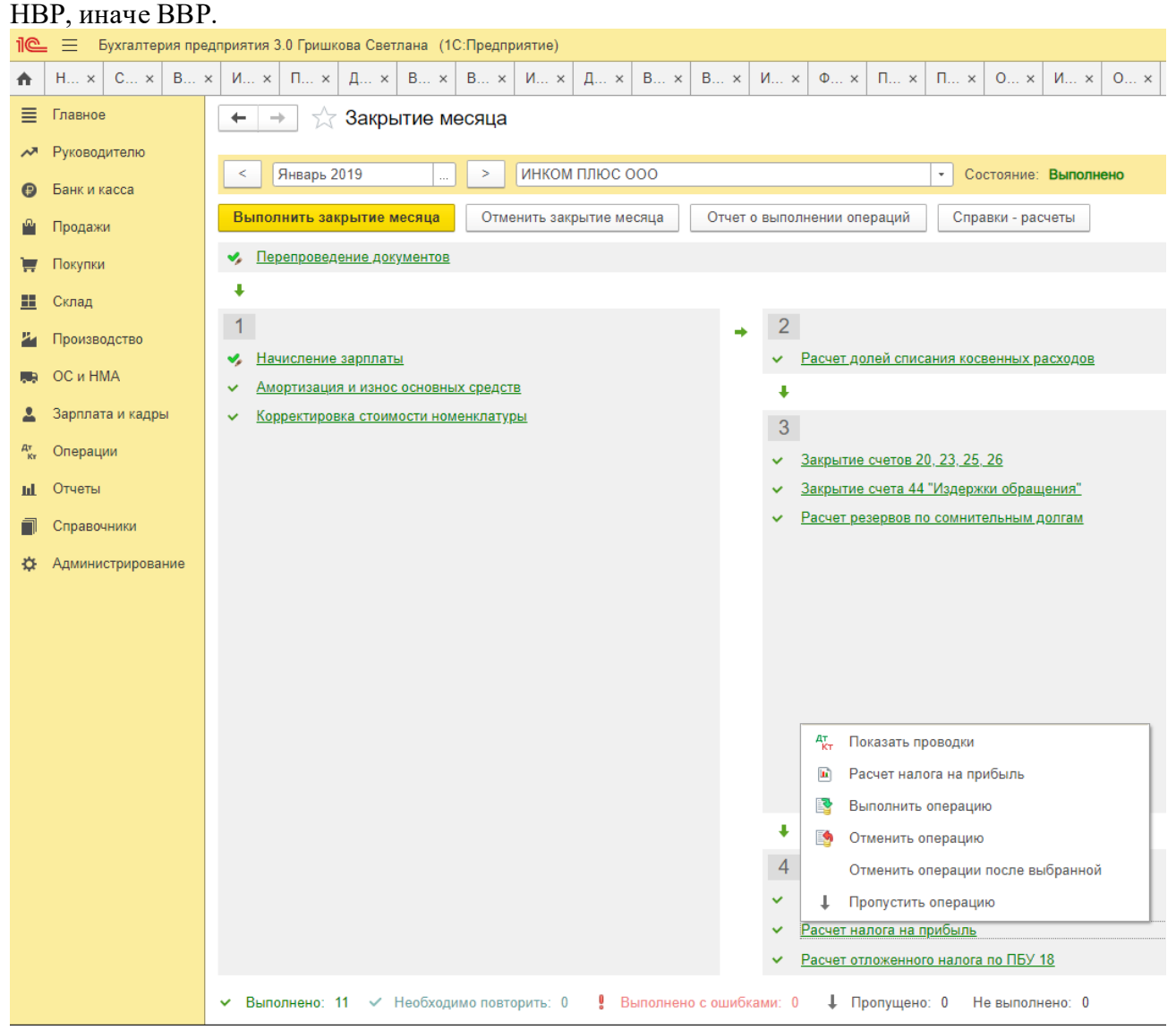

Расчет постоянных и отложенных налоговых обязательств и активов в программе производится при выполнении регламентной операции закрытия месяца *Расчет налога на прибыль*.

Для выполнения расчета ОНА и ОНО анализируются данные на счетах по учету временных разниц и автоматически формируются проводки бухгалтерского учета по их признанию и погашению в соответствии со схемой.

При этом в расчете не учитываются обороты временных разниц на счетах 25 и 26, а также 90, 91 и 99.01. Предполагается, что временные разницы, учтенные на счетах 25 и 26, при выполнении регламентных операций будут перенесены на другие счета налогового учета.

Доходы и расходы, отраженные на счетах 90, 91 и 99.01, для целей формирования бухгалтерской и налогооблагаемой прибыли учитываются в одном периоде, поэтому обобщенные на этих счетах временные разницы не должны приводить к признанию или погашению ОНА и ОНО.

В особом порядке определяется величина отложенных налоговых активов по убыткам текущего периода. Для этого анализируется сальдо по счету 99.01 по налоговому учету. Если сальдо конечное является дебетовым (по итогам отчетного (налогового) периода получен убыток), то формируется проводка на величину ОНА по дебету счета 09 с кредита счета 68.04.2. При этом учитываются суммы ОНА по убыткам текущего периода, начисленные по итогам предыдущего месяца. Если сумма убытка за текущий период меньше суммы убытка по итогам предыдущего периода, то часть суммы ОНА списывается обратной проводкой по кредиту счета 09 и дебету счета 68.04.2.

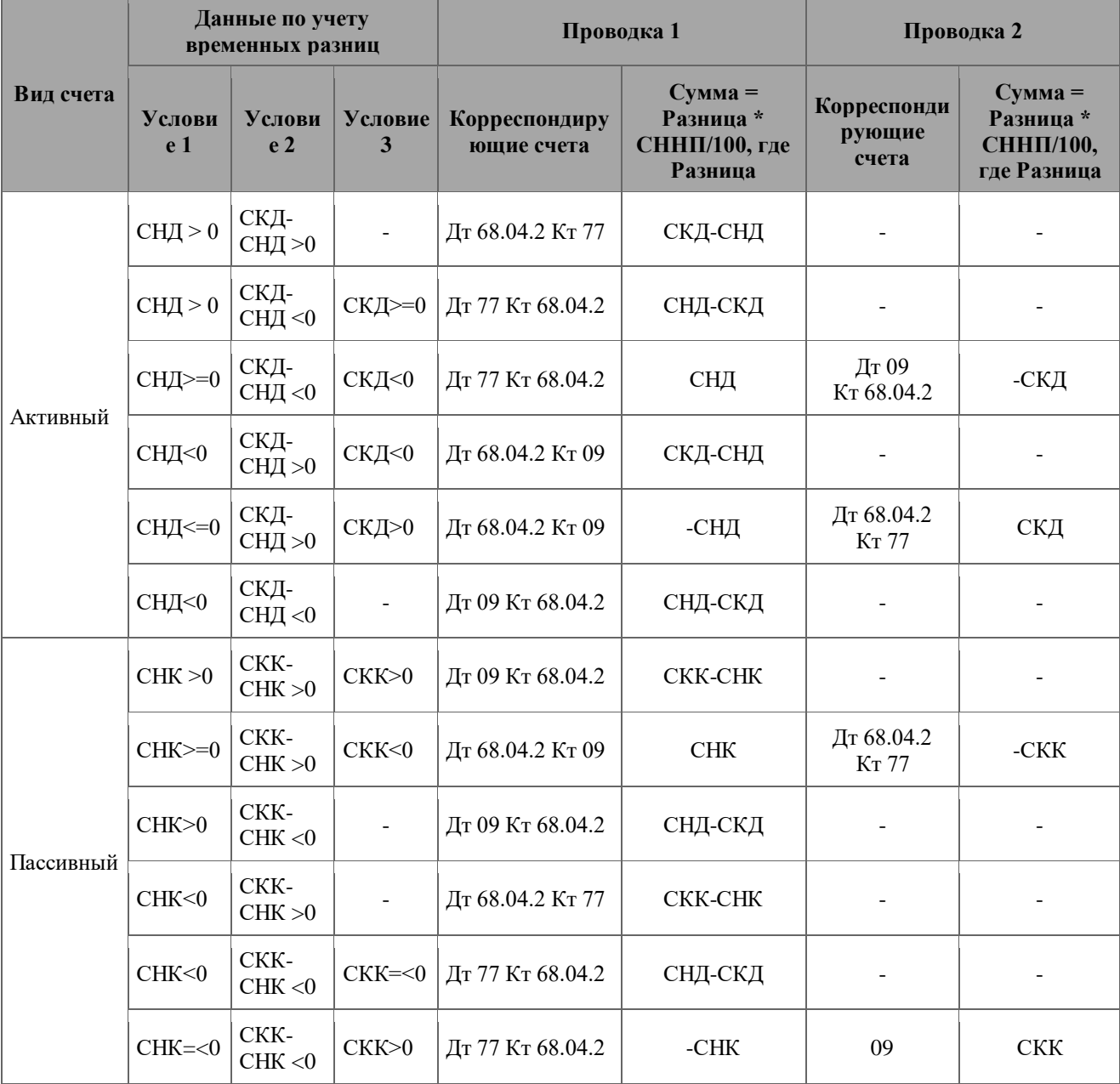

Таблица - Схема работы алгоритма признания/погашения ОНА

Где:

СНД – сальдо начальное дебетовое;

СНК – сальдо начальное кредитовое;

СКД – сальдо конечное дебетовое;

СКК – сальдо конечное кредитовое;

СННП – ставка налога на прибыль.

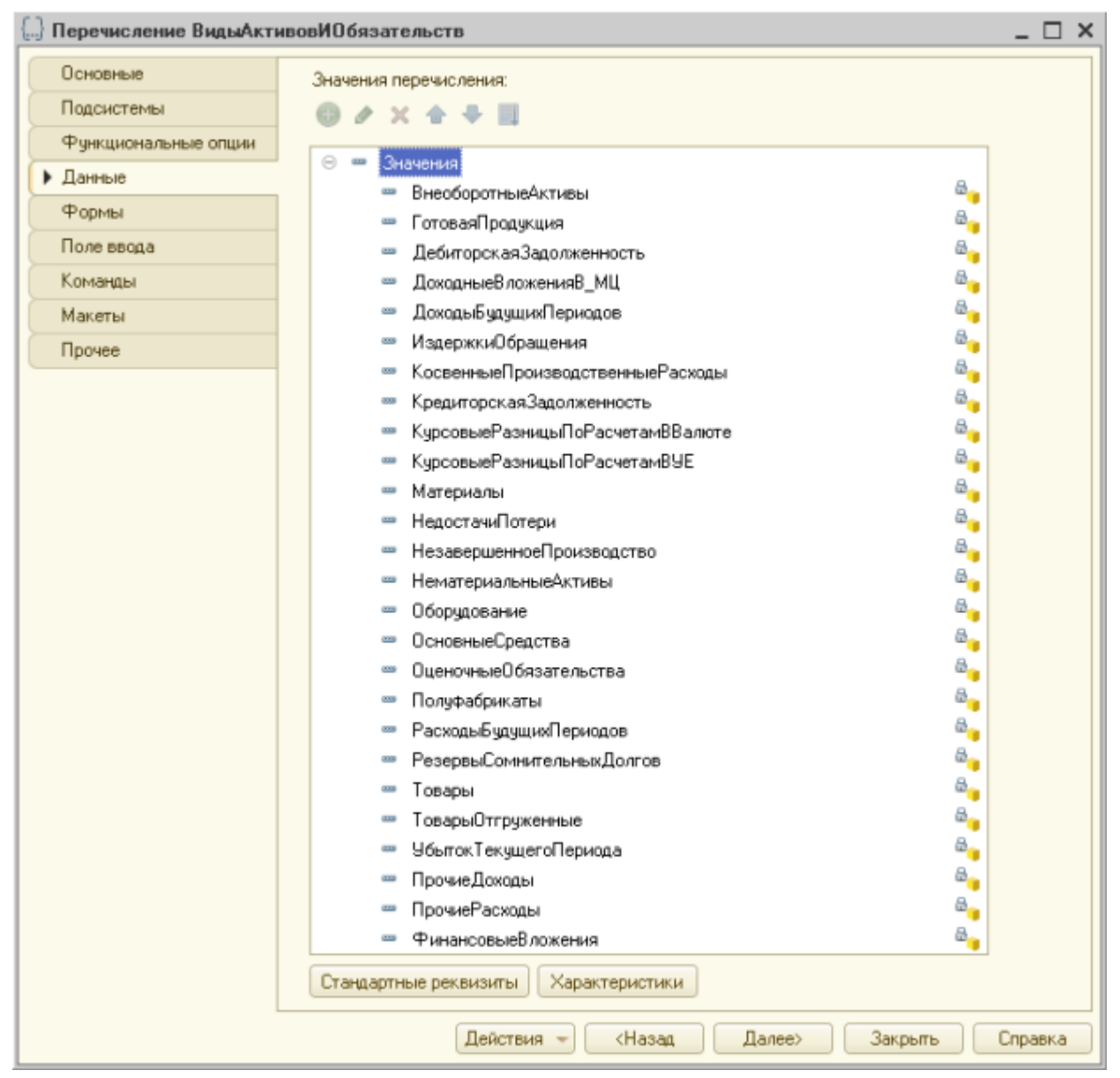

Для начисления (корректировки) постоянных налоговых обязательств и активов анализируются данные на счете 99.01 «Прибыли и убытки (кроме налога на прибыль)» по учету постоянных разниц. Требования по аналитическому учету отложенных налоговых активов и отложенных налоговых обязательств изложены в характеристике счетов 09 «Отложенные налоговые активы» и 77 «Отложенные налоговые обязательства» *Инструкции к Плану счетов*. Аналитический учет ОНА и ОНО ведется по видам активов и обязательств, в оценке которых возникла временная разница.

Понятие «виды активов и обязательств» ни в *ПБУ 18/02*, ни в *Инструкции* не раскрыто. Можно предположить, что видами активов и обязательств являются основные средства, материалы, дебиторская задолженность и т.д. Именно это предположение лежит в основе модели аналитического учета на счетах 09 и 77 в программе «**1С:Бухгалтерия 8»**: объектами учета являются элементы перечисления **Виды активов и обязательств**.

Поскольку аналитический учет собственно разниц, приводящих к признанию ОНА и ОНО, в программе «**1С:Бухгалтерия 8»** ведется в разрезе конкретных объектов учета, то этого может оказаться достаточным для получения информации о величине отложенных налоговых обязательств и отложенных налоговых активов, подлежащих признанию или погашению.

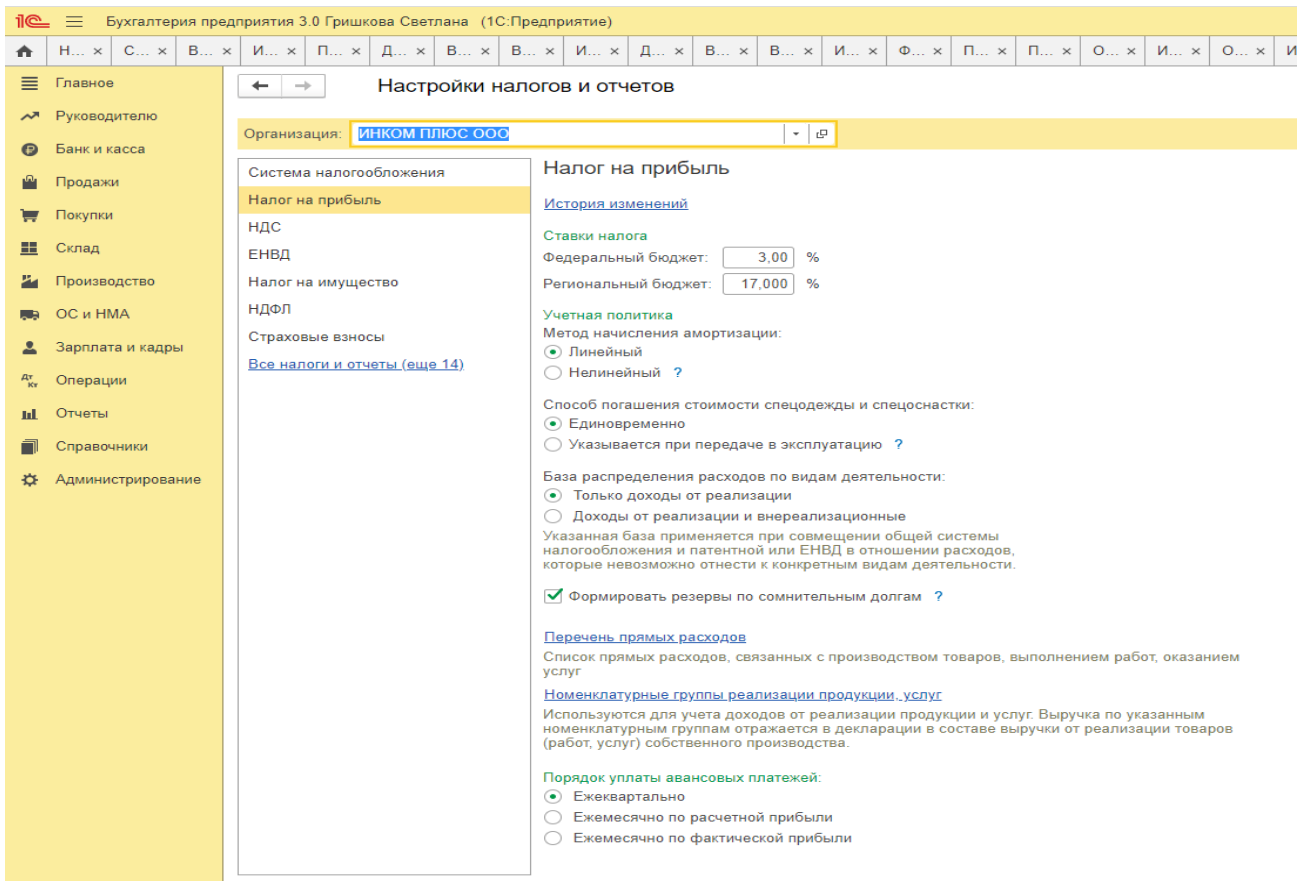

#### *Налог на прибыль в 1С – настройка, расчет и проверка*

Программа «1С» предполагает проведение расчетов налога на прибыль, причем данная функция полностью автоматизирована.

#### *Настройка учета налога на прибыль*

В процессе настройки учетной политики выбирается вариант расчета налога на прибыль с учетом требований ПБУ/18

#### *Расчет налога на прибыль в «1С»*

Справка-расчет дает детальное описание расчетов, проводимых при определении суммы отложенных активов и обязательств.<br> $\mathbb{R} \equiv \mathbb{R}$  бухгалтерия предприятия 3.0 Гришкова Светлана (1С:Предприятие)

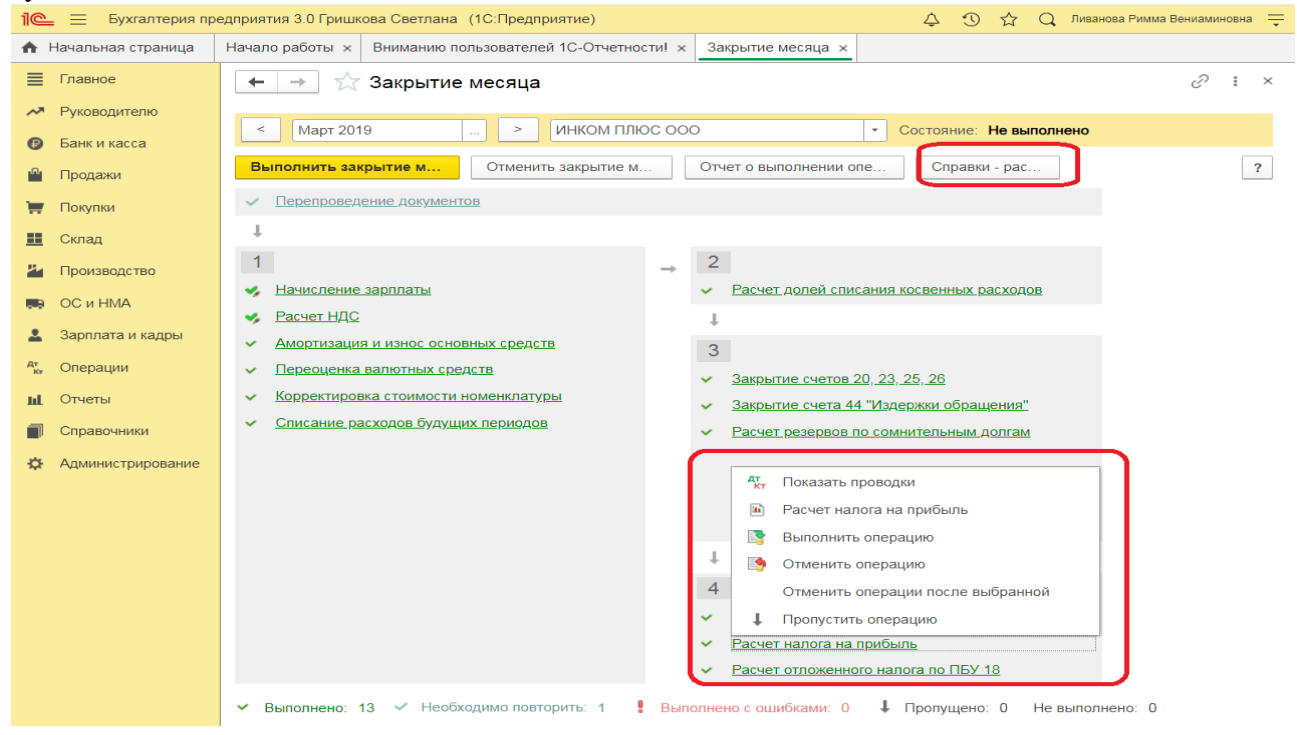

Оборотно-сальдовая ведомость предоставляет сведения по отложенным активам, отражаемым на счете 77. В результате всех проведенных операций налог на прибыль представлен в следующем виде.

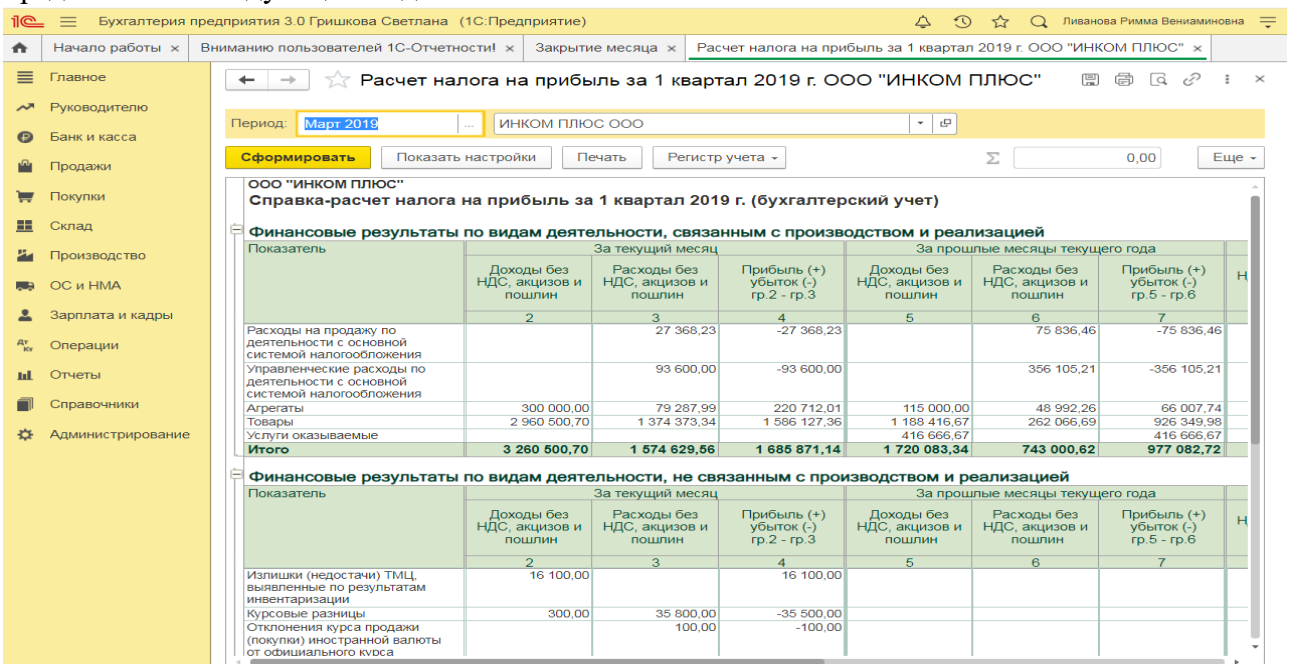

Величина условного расхода по налогу на прибыль исчисляется в виде процента от полученной прибыли:

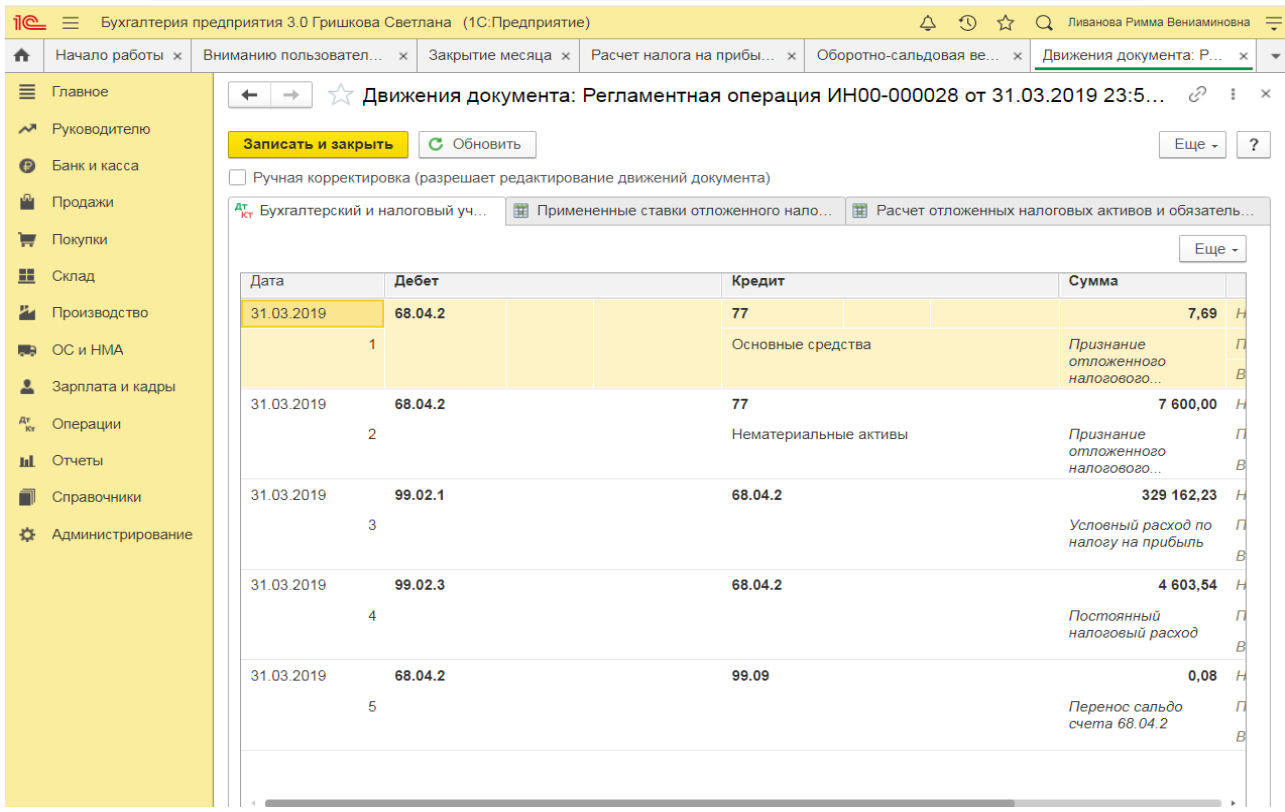

Сумма платежа в бюджет определяется путем вычитания из условного расхода величины отложенных обязательств.

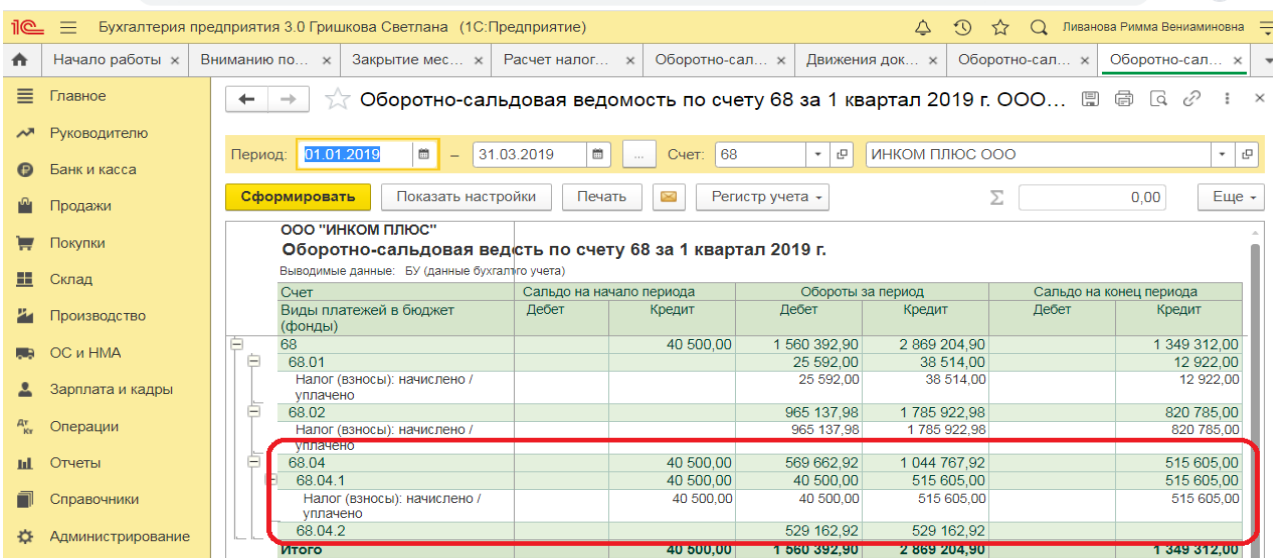

*Задание 1.* В течение отчетного периода организация «Альфа» планирует получить:

- дивиденды от участия в организации «Дельта» в размере 300 000 руб.;

- неустойку от арендатора за просрочку платежа по аренде в размере 4000 руб.;

- арендную плату от арендатора в размере 200 000 руб. (без учета НДС).

*Требуется:* Определить сумму налога на прибыль организаций, подлежащую уплате в бюджет. Ввести сведения в бухгалтерскую программу.

*Пояснения:* для целей обложения налогом на прибыль доходы организации за отчетный период составили 504 000 руб. (300 000 руб. + 4000 руб. + 200 000 руб.).

*Задание 2.* Организация «Бета» реализовала партию товаров организации «Альфа» за 360 000 руб. с учетом НДС 20%. Себестоимость товаров – 180 000 руб. (в т.ч. НДС 20%), расходы на продажу и управленческие расходы составили 124 000 руб. В том же периоде организация продала станок за 280 000 руб. (в т.ч. НДС 20%), первоначальная стоимость станка – 340 000 руб. (без учета НДС), станок был в эксплуатации 5 лет (срок службы – 7 лет), амортизация начислялась линейным способом.

*Требуется:* Определить налогооблагаемую базу и сумму налога на прибыль организаций, подлежащую уплате в бюджет. Ввести сведения в бухгалтерскую программу.

*Задание 3***.** Основным видом деятельности организации «Альфа» является предоставление офисных помещений в аренду другим организациям и физическим лицам*.*  По условиям договора с организацией «Бета» ежемесячная арендная плата составляет 120 000 руб. (в том числе НДС 20%). Причем арендатор обязан оплатить эту сумму в виде:

- денежных средств в размере 12 000 руб. (в том числе НДС 20%);

- проведения капитального ремонта арендованного помещения. Сметная стоимость ремонтных работ составляет 108 000 руб. (в том числе НДС 20%).

*Требуется:* Определить налогооблагаемую базу и сумму налога на прибыль организаций, подлежащую уплате в бюджет. Ввести сведения в бухгалтерскую программу.

*Пояснения:* В рассматриваемой ситуации выручкой организации «Альфа» от реализации услуг по аренде являются (применяется ставка по НДС 20%):

 $10000$  руб.  $(12000)$  руб.  $-2000$  руб.) - поступления в денежной форме;

90 000 руб. (108 000 руб. - 18 000 руб.) - поступления в натуральной форме (выполнение арендатором ремонтных работ).

Документами, подтверждающими получение таких доходов, являются: договор аренды, счета-фактуры, выписка банка по расчетному счету, акт приемки-передачи выполненных работ и др.

### **Практическое занятие 6**. **Налоговая отчетность по налогу на прибыль в бухгалтерской программе**

*Цель занятия:* усвоить особенности проведения подготовки к составлению отчетности по налогу на прибыль в бухгалтерской программе.

### **Кейс-заданий к занятию:**

*Задание:* используя встроенное в облачный сервис для учебных заведений <https://edu.1cfresh.com/> учебное пособие «Использование конфигурации «Бухгалтерия предприятия» редакция 3.0» и систему ИТС ознакомиться с правилами проведения подготовки к составлению отчетности по налогу на прибыль в бухгалтерской программе.

#### *Проверка и поиск ошибок в налоговом учете*

Рассмотренный пример позволяет понять, что участие человека в процессе формирования налога на прибыль оказывается минимальным, что снижает риски возникновения ошибок. Проведение проверки правильности расчетов осуществляется через документ «Анализ состояния налогового учета по налогу на прибыль».

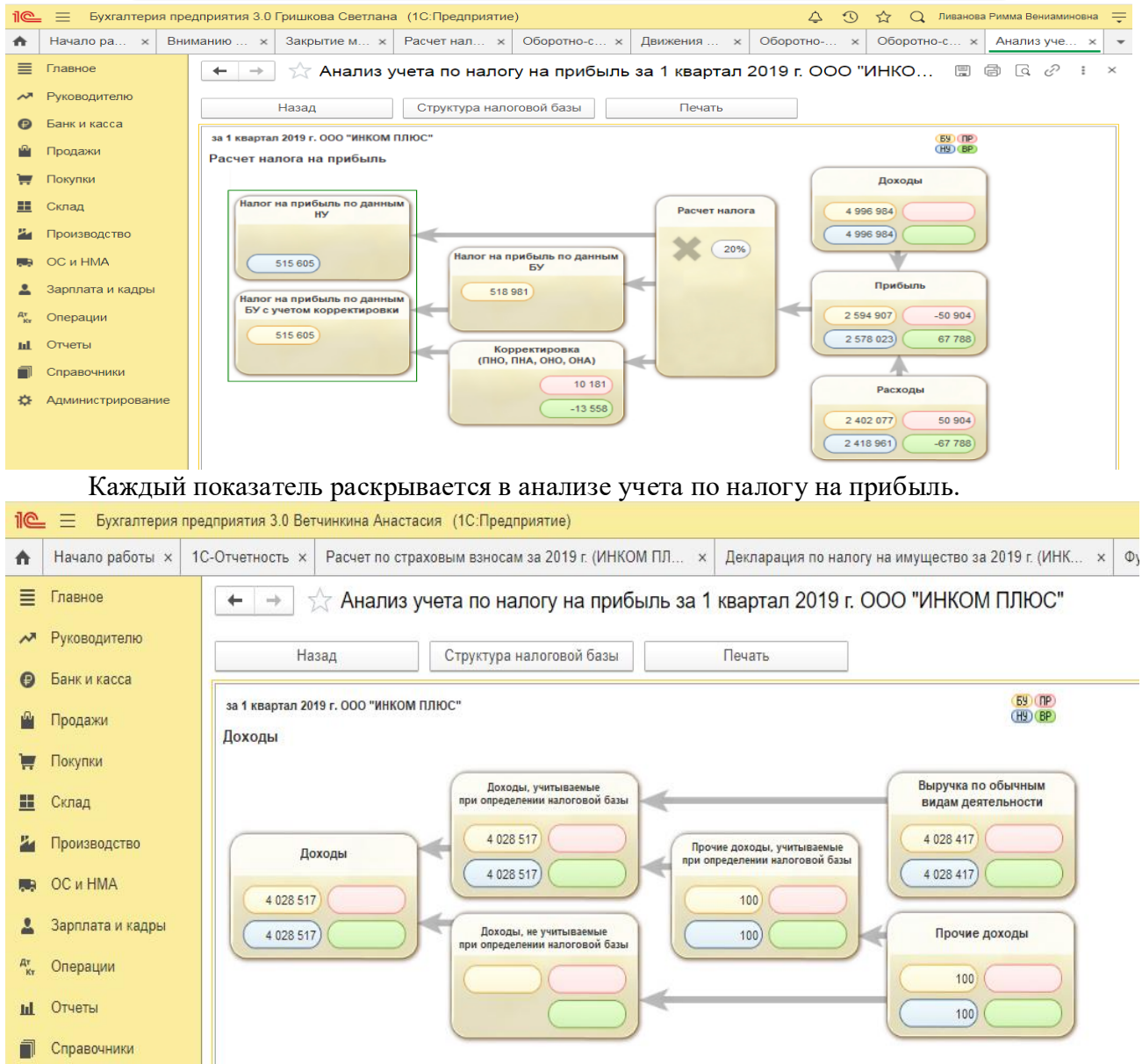

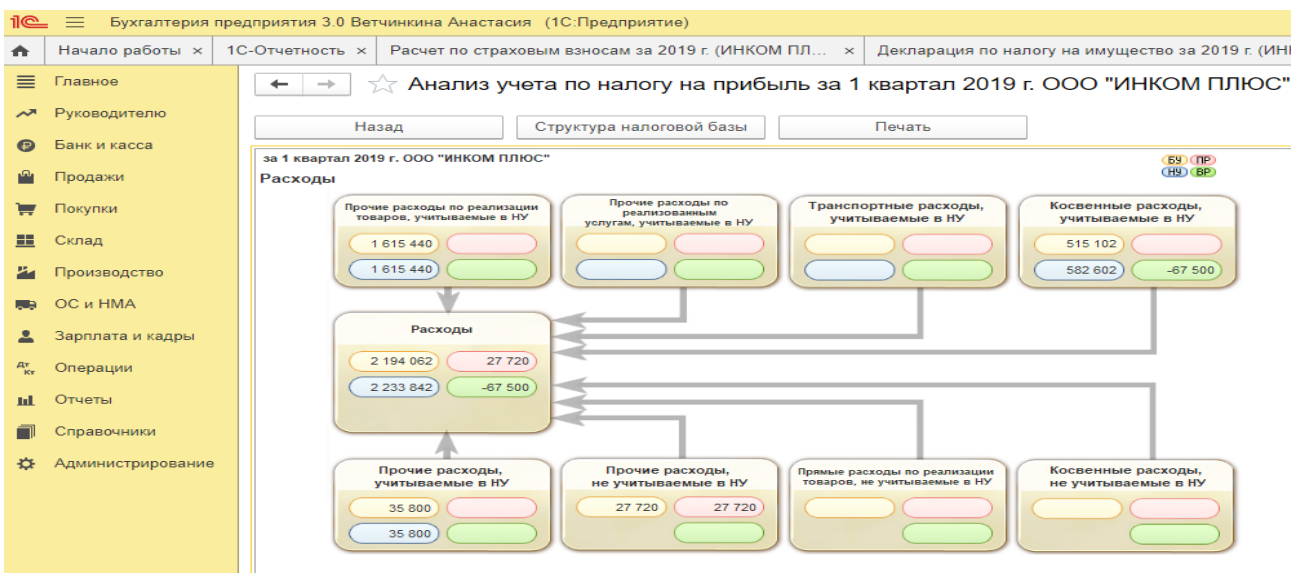

*Задание.* Используя данные Задания 1, 2 и 3 Практического занятия 11 провести проверку учета по налогу на прибыль в бухгалтерской программе.

#### **Регистры налогового учета доходов и расходов по налогу на прибыль**

В программе «**1С:Бухгалтерия 8»** аналитические регистры налогового учета составляются с помощью специализированных отчетов.

Перечень отчетов - регистров налогового учета типовой конфигурации приведен на форме **Регистры налогового учета**.

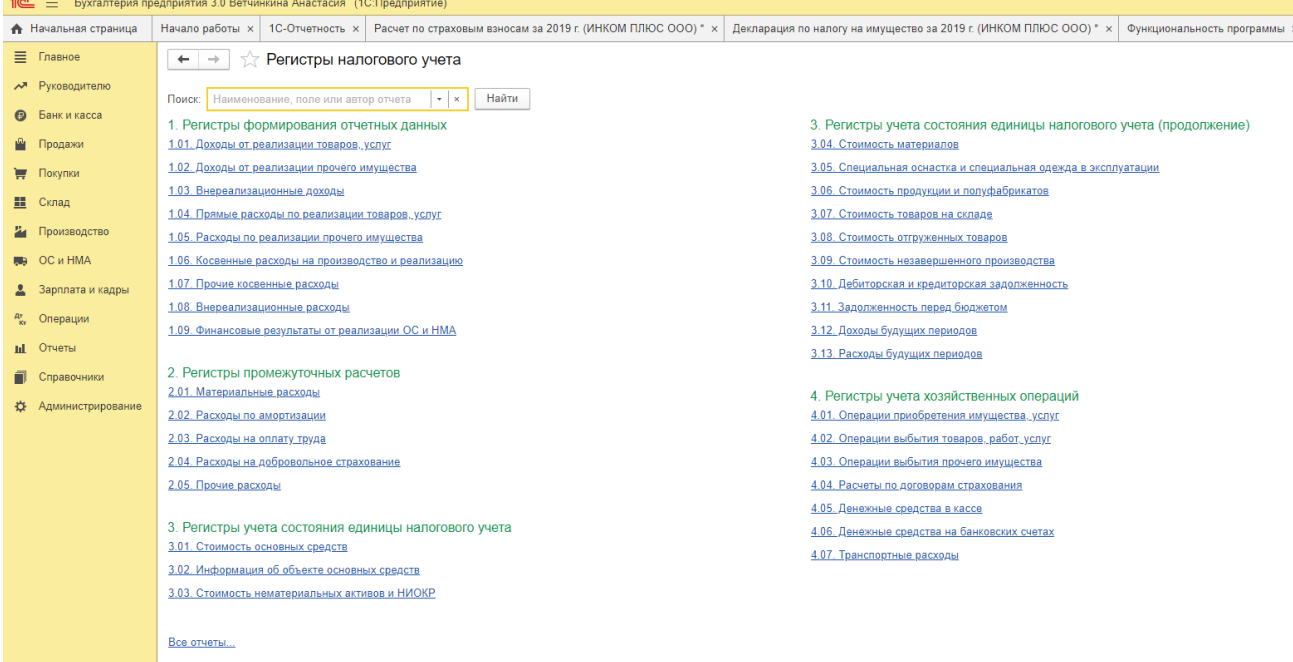

Для составления регистра нужно двойным щелчком на наименовании открыть форму соответствующего отчета, указать период, организацию и нажать на кнопку <*Сформировать*>.

По назначению аналитические регистры налогового учета «**1С:Бухгалтерии 8»**  подразделяются на следующие группы:

- регистры учета хозяйственных операций;
- регистры информации об изменении состояния объекта учета;
- регистры промежуточных расчетов;
- регистры формирования отчетных данных.

На форме **Регистры налогового учета** отчеты для составления регистров расположены в обратной последовательности, т.е. сначала приведены отчеты для составления регистров формирования отчетных данных, затем отчеты для составления регистров промежуточных расчетов и т.д.

*Задание.* Используя данные Задания 1, 2 и 3 Практического занятия 11 составить регистры налогового учета по налогу на прибыль в бухгалтерской программе.

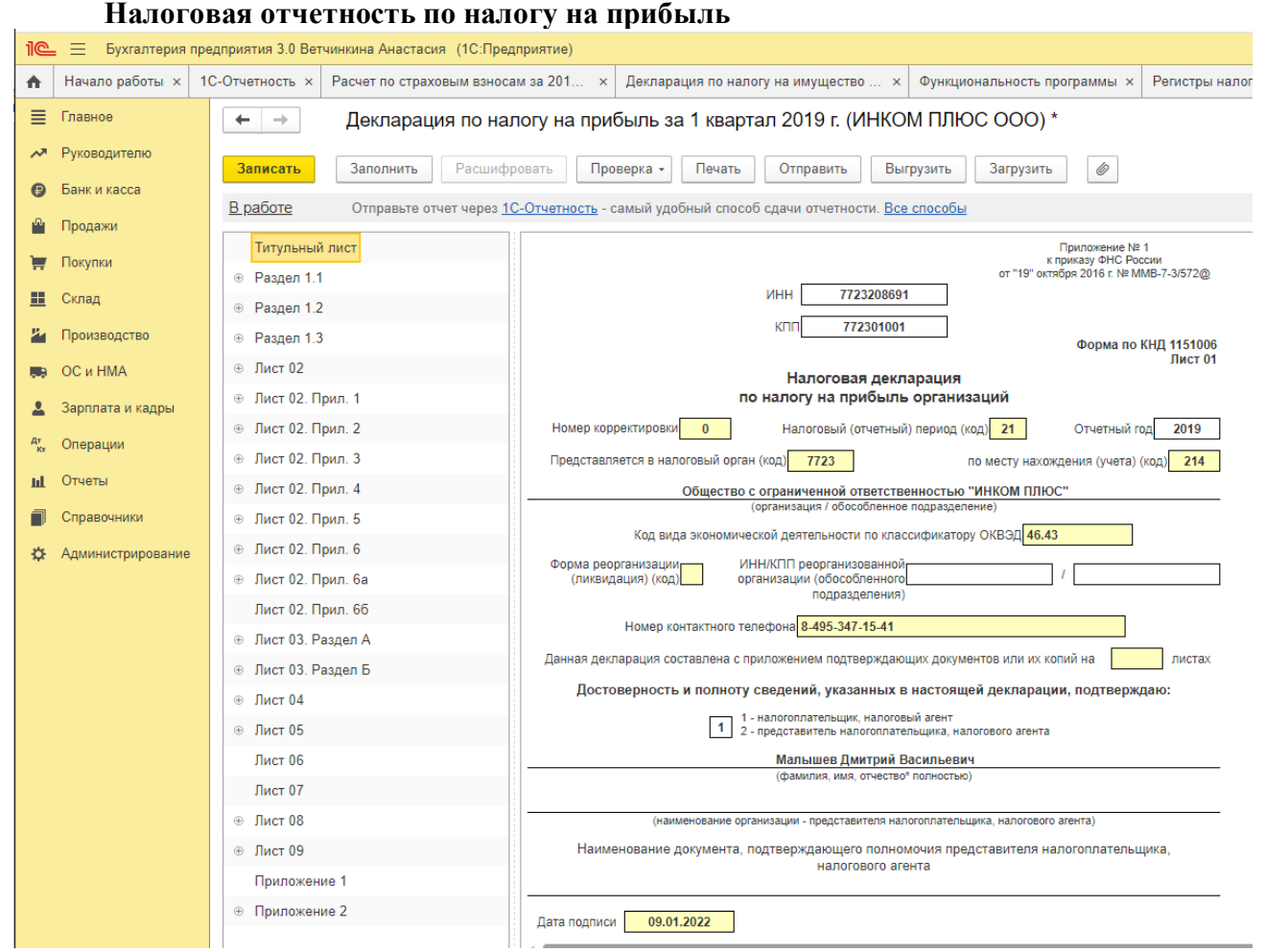

**Отчет «Декларация по налогу на прибыль»** предназначен для подготовки декларации по налогу на прибыль организаций по форме, утвержденной приказом ФНС России от 19 октября 2016 г. № ММВ-7-3/572@. Если отчет допускает автоматическое заполнение, в верхней командной панели отчета будет присутствовать кнопка «Заполнить».

*Задание.* Используя данные Задания 1, 2 и 3 Практического занятия 11 составить декларацию по налогу на прибыль в бухгалтерской программе.

### **Практическое занятие 7. Налоговая отчетность по специальным налоговым режимам**

### **УСН «Доходы»**

*Цель занятия:* усвоить особенности формирования отчетности по УСН (Налоговая база – «Доходы») в бухгалтерской программе.

### **Кейс-заданий к занятию:**

*Задание:* используя встроенное в облачный сервис для учебных заведений <https://edu.1cfresh.com/> учебное пособие «Использование конфигурации «Бухгалтерия предприятия» редакция 3.0» и систему ИТС ознакомиться с порядком формирования отчетности по УСН (Налоговая база – «Доходы») в бухгалтерской программе.

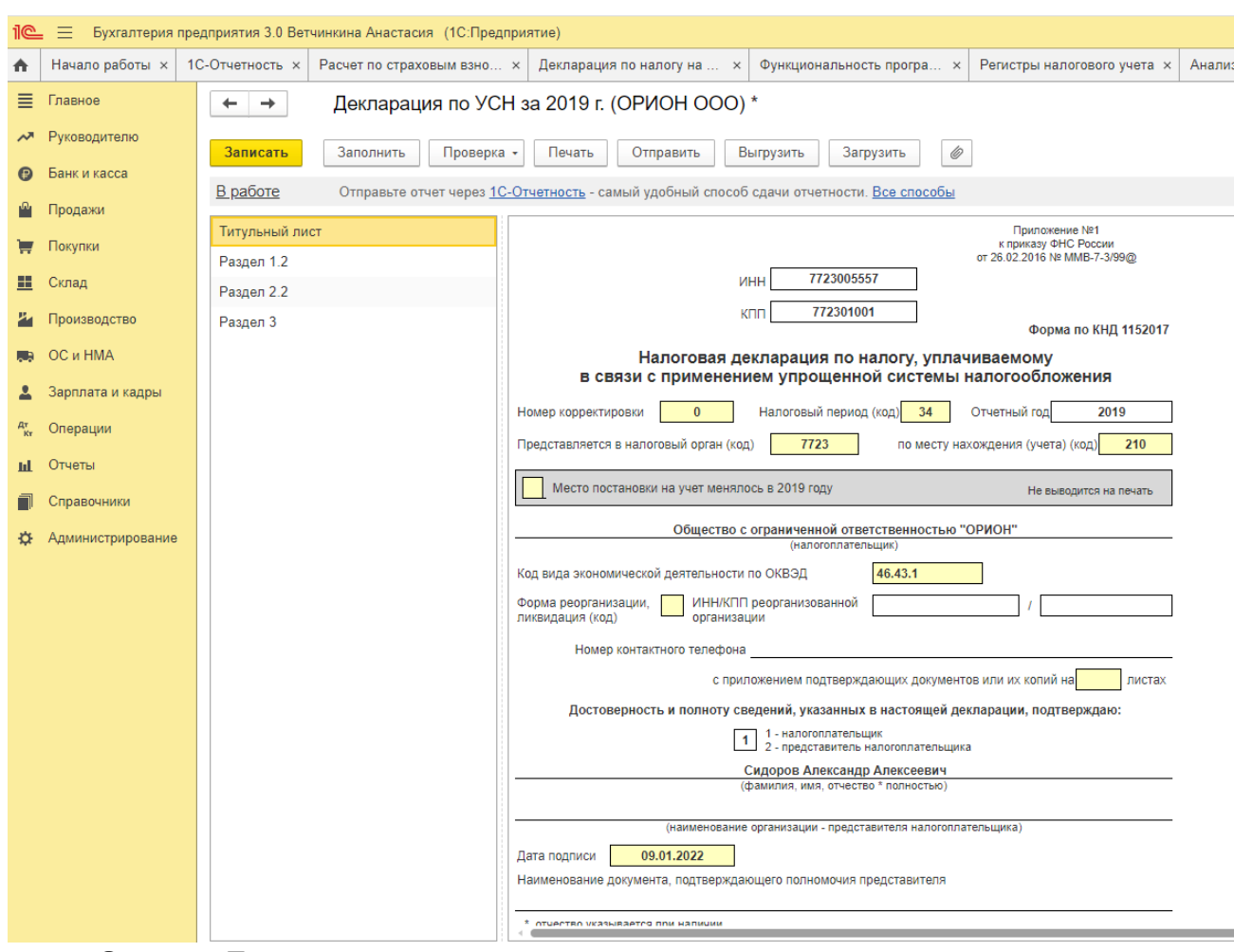

**Отчет «Декларация по налогу, уплачиваемому в связи с применением упрощенной системы налогообложения»** предназначен для составления декларации по единому налогу, уплачиваемому в связи с применением упрощенной системы налогообложения, по форме, утвержденной приказом ФНС России от 26.02.2016 № ММВ-7- 3/99@.

Сумма единого налога, подлежащая к уплате или к уменьшению за налоговый период, вычисляется автоматически.

В случае, если по итогам налогового периода возникает обязанность произвести уплату минимального налога, то в строку 120 Раздела 1.2 переносится сумма минимального налога из Раздела 2.2 декларации.

#### *УСН (Доходы).*

*Задание 1.* Организация применяет общую систему налогообложения и с 1 января переходит на УСН. Стоимость отдельных активов на 1 января: материалы (сч. 10 «Материалы») – 400 тыс. руб., основные средства (сч. 01 «Основные средства») – 32 млн. руб., накопленная амортизация (сч. 02 «Амортизация основных средств») – 17 млн. руб. Материалы и основные средства оплачены, НДС принят в зачет бюджету. Доходы на УСН за отчетный период составили:

1 квартал – 340 900 руб.; 2 квартал – 650 400 руб.; 3 квартал – 980 700 руб.; 4 квартал – 630 400 руб. Заработная плата работников организации за отчетный период составила: 1 квартал – 60 900 руб.; 2 квартал – 83 200 руб.; 3 квартал – 110 400 руб.; 4 квартал – 120 800 руб.

*Требуется:* описать действия бухгалтера в отношении восстановления сумм НДС; рассчитать авансовые платежи по налогу и итоговый налог по УСН, ввести сведения в бухгалтерскую программу и сформировать декларацию по УСН.

*Задание 2.* Организация в сентябре 20ХХ г. приобрела, оплатила и ввела в эксплуатацию объект основных средств стоимостью 48 000 руб. (в т. ч. НДС 20%.). Срок полезного использования 6 лет. 06 августа 20Х8 г. основное средство было реализовано за 43 000 руб. Организация применяет УСН, объект налогообложения «**доходы минус расходы**».

*Требуется:* рассчитать, как выбытие основного средства отразиться на объекте налогообложения и сумме единого налога за 20ХХ и 20Х8 гг., приведите необходимые расчеты; описать документальное оформление выбытия основного средства; указать, каким образом операции по выбытию основного средства отразятся в Книге доходов и расходов; ввести сведения в бухгалтерскую программу и сформировать декларацию по УСН.

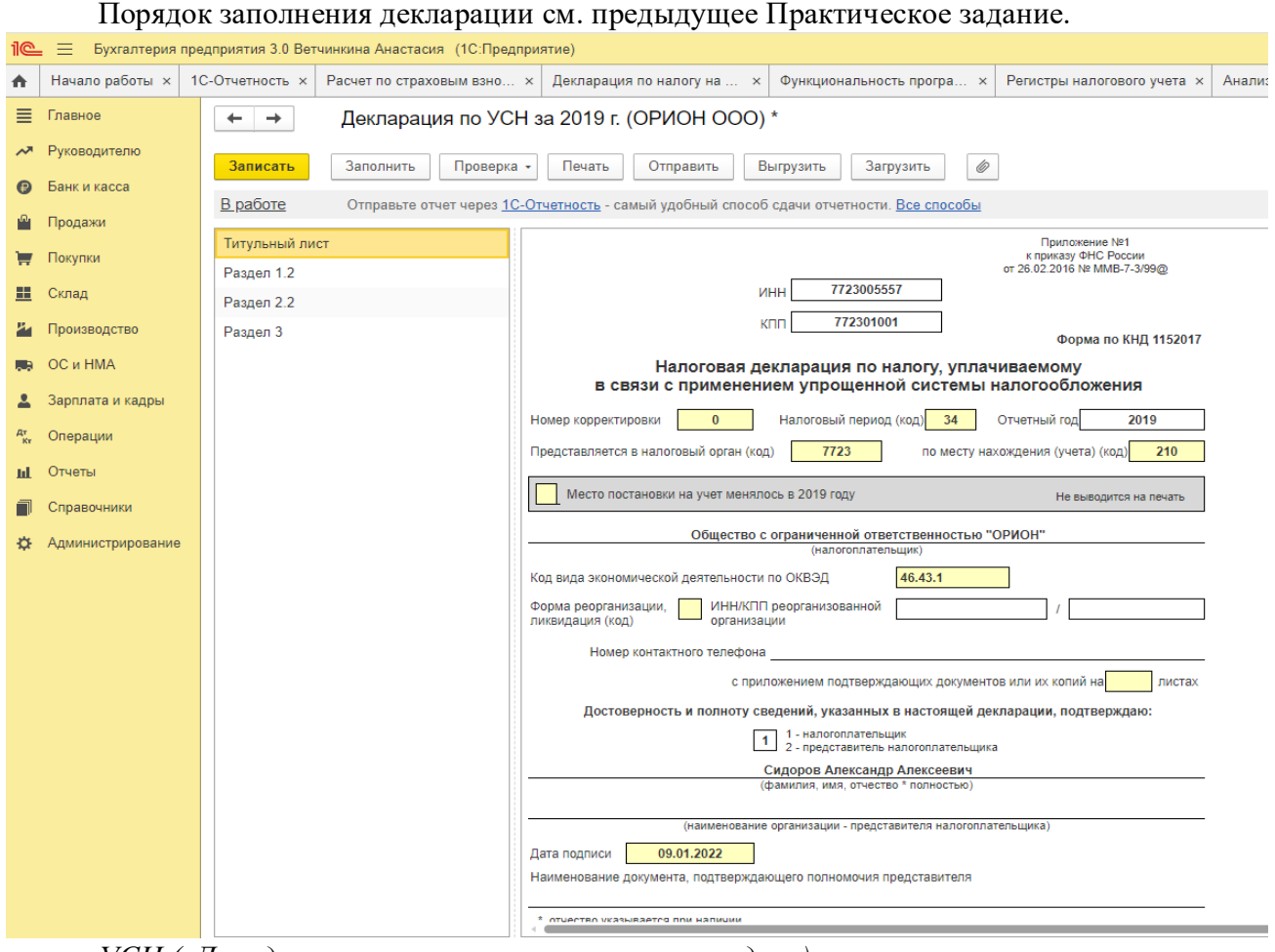

*УСН («Доходы, уменьшенные на величину расходов»).*

**УСН «Доходы–Расходы»**

*Задание.* Организация в мае 20ХХ г. приобрела, оплатила и ввела в эксплуатацию объект основных средств стоимостью 90 000 руб. (в т. ч. НДС 20%). Срок полезного использования 5,5 лет. 20 ноября 20х8 г. 117 основное средство было продано/реализовано за 62 000 руб. Организация применяет УСН, объект налогообложения «доходы минус расходы».

*Требуется:* рассчитать, как выбытие основного средства отразиться на объекте налогообложения и сумме единого налога за 20ХХ и 20Х8 гг., привести необходимые расчеты в бухгалтерской программе; описать документальное оформление выбытия основного средства; указать, каким образом операции по выбытию основного средства отразятся в Книге доходов и расходов; сформировать в бухгалтерской программе декларацию по УСН.

## **Практическое занятие 8. Налоговая отчетность по ЕСХН в бухгалтерской программе**

*Цель занятия:* усвоить особенности формирования отчетности по ЕСХН в бухгалтерской программе.

### **Кейс-заданий к занятию:**

*Задание:* используя встроенное в облачный сервис для учебных заведений <https://edu.1cfresh.com/> учебное пособие «Использование конфигурации «Бухгалтерия предприятия» редакция 3.0» и систему ИТС ознакомиться с порядком формирования отчетности по ЕСХН в бухгалтерской

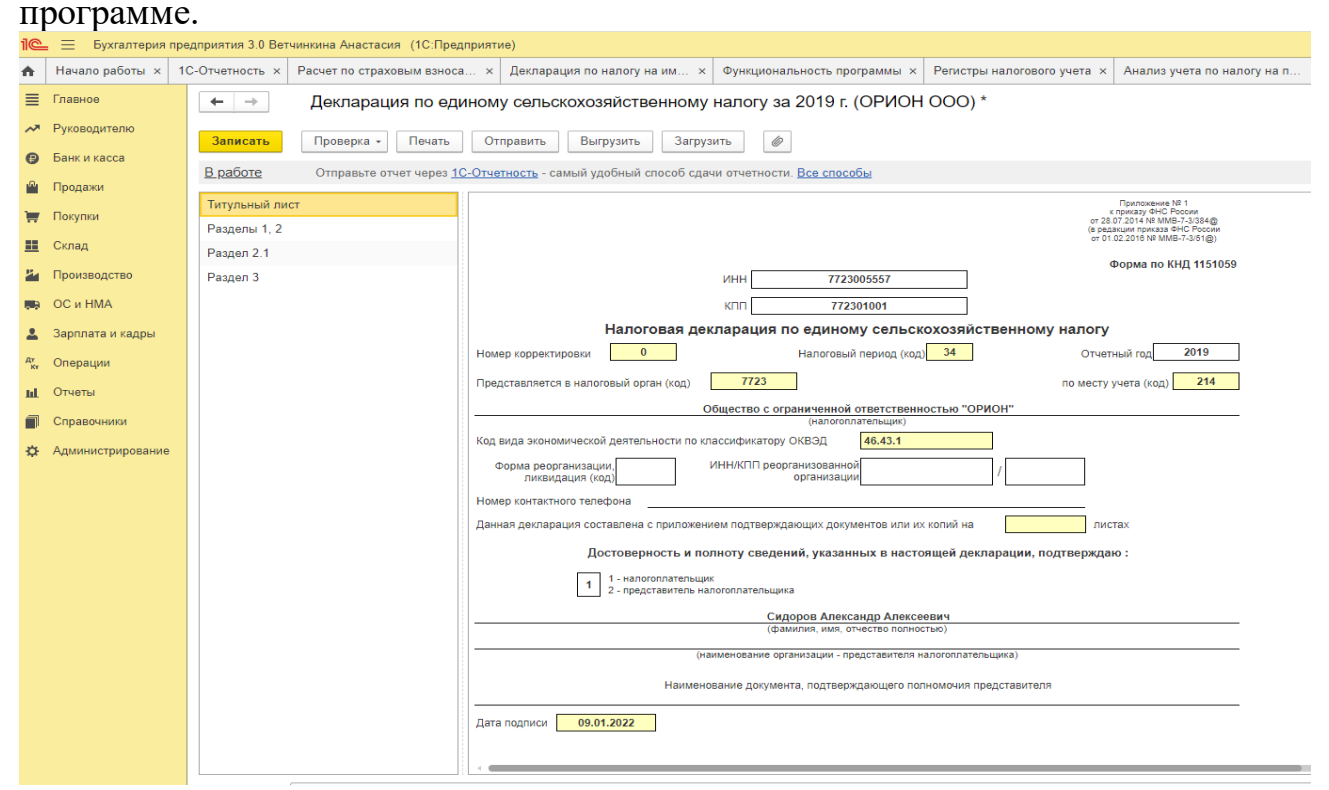

**Отчет «Налоговая декларация по единому сельскохозяйственному налогу»**  предназначен для подготовки декларации по ЕСХН по форме, утвержденной приказом ФНС России от 28.07.2014 № ММВ-7-3/384@ (в редакции Приказа ФНС России от 01.02.2016 №ММВ-7-3/51@).

*Задание 1:* Организация начала свою предпринимательскую деятельность в качестве сельхозтоваропроизводителя с 2021 года, ранее применла ОСНО.

На момент перехода на спецрежим в бухгалтерском учете организации числится сельхозтехника остаточной стоимостью 240 000 руб. и сроком полезного использования 5 лет.

В течение 2021 года покупатели выплатили организации за зерно 1 540 000 руб. организацией были оплачены следующие расходы:

 зарплата основных рабочих, вспомогательного персонала и АУП (включая страховые взносы) — 420 000 руб.;

- оплата ГСМ и прочие материальные расходы 180 000 руб.;
- взносы на добровольное страхование урожая от засухи  $-40000$  руб.;
- арендные выплаты 240 000 руб.;
- выплата контрагенту неустойки за опоздавшие поставки  $-30000$  руб.;
- расходы на оплату канцелярских принадлежностей 25 000 руб.;
- оплаченная стоимость сертификата качества 50 000 руб.

В 1-м полугодии (это отчетный период по ЕСХН) расходы превысили доходы, поэтому авансовый платеж не уплачивался.

*Требуется:* Определить доходы и расходы хозяйствующего субъекта за отчетный период на ЕСХН, ввести сведения в бухгалтерскую программу; сформировать Книгу учета доходов и расходов, рассчитать налог; составить декларацию по ЕСХН.

*Задание 2:* Организация применяет режим налогообложения - ЕСХН.

В течение 2021 года организация получила выручку от продажи сельхозпродукции на сумму 2 930 000 руб. и выручку от оказания различных услуг на сумму 560 000 руб.

 зарплата основных рабочих, вспомогательного персонала и АУП (включая страховые взносы) — 820 000 руб.;

- оплата ГСМ и прочие материальные расходы  $-380000$  руб.;
- взносы на добровольное страхование урожая от засухи 140 000 руб.;
- арендные выплаты 140 000 руб.;
- выплата контрагенту неустойки за опоздавшие поставки 130 000 руб.;
- расходы на оплату канцелярских принадлежностей 45 000 руб.;
- оплаченная стоимость сертификата качества 150 000 руб.
- В течении года организация выплачивала авансовые платежи по ЕСХН.

*Требуется:* Определить доходы и расходы хозяйствующего субъекта за отчетный период на ЕСХН, ввести сведения в бухгалтерскую программу; сформировать Книгу учета доходов и расходов, рассчитать налог; составить декларацию по ЕСХН.

Более подробно задания представлены в оценочных материалах дисциплины.

При подготовке к решению ситуационных заданий студент изучает и анализирует нормативные документы по бухгалтерскому учету и налогообложению, по результатам выполнения заданий аргументирует выводы, применяет полученные теоретические знания в практической ситуации с использованием учебной цифровой электронной среды.

#### **3) Примерные тесты для текущего контроля знаний обучающихся:**

Тестирование проводится на портале <https://uc1.1c.ru/> в разделе «1С: Учебное тестирование»:

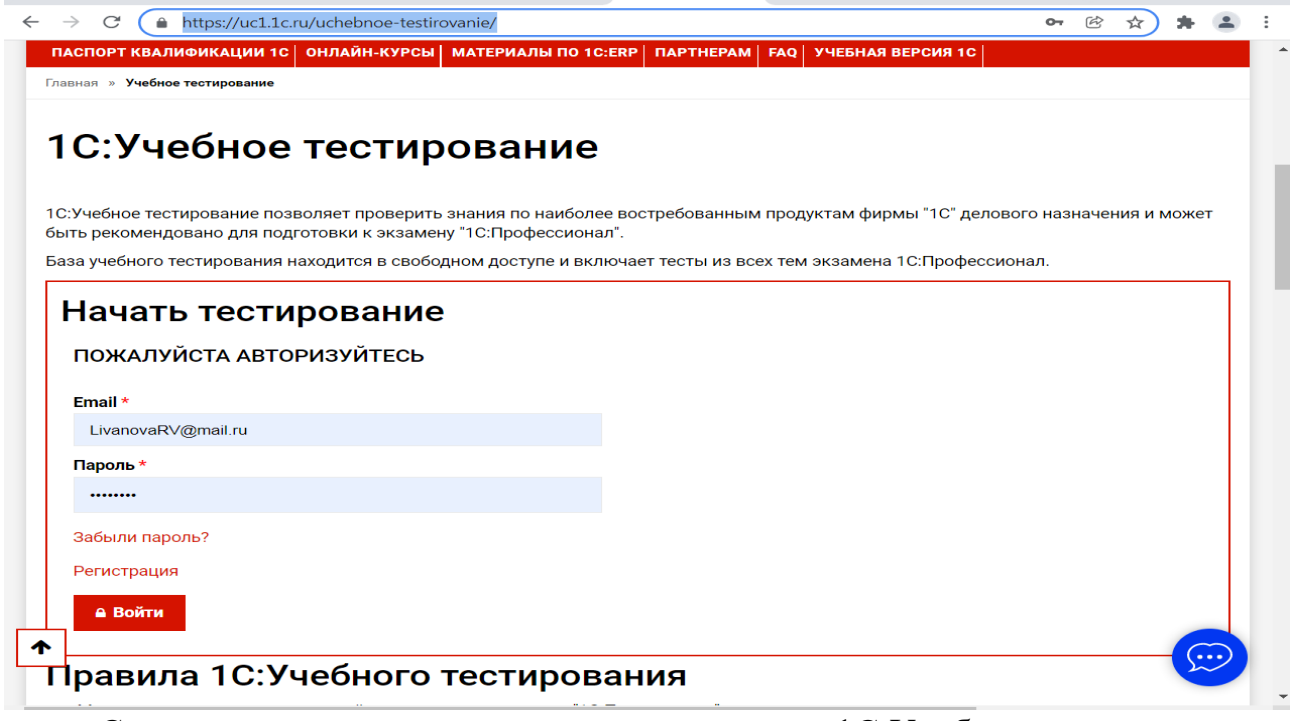

Студент проходит регистрацию на портале «1С:Учебное тестирование и на него открывается «Паспорт квалификации 1С». Всего для прохождения тестирования по знанию и владения бухгалтерской программой «1С:Предприятие» для целей формирования отчетности по налогам и сборам на портале предусмотрены темы: 11-я, 13-я и 15-я, каждый тест состоит из 14 вопросов. Для успешного прохождения теста допускается сделать две ошибки. Время для прохождения теста и количество попыток не ограничено (до получения положительного результата). Пример теста по программе «1С:Бухгалтерия 8»:

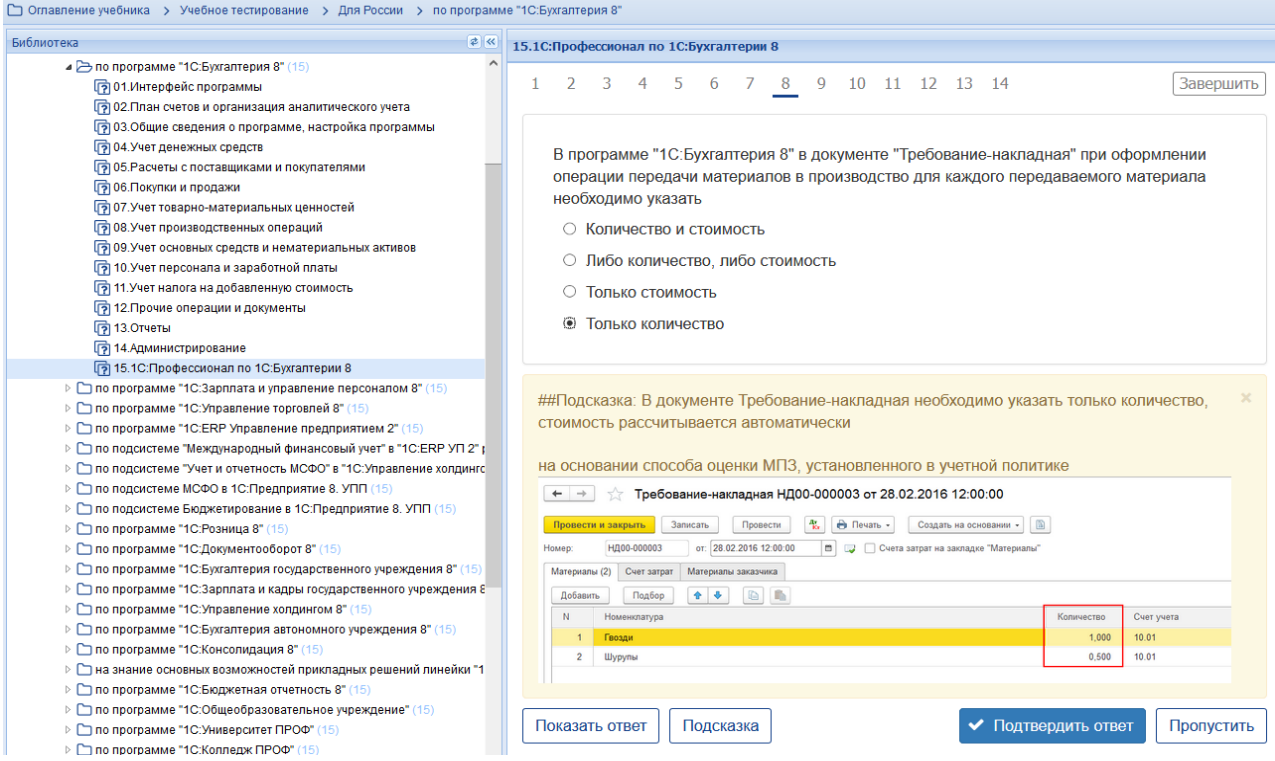

## **Темы 1-8 (7-й семестр)**

*Выберите единственный правильный ответ:*

*1) В случае уклонения от ведения бухгалтерского учета в порядке, установленном законодательством РФ, руководители организаций и другие лица, ответственные за организацию и ведение бухгалтерского учета, привлекаются к:*

а) административной ответственности;

б) уголовной ответственности;

в) возможен любой вид ответственности из вышеперечисленных.

*2) Программа «1С: Предприятие 8» предназначена для:*

а) автоматизации бухгалтерского и налогового учета;

б) автоматизации бухгалтерского учета;

в) автоматизации налогового учета;

г) составления отчетности.

*3) Формирование учетной политики организации возлагается на:*

а) главного бухгалтера организации;

б) главного бухгалтера организации совместно с юридической службой организации;

в) руководителя организации.

*4) Налоговые ставки по НДС* а) 10%, 18%,0%, 10/110,18/118; б) 10%, 20%,0%, 10/110,20/120; в) 0%, 10%, 20%; г) 0%,10%,18%.

*5) Налоговый период по НДС:*

а) месяц;

б) квартал;

в) год;

г) верно а и б.

*6) Отчетный период по НДС:*

а) месяц;

б) квартал;

в) год;

г) верно б и в.

*7) В декларации по НДС Титульный лист и …… Разделов:*

а) 3;

б) 5;

в) 9;

г) 12.

*8) Ставки по НДФЛ:*

а) 13%, 15%, 30%, 35%;

б) 13%, 9%, 30%, 35%; в) 13%, 30%, 35%; г) 13%, 30%.

*9) Налоговый период по НДФЛ:*

а) месяц;

б) квартал;

в) год;

г) верно а и б.

*10. Отчетный период по форме* Справка о доходах и суммах налога физического лица (КНД 1175018)*:*

а) месяц;

б) квартал;

в) год;

г) верно а и б.

11. Отчетный период по форме 6-НДФЛ:

а) месяц;

б) квартал;

в) год;

г) верно а и б.

*12. Основная ставка налога на прибыль организаций в разрезе бюджетов:*

- а) 18% РБ, 2% ФБ;
- б) 17% РБ; 3% ФБ;
- в) 20% РБ;
- г) 20% ФБ.

*13. Налоговый период по налогу на прибыль организаций:*

а) месяц;

б) квартал;

в) год;

г) верно а и б.

*14. Отчетный период по налогу на прибыль организаций:*

а) месяц;

б) квартал;

в) год;

г) верно а и б.

*15. В декларации по налогу на прибыль Титульный лист и …… Листов:*

- а) 3;
- б) 5;
- в) 9;

г) 12.

*16. Организации, перешедшие на УСН, признают доходы:*

а) по мере поступления денежных средств;

б) в конце налогового периода;

в) в том отчетном периоде, в котором они имели место, независимо от фактического времени поступления денежных средств;

г) в конце отчетного периода.

*17. Организации обязаны вести при переходе на УСН:*

а) главную книгу;

б) книгу учета доходов и расходов;

в) журнал хозяйственных операций;

г) книгу учета фактов хозяйственной деятельности.

*18. Для учета общехозяйственных расходов в программе предусмотрен метод:*

а) «Директ-костинг»;

б) распределение по объему выпуска продукции;

в) распределение по оплате труда рабочих основного производства.

### **4) Перечень вопросов, выносимых на промежуточную аттестацию (экзамен в 7-м семестре):**

1. Возможности цифровой платформы «1С: Предприятие 8» и её конфигураций;

2. Электронный документооборот;

3. Электронная цифровая подпись (ЭЦП);

4. Электронные телекоммуникационные каналы связи с ИФНС;

5. Интернет-поддержка пользователей, автоматическое обновление конфигурации и методическая поддержка;

6. Порядок передачи информации по телекоммуникационным каналам связи в электронной среде;

7. Подготовка к составлению отчетности по НДС в бухгалтерской программе;

8. Документы и регистры налогового учета по НДС;

9. Связь бухгалтерского учета с регистрами налогового учета по НДС;

10. Сроки представления декларации по НДС;

11. Порядок представления декларации по НДС;

12. Форма и состав декларации по НДС;

13. Разделы декларации по НДС;

14. Подготовка к составлению отчетности по НДФЛ в бухгалтерской программе;

15. Связь бухгалтерского учета с регистрами налогового учета по НДФЛ;

16. Отчетность по НДФЛ. Сроки представления отчетности по НДФЛ;

17. Порядок представления отчетности по НДФЛ;

18. Справка о доходах и суммах налога физического лица (КНД 1175018);

19. Форма 6-НДФЛ;

20. Подготовка к составлению отчетности по страховым взносам в бухгалтерской программе;

21. Отчетность по страховым взносам, сроки представления;

22. Получатели отчетности по страховым взносам;

23. Карточка индивидуального учета сумм начисленных выплат и иных вознаграждений и сумм начисленных страховых взносов;

24. Расчет по страховым взносам (РСВ);

25. Форма ОДВ-1;

26. Форма СЗВ-М;

27. Форма 4-ФСС

28. Определение объектов налогообложения по налогу на имущество;

29. Регистрация объектов учета в бухгалтерской программе;

30. Расчет налоговой базы по имущественному налогу;

31. Декларация по налогу на имущество. Сроки представления декларации по налогу на имущество;

32. Порядок заполнения разделов декларации по налогу на имущество;

33. Учетная политика для целей налогообложения по налогу на прибыль;

34. Определение доходов и расходов для целей налогообложения по налогу на прибыль;

35. Подготовка к составлению отчетности по налогу на прибыль в бухгалтерской программе;

36. Связь бухгалтерского учета с регистрами налогового учета;

37. Декларация по налогу на прибыль. Сроки представления декларации по налогу на прибыль;

38. Порядок заполнения разделов декларации по налогу на прибыль;

39. Учетная политика для целей налогообложения по УСН;

40. Подготовка к составлению отчетности по УСН в бухгалтерской программе;

41. Формирование Книги доходов и расходов по УСН;

42. Связь бухгалтерского учета с регистрами налогового учета;

43. Декларация по УСН. Сроки представления декларации по УСН;

44. Порядок заполнения разделов декларации по УСН.

45. Учетная политика для целей налогообложения по ЕСХН;

46. Подготовка к составлению отчетности по ЕСХН в бухгалтерской программе;

47. Формирование Книги доходов и расходов;

48. Связь бухгалтерского учета с регистрами налогового учета;

49. Декларация по ЕСХН. Сроки представления декларации по ЕСХН;

50. Порядок заполнения разделов декларации по ЕСХН.

### **Примерные задачи к экзамену:**

*Задание 1. Исчислить общую сумму НДС при осуществлении операций, облагаемых по разным ставкам.*

Организация «Альфа» продает детскую одежду, обувь, детское питание, которые облагаются НДС по ставке 10%. В числе товаров для детей организация реализует также спортивную обувь (кеды, кроссовки), которые облагаются НДС по ставке 20%.Реализацию по разным ставкам бухгалтер учитывает раздельно. В течение I квартала организация реализовала товары, облагаемые по ставке 10 %, на сумму 1 400 000 руб. (без учета НДС), а товары, облагаемые по ставке 20%, на сумму 200 000 руб. (без учета НДС).

**Требуется:** Ввести данные операции в бухгалтерскую программу, проверить правильность ввода информации, сформировать документы и регистры налогового учета по НДС, сформировать декларацию по НДС.

*Задание 2:* Работнику организации за истекший год были начислены следующие доходы:

Январь – 42 800 руб.; Февраль – 48 900 руб.; Март – 41 900 руб.; Апрель – 48 900 руб.; Май – 41 000 руб.; Июнь – 42 900 руб.; Июль – 48 300 руб.; Август – 40 300 руб.; Сентябрь – 42 000 руб; Октябрь – 41 000 руб.; Ноябрь – 48 900 руб.; Декабрь – 44 000 руб.

У работника двое детей (10 и 18 лет).

*Требуется:* Определить общую сумму доходов работника за год, общую сумму НДФЛ, удерживаемую из доходов работника за год. Ввести сведения в бухгалтерскую программу, сформировать Справку о доходах и суммах налога физического лица (КНД 1175018) для работника и для ИФНС, сформировать Форму 6-НДФЛ.

*Задание 3.* Организация применяет общую систему налогообложения и с 1 января переходит на УСН. Стоимость отдельных активов на 1 января: материалы (сч. 10 «Материалы») – 200 тыс. руб., основные средства (сч. 01 «Основные средства») – 52 млн. руб., накопленная амортизация (сч. 02 «Амортизация основных средств») – 27 млн. руб. Материалы и основные средства оплачены, НДС принят в зачет бюджету. Доходы на УСН за отчетный период составили:

1 квартал – 240 900 руб.;

2 квартал – 450 400 руб.;

3 квартал – 780 700 руб.;

4 квартал – 430 400 руб.

Заработная плата работников организации за отчетный период составила:

- 1 квартал 160 900 руб.;
- 2 квартал 183 200 руб.;
- 3 квартал 120 400 руб.;

4 квартал – 140 800 руб.

*Требуется:* описать действия бухгалтера в отношении восстановления сумм НДС; рассчитать авансовые платежи по налогу и итоговый налог по УСН, ввести сведения в бухгалтерскую программу и сформировать декларацию по УСН.

### <span id="page-50-0"></span>**6.2. Описание показателей и критериев контроля успеваемости, описание шкал оценивания**

Выполнение Кейс-заданий, устного опроса, тестирования и проведение промежуточной аттестации в виде экзамена, оценивается по 4-х балльной шкале.

Положительными оценками, при получении которых тема дисциплины засчитывается в качестве пройденной, являются оценки **«удовлетворительно»**, **«хорошо»** и **«отлично»**.

# **Критерии оценивания результатов обучения**

Таблица 7.1

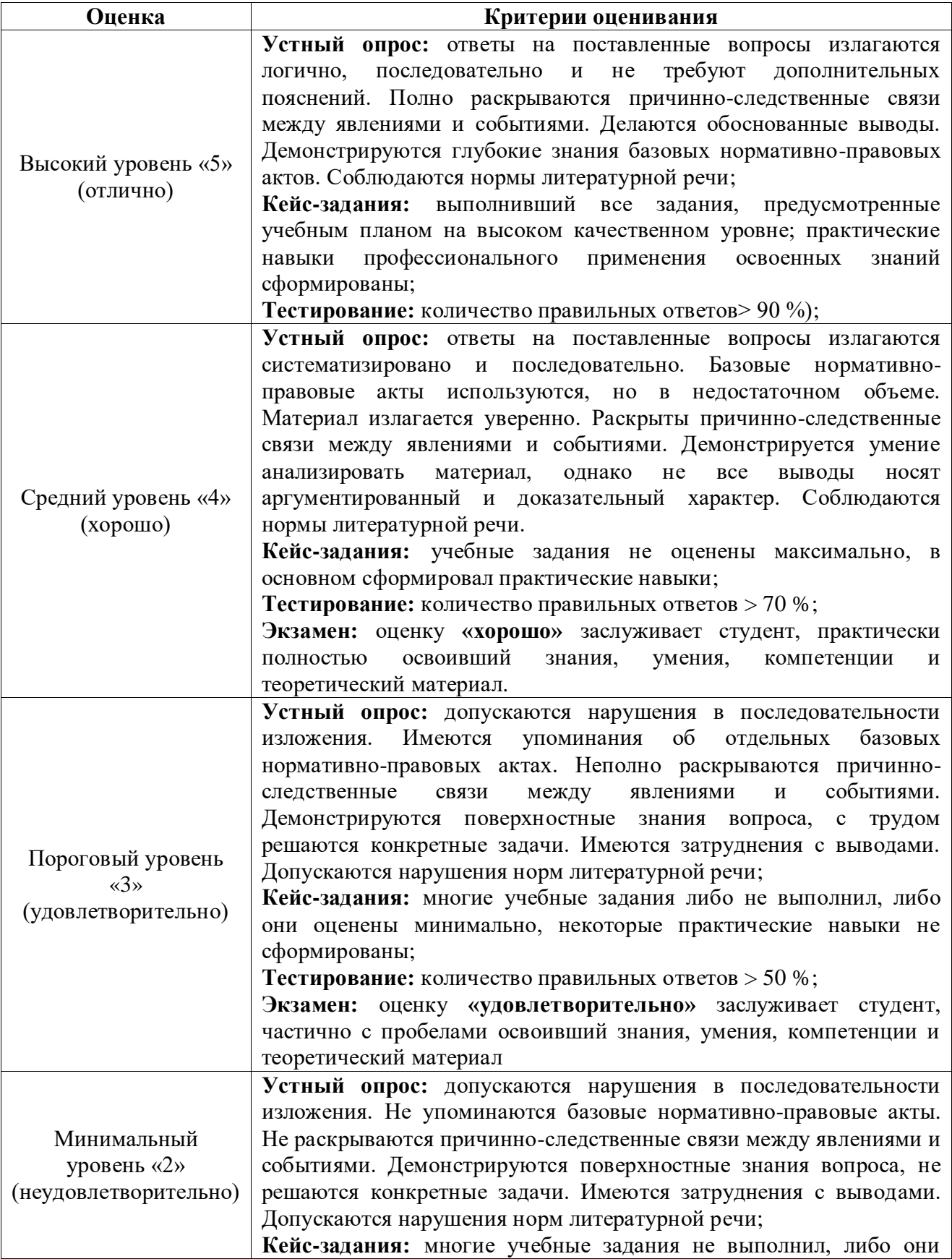

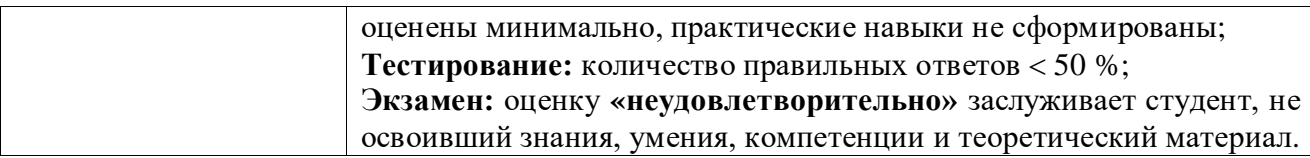

*Если получена оценка «неудовлетворительно» по дисциплине*, то необходимо, после консультации с преподавателем, в течение 10 календарных дней успешно выполнить требуемый минимальный объём учебных работ, предусмотренных программой обучения, и представить результаты этих работ преподавателю, заново пройти тестирование по определенным темам, сдать зачет/экзамен.

Промежуточная аттестация проводиться с целью оценки качества усвоения студентами всего объёма содержания дисциплины и определения фактически достигнутых знаний, навыков и умений, а также компетенций, сформированных за время аудиторных занятий и самостоятельной работы студента.

Экзамен проводится в письменной форме по экзаменационным билетам, которые содержат два теоретических вопроса и задачу. Ответы на вопросы и решение задач представляются студентом в письменной форме. Пересдача экзамена осуществляется в соответствии с Положением о промежуточной аттестации студентов, принятом в Университете.

## <span id="page-52-1"></span><span id="page-52-0"></span>**7. Учебно-методическое и информационное обеспечение дисциплины**

### **7.1 Основная литература**

1. Бухгалтерский финансовый учет: учебник/ Л.И. Хоружий и др.. М.: Изд-во – МСХА, 2013. – 357 с.

2. Налоговый учет и отчетность: учебник и практикум для вузов / Н.И.Малис, Л.П. Грундел, Д.И. Ряховский, А.С. Зинягина; под редакцией Н.И.Малис. — 4-е изд., перераб. и доп. — Москва: Издательство Юрайт, 2022. — 411 с. — (Высшее образование). — ISBN 978-5-534-14506-9. — Текст: электронный // Образовательная платформа Юрайт [сайт]. — URL: <https://urait.ru/bcode/488333>

3. Пансков, В. Г. Налоги и налогообложение: учебник и практикум для вузов / В.Г. Пансков. — 7-е изд., перераб. и доп. — Москва: Издательство Юрайт, 2021. — 472 с. — (Высшее образование). — ISBN 978-5-534-12362-3. — Текст: электронный // Образовательная платформа Юрайт [сайт]. — URL: <https://urait.ru/bcode/468470>

### **7.2 Дополнительная литература**

<span id="page-52-3"></span><span id="page-52-2"></span>1. Салмин, П. С. Практикум по «1С: Бухгалтерия»: учебно-методическое пособие / П. С. Салмин, Н. А. Салмина. — Нижний Новгород: ННГУ им. Н. И. Лобачевского, 2020. — 86 с.— Текст: электронный// Лань: электроннобиблиотечная система. — URL: https://e.lanbook.com/book/144533;

2. Федорова, О. В. Бухгалтерский учет: учебное пособие / О. В. Федорова, А. Б. Васильева, Н. Д. Авилова. — Москва: РУТ (МИИТ), 2019 — Часть 1 — 2019. — 52 с. — Текст: электронный// Лань: электроннобиблиотечная система. — URL: [https://e.lanbook.com/book/175657\\$](https://e.lanbook.com/book/175657$)

3. Милосердова, А. Н. Бухгалтерский финансовый учет: учебное пособие / А. Н. Милосердова, Е. Ю. Пухова, Н. А. Софьин. — Нижний Новгород: ННГУ им. Н. И. Лобачевского, 2021. — 297 с.— Текст: электронный// Лань: электронно-библиотечная система. — URL: <https://e.lanbook.com/book/191516>

## **7.3 Правовое обеспечение**

1. Конституция Российской Федерации. – Электронный ресурс. – Открытый доступ. – Режим доступа: http://www.consultant.ru.

2. Гражданский кодекс Российской Федерации. – Электронный ресурс. – Открытый доступ. – Режим доступа: http://www.consultant.ru.

3. Налоговый кодекс Российской Федерации. – Электронный ресурс. – Открытый доступ. – Режим доступа: http://www.consultant.ru.

4. Трудовой кодекс Российской Федерации. – Электронный ресурс. – Открытый доступ. – Режим доступа: [http://www.consultant.ru.](http://www.consultant.ru/)

5. Постановление Правительства РФ от 26.12.2011 N 1137 (ред. от 02.04.2021) «О формах и правилах заполнения (ведения) документов, применяемых при расчетах по налогу на добавленную стоимость» – Открытый доступ. – Режим доступа: [http://www.consultant.ru.](http://www.consultant.ru/)

6. Приказ ФНС России от 29.10.2014 N ММВ-7-3/558@ (ред. от 26.03.2021) «Об утверждении формы налоговой декларации по налогу на добавленную стоимость, порядка ее заполнения, а также формата представления налоговой декларации по налогу на добавленную стоимость в электронной форме» – Электронный ресурс. – Открытый доступ. – Режим доступа: [http://www.consultant.ru.](http://www.consultant.ru/)

7. Приказ ФНС России от 15.10.2020 N ЕД-7-11/753@ (ред. от 28.09.2021) «Об утверждении формы расчета сумм налога на доходы физических лиц, исчисленных и удержанных налоговым агентом (форма 6-НДФЛ), порядка ее заполнения и представления, формата представления расчета сумм налога на доходы физических лиц, исчисленных и удержанных налоговым агентом, в электронной форме, а также формы справки о полученных физическим лицом доходах и удержанных суммах налога на доходы физических лиц» – Электронный ресурс. – Открытый доступ. – Режим доступа: [http://www.consultant.ru.](http://www.consultant.ru/)

8. Приказ ФНС России от 23.09.2019 N ММВ-7-3/475@ (ред. от 05.10.2021) «Об утверждении формы налоговой декларации по налогу на прибыль организаций, порядка ее заполнения, а также формата представления налоговой декларации по налогу на прибыль организаций в электронной форме» – Открытый доступ. – Режим доступа: [http://www.consultant.ru.](http://www.consultant.ru/)

9. Приказ ФНС России от 14.08.2019 N СА-7-21/405@ (ред. от 18.06.2021) «Об утверждении формы и формата представления налоговой декларации по налогу на имущество организаций в электронной форме и порядка ее заполнения, а также о признании утратившими силу приказов Федеральной налоговой службы от 31.03.2017 N ММВ-7-21/271@ и от 04.10.2018 N ММВ-7-  $21/575@{\scriptstyle{\times}}$  – Открытый доступ. – Режим доступа: [http://www.consultant.ru.](http://www.consultant.ru/)

10. Приказ ФНС России от 25.12.2020 N ЕД-7-3/958@ «Об утверждении формы, порядка заполнения и формата представления налоговой декларации по налогу, уплачиваемому в связи с применением упрощенной системы налогообложения, в электронной форме и о признании утратившим силу приказа ФНС России от 26.02.2016 N ММВ-7-3/99@» – Открытый доступ. – Режим доступа: [http://www.consultant.ru.](http://www.consultant.ru/)

11. Приказ ФНС России от 28.07.2014 N ММВ-7-3/384@ (ред. от 18.12.2020) «Об утверждении формы налоговой декларации по единому сельскохозяйственному налогу, порядка ее заполнения, а также формата представления налоговой декларации по единому сельскохозяйственному налогу в электронной форме» – Открытый доступ. – Режим доступа: [http://www.consultant.ru.](http://www.consultant.ru/)

<span id="page-54-0"></span>**7.4 Методические указания, рекомендации и другие материалы к занятиям**

1. Для регистрации в облачной системе фирмы «1С» обучающийся высылает на корпоративную почту преподавателя следующую информацию:

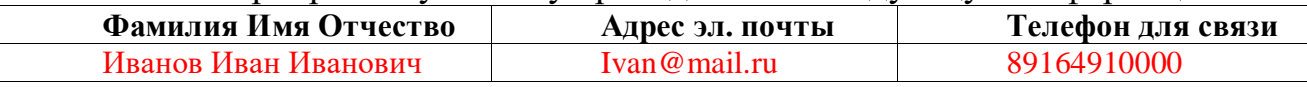

2. На указанный адрес эл. почты приходит сообщение со ссылкой на сайт [https://edu.1cfresh.com,](https://edu.1cfresh.com/) необходимо пройти по ссылке и зарегистрироваться;

3. Пароль при регистрации необходимо запомнить и/или поменять на удобный;

4. В облачной системе работать необходимо на двух закладках:

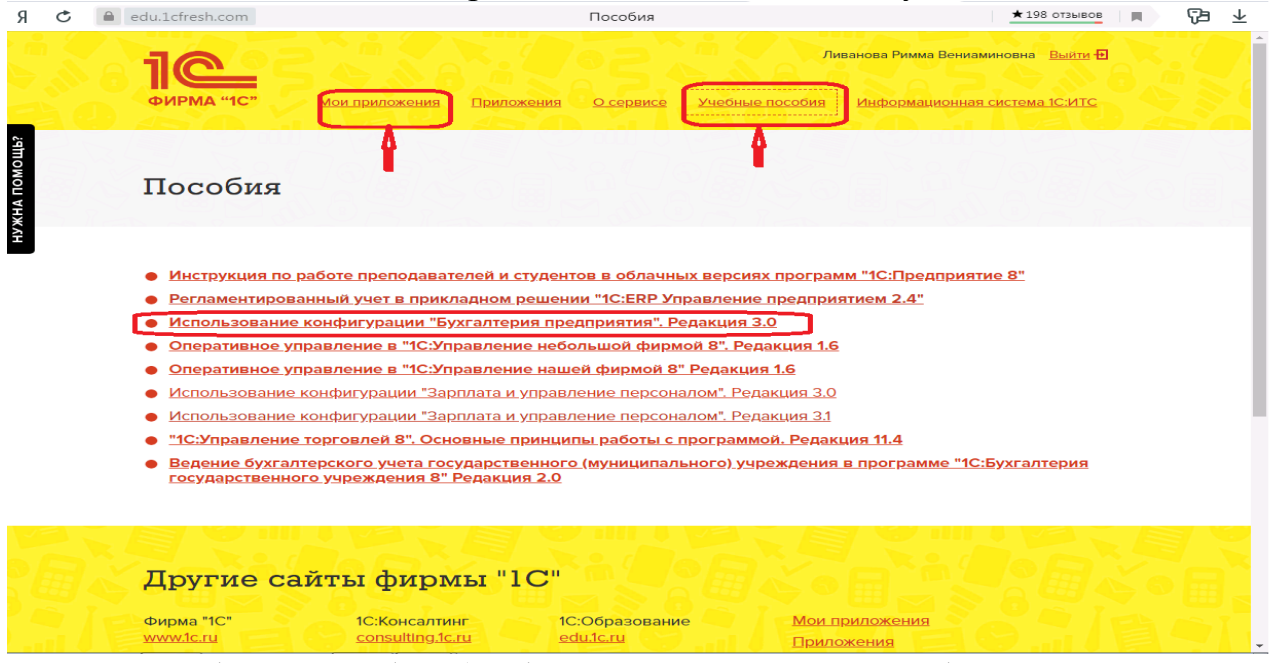

1) Учебные пособия (выбираем электронный учебник «Использование конфигурации «Бухгалтерия предприятия». Редакция 3.0»);

2) Мои приложения (Индивидуальная база данных, в которой выполняются все задания по встроенному электронному учебнику.

5. На закладке «мои приложения» расположен индивидуальный вход в облачный сервис программы 1С:Бухгалтерия предприятия. Редакция 3.0.

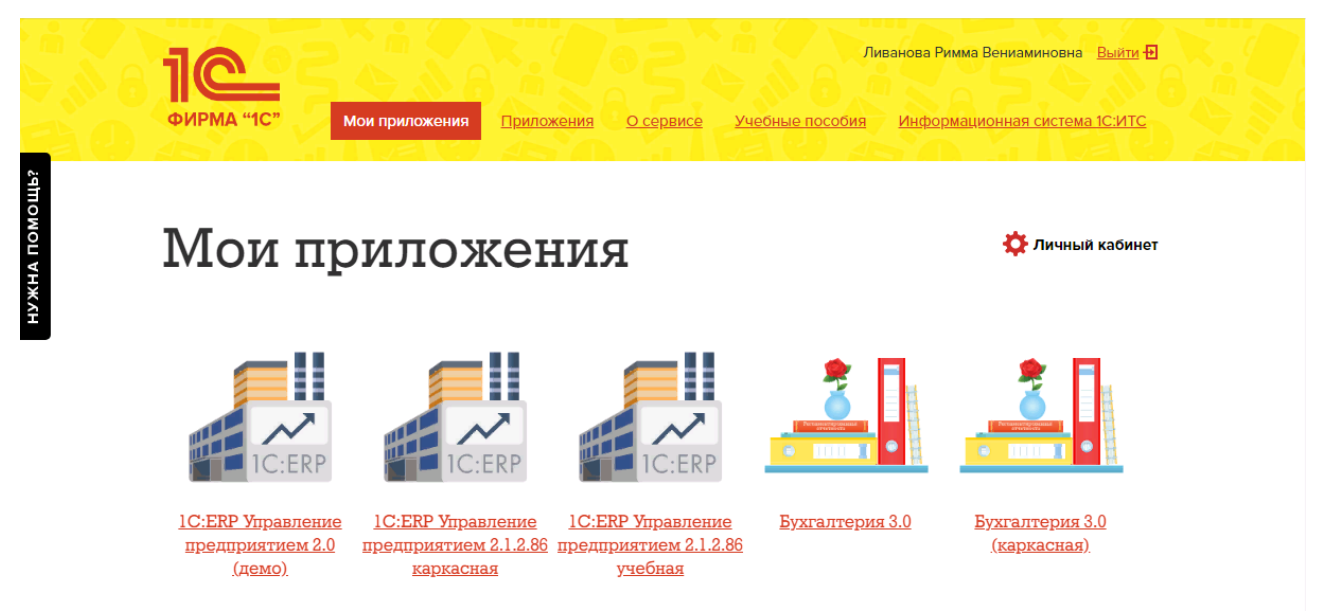

6. При первом запуске программы вводится тот же логин и пароль, что и при входе в облако:

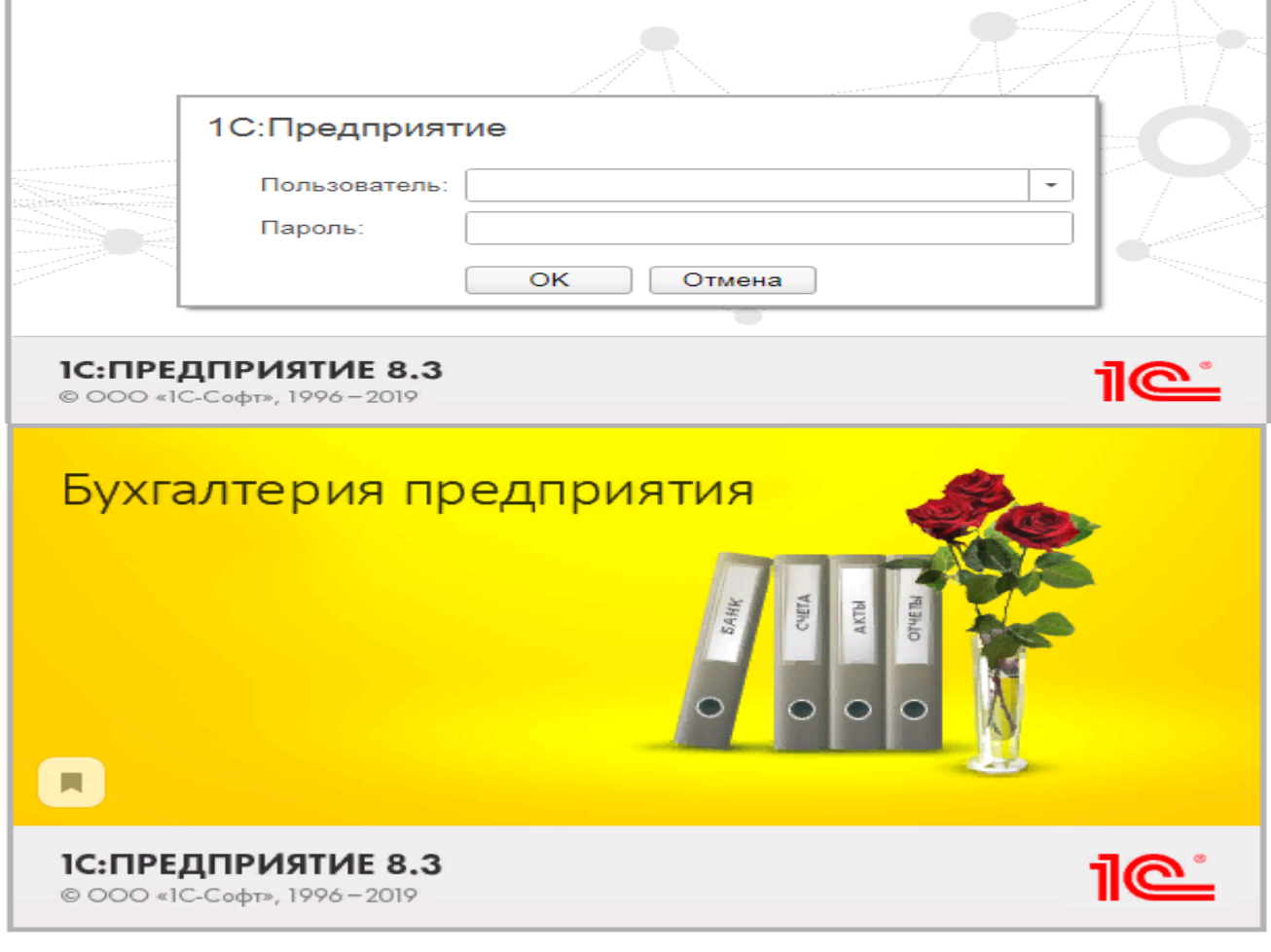

- 7. При первом входе в программу выбираем:
- **БЕЗ ИНН**;
- **Общий** режим налогообложения;
- выбираем **Производственное предприятие**.
- 8. В программе работаем по графику занятий, выполняем все задания;

9. Обратите внимание, по предмету предусмотрено Учебное тестирование по разделам учета. Тестирование выполняется на портале 1С. Электронные Справки об успешном прохождении разделов тестирования загружаются в личный кабинет студента на портале https://portal.timacad.ru/

10. Занятия проходят по расписанию в любом формате (компьютерный класс и/или удаленно), контроль за прохождением курса осуществляется через сайт. Сведения об отсутствии обучающегося передаются в деканат.

11. По окончании курса обучающийся сдает экзамен в любой форме, в т. ч. удаленно.

# <span id="page-56-0"></span>**8. Перечень ресурсов информационно-телекоммуникационной сети «Интернет», необходимых для освоения дисциплины**

# **8.1 Интернет-ресурсы**

<span id="page-56-1"></span>1. Административно-управленческий портал, электронная библиотека деловой литературы и документов [Электронный ресурс]. – Открытый доступ. – Режим доступа: http://www.aup.ru.

2. Электронная библиотека экономических наук [Электронный ресурс]. – Открытый доступ. – Режим доступа: http://www.aup.ru http://www.bibliotekar.ru/ekonomika.htm.

3. Министерство сельского хозяйства Российской Федерации. – Открытый доступ. – Режим доступа к материалам: http://mcx.ru

4. Министерство финансов Российской Федерации: Нормативные и методические материалы. – Москва, ул. Ильинка, 9. - [Электронный ресурс]. – Открытый доступ. – Режим доступа: www[.http://minfin.ru](http://minfin.ru/)

5. Министерство экономического развития Российской Федерации. – Открытый доступ. – Режим доступа к материалам: http://economy.gov.ru.

6. Облачный сервис 1С для учебных заведений. Программа «1С: Предприятие 8 (Бухгалтерия 3,0)» (учебная версия). (Режим доступа). - [Электронный ресурс]. – Открытый доступ. – Режим доступа: [http://edu.1cfresh.com](http://edu.1cfresh.com/)

# <span id="page-56-2"></span>**9. Перечень программного обеспечения и информационных справочных систем**

1. Информационно-справочный портал ЕLIBRARY.RU. [http://www.library.ru.](http://www.library.ru/)

2. Научно-образовательный портал. [http://www.eup.ru.](http://www.eup.ru/)

3. Российские электронные библиотеки. [http://www.elbib.ru.](http://www.elbib.ru/)

4. Справочная правовая система «КонсультантПлюс». [http://www.consultant.ru.](http://www.consultant.ru/)

5. Справочная правовая система «Гарант». [http://www.garant.ru.](http://www.garant.ru/)

6. Облачный сервис 1С для учебных заведений. Программа «1С: Предприятие 8 (Бухгалтерия 3,0)» (учебная версия), ИТС (Режим доступа). [http://edu.1cfresh.com.](http://edu.1cfresh.com/)

Таблица 8

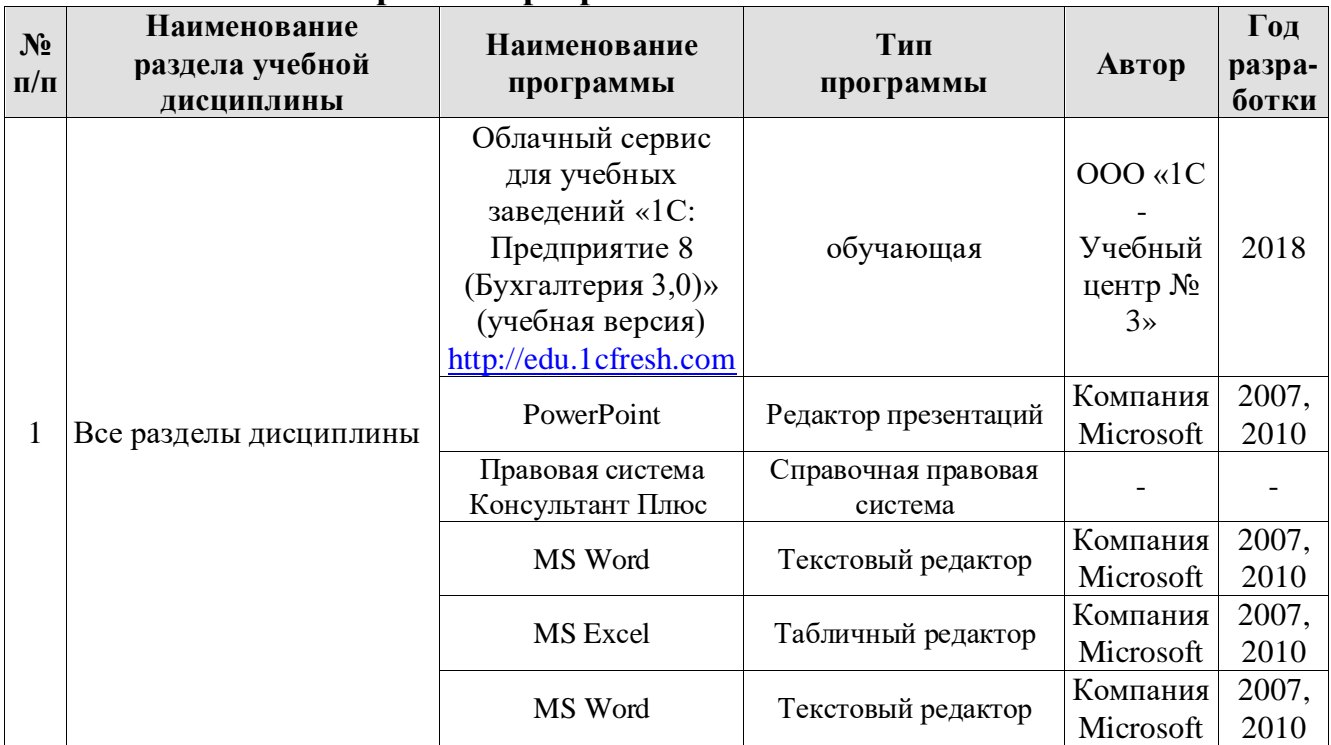

### **Перечень программного обеспечения**

### <span id="page-57-0"></span>**10. Описание материально-технической базы, необходимой для осуществления образовательного процесса по дисциплине (модулю)**

Лекционные занятия проводятся в мультимедийной аудитории с применением презентаций в Microsoft PowerPoint по темам дисциплины.

Таблица 9

### **Сведения об обеспеченности специализированными аудиториями, кабинетами, лабораториями**

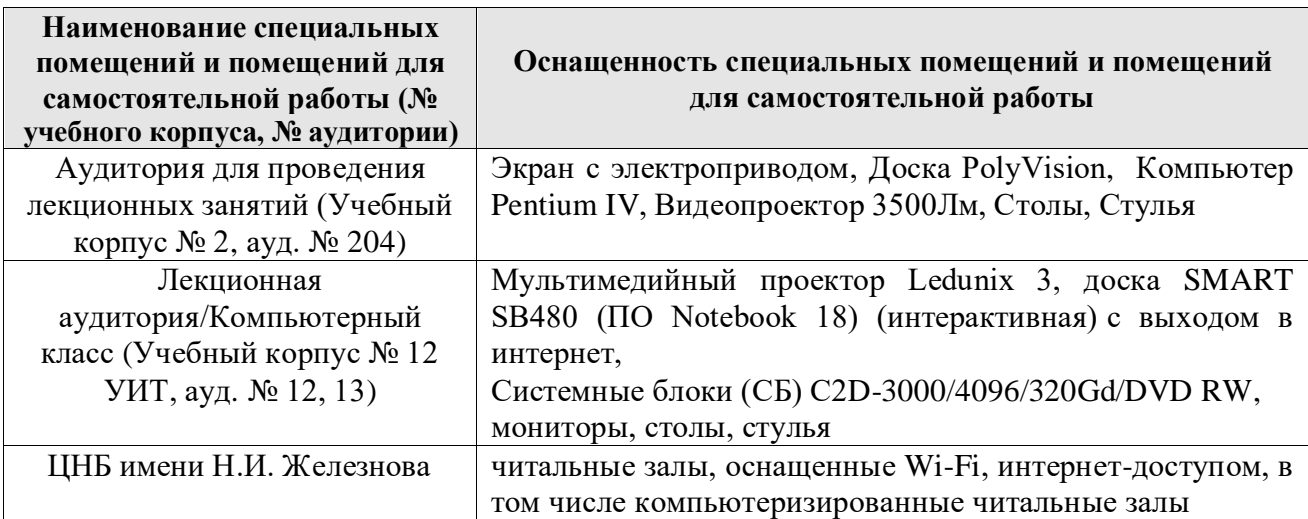

### <span id="page-57-1"></span>**11. Методические рекомендации обучающимся по освоению дисциплины**

Аудиторные занятия по дисциплине «Налоговая отчетность в цифровой экономике» проводятся в форме лекций и практических занятий. На лекционном занятии, согласно учебному плану направления подготовки и тематическим планам дисциплины, студенты изучают теоретические основы,

правовое обеспечение и отрабатывают практические навыки по формированию налоговой отчетности в цифровой электронной среде и передаче информации пользователям налоговой отчетности по телекоммуникационным каналам связи.

На практических занятиях обсуждаются дискуссионные вопросы, решаются ситуационные задания. Для выполнения ситуационных заданий используется лекционный материал и материалы облачного сервиса 1С для учебных заведений. Решение ситуационных заданий может быть осуществлено только в последовательности изучаемого на лекциях материала.

Результаты выполнения ситуационных заданий систематизируются по темам. Активная работа на практических занятиях дают обучающемуся понимание связи теории и практики, обеспечивают освоение компетенций.

Контрольные мероприятия, проводимые во время практических занятий, выявляют степень владения соответствующими компетенциями (табл. 10).

Таблица 10

## **Содержание и индекс компетенции по дисциплине «Налоговая отчетность в цифровой экономике»**

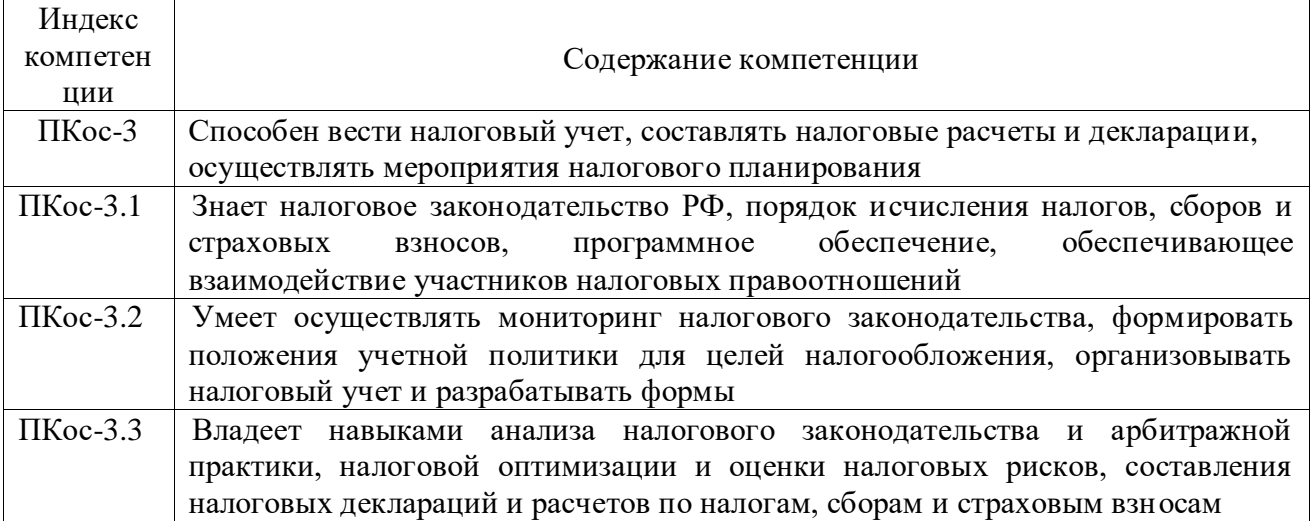

За время, отведенное для самостоятельного изучения тем дисциплины, студенты повторяют материал лекций, рекомендуемой литературы по дисциплине, готовятся к практическим занятиям и обсуждаемым дискуссионным вопросам, ситуационным заданиям, контрольным работам.

## **Виды и формы отработки пропущенных занятий**

<span id="page-58-0"></span>Студент, пропустивший лекции, готовит выступление по пропущенной теме. Студент, пропустивший практические занятия, выполняет задания самостоятельно и проходит контроль посредством ответов на вопросы по пропущенной теме.

### <span id="page-58-1"></span>**12. Методические рекомендации преподавателям по организации обучения по дисциплине**

Изучаемый в рамках дисциплины «Налоговая отчетность в цифровой экономике» материал носит системный характер по темам и взаимосвязан с базовыми знаниями по дисциплинам из области экономики, бухгалтерского учета, налогообложения и др. Для облегчения восприятия материала студентам уделяется внимание активным и интерактивным образовательным технологиям, что способствует преодолению пассивности обучающихся. Лля этого теоретических прикладных задач обсуждение  $\Pi$ O предусмотрено  $\,$  M формированию налоговой отчетности в электронной среде. Такая форма занятий максимально приближена к реальности и позволяет студентам получить практические навыки и опыт профессиональной деятельности по изучаемым вопросам.

При обсуждении вопросов по темам дисциплины, участники малой группы с целью выработки управленческого решения должны предложить варианты решения. Решение ситуационных задач обеспечивает эффективность обучения за счет придания практическому занятию реального характера профессиональной деятельности. Преимущество состоит в возможности процесс выработки обучающегося почувствовать  $\overline{\mathbf{M}}$ Принятия профессиональных решения.

При рассмотрении вопросов указывается взаимосвязь с другими темами дисциплины «Налоговая отчетность в цифровой экономике» или вопросами из соответствии с Федеральным государственным других дисциплин  $\, {\bf B} \,$ образования стандартом высшего ПО направлению образовательным подготовки 38.03.01 Экономика (квалификация - бакалавр), направленности Бухгалтерский учет, анализ и аудит Учебным планом подготовки по указанной направленности.

#### Программу разработала:

к.э.н., доцент Ливанова Р.В.

подпись)

### **РЕЦЕНЗИЯ**

### **на рабочую программу учебной дисциплины Б1.В.17 «Налоговая отчетность в цифровой экономике» ОПОП ВО по направлению 38.03.01 «Экономика» направленности «Финансовый и управленческий учет и аудит в цифровой экономике» (квалификация выпускника - бакалавр)**

Гупаловой Татьяной Николаевной, и.о. зав. кафедры экономической безопасности, анализа и аудита, кандидатом экономических наук, доцентом Института экономики и управления АПК РГАУ-МСХА имени К.А. Тимирязева, проведено рецензирование рабочей программы дисциплины «Налоговая отчетность в цифровой экономике» ОПОП ВО по направлению подготовки 38.03.01 Экономика (бакалавриат), направленности Бухгалтерский учет, анализ и аудит, разработанной в ФГБОУ ВО «Российский государственный аграрный университет – МСХА имени К.А. Тимирязева», на кафедре бухгалтерского учета и налогообложения (разработчик – Ливановой Риммой Вениаминовной, доцент кафедры бухгалтерского учета и налогообложения, канд. экон. наук, доцент).

Рассмотрев представленные на рецензирование материалы, рецензент пришел к следующим выводам:

1. Предъявленная рабочая программа дисциплины «Налоговая отчетность в цифровой экономике» (далее по тексту Программа) *соответствует* требованиям ФГОС ВО по направлению подготовки 38.03.01 Экономика. Программа *содержит* все основные разделы, *соответствует* требованиям к нормативно-методическим документам.

2. Представленная в Программе *актуальность* учебной дисциплины в рамках реализации ОПОП ВО не подлежит сомнению – дисциплина включена в обязательный перечень дисциплин учебного плана – Б1.В.

3. Представленные в Программе цел*и* дисциплины *соответствуют* требованиям ФГОС ВО направления 38.03.01 «Экономика», направленность «Финансовый и управленческий учет и аудит в цифровой экономике».

4. В соответствии с Программой за дисциплиной «Налоговая отчетность в цифровой экономике» закреплена 1 *компетенция (3 индикатора)*. Дисциплина «Налоговая отчетность в цифровой экономике» и представленная Программа *способна реализовать* их в объявленных требованиях.

5. *Результаты обучения*, представленные в Программе в категориях знать, уметь, владеть *соответствуют* специфике и содержанию дисци*плины и демонстрируют возможность* получения заявленных результатов.

6. Общая трудоёмкость *дисциплины «*Налоговая отчетность в цифровой экономике» составляет **3** зачётные единицы **(108 часов, в том числе 4 часа практической подготовки).**

7. Информация о взаимосвязи изучаемых дисциплин и вопросам исключения дублирования в содержании дисциплин *соответствует* действительности. Дисциплина «Налоговая отчетность в цифровой экономике» взаимосвязана с другими дисциплинами ОПОП ВО и Учебного плана по направлению подготовки 38.03.01 Экономика направленности Бухгалтерский учет, анализ и аудит, возможность дублирования в содержании отсутствует.

8. Представленная Программа предполагает использование современных образовательных технологий, используемые при реализации различных видов учебной работы. Формы образовательных технологий *соответствуют* специфике дисциплины.

9. Программа дисциплины «Налоговая отчетность в цифровой экономике» предполагает занятия в интерактивной форме.

10. Виды, содержание и трудоёмкость самостоятельной работы студентов, представленные в Программе, *соответствуют* требованиям к подготовке выпускников, содержащимся во ФГОС ВО по направлению подготовки 38.03.01 «Экономика».

Представленные и описанные в Программе формы текущей оценки знаний 11. (обсуждение дискуссионных вопросов, разбор ситуационных заданий), соответствуют специфике дисциплины и требованиям к выпускникам.

Форма промежуточного контроля знаний студентов, предусмотренная Программой, осуществляется в форме экзамена в 7 семестре, что соответствует статусу дисциплины, как дисциплины вариативной части учебного цикла - Б1.В. ФГОС ВО направления 38.03.01 «Экономика», направленность «Финансовый и управленческий учет и аудит в цифровой экономике».

Формы оценки знаний, представленные в Программе, соответствуют специ-12. фике дисциплины и требованиям к выпускникам.

Учебно-методическое обеспечение дисциплины представлено: основной лите-13. ратурой - 3 источника (базовых учебников), дополнительной литературой - 3-х наименований, нормативными правовыми актами - 5 источников со ссылкой на электронные ресурсы, Интернет-ресурсы - 5 источников информационно-справочные и поисковые системы - 5 и соответствует требованиям ФГОС ВО направления подготовки 38.03.01 «Экономика», направленность «Финансовый и управленческий учет и аудит в цифровой экономике».

соответствует обеспечение дисциплины Материально-техническое 14. специфике дисциплины «Налоговая отчетность в цифровой экономике» и обеспечивает использование современных образовательных, в том числе интерактивных методов обучения.

Методические рекомендации студентам и методические рекомендации 15. преподавателям по организации обучения по дисциплине дают представление о специфике обучения по дисциплине «Налоговая отчетность в цифровой экономике».

#### ОБЩИЕ ВЫВОДЫ

На основании проведенной рецензии можно сделать заключение, что характер, структура и содержание рабочей программы дисциплины «Налоговая отчетность в цифровой экономике» ОПОП ВО по направлению подготовки 38.03.01 «Экономика», направленность «Финансовый и управленческий учет и аудит в цифровой экономике» (квалификация выпускника - бакалавр), разработанная Ливановой Риммой Вениаминовной, канд. экон. наук, доцентом кафедры бухгалтерского учета и налогообложения соответствует требованиям ФГОС ВО, современным требованиям экономики, рынка труда и позволит при её реализации успешно обеспечить формирование заявленных компетенций.

Рецензент: Гупалова Т.Н., канд. экон. нак, доцент, и. о. зав. кафедрой экономической безопасности, анализа и аудита Института экономики и управления АПК ФГБОУ ВО «Российский государственный аграрный университет - МСХА имени К.А. Тимирязева».

 $\begin{array}{ccccc}\n\text{w} & \mathcal{Q} & \mathcal{Y} & \mathcal{Q} & \mathcal{E}\n\end{array}$ 2022 г. (подпись)

61